# **Virtex-5 FPGA ML550 Networking Interfaces Platform**

*User Guide*

**UG202 (v1.4) April 18, 2008**

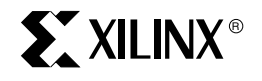

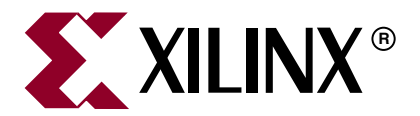

Xilinx is disclosing this user guide, manual, release note, and/or specification (the "Documentation") to you solely for use in the development of designs to operate with Xilinx hardware devices. You may not reproduce, distribute, republish, download, display, post, or transmit the Documentation in any form or by any means including, but not limited to, electronic, mechanical, photocopying, recording, or otherwise, without the prior written consent of Xilinx. Xilinx expressly disclaims any liability arising out of your use of the Documentation. Xilinx reserves the right, at its sole discretion, to change the Documentation without notice at any time. Xilinx assumes no obligation to correct any errors contained in the Documentation, or to advise you of any corrections or updates. Xilinx expressly disclaims any liability in connection with technical support or assistance that may be provided to you in connection with the Information.

THE DOCUMENTATION IS DISCLOSED TO YOU "AS-IS" WITH NO WARRANTY OF ANY KIND. XILINX MAKES NO OTHER WARRANTIES, WHETHER EXPRESS, IMPLIED, OR STATUTORY, REGARDING THE DOCUMENTATION, INCLUDING ANY WARRANTIES OF MERCHANTABILITY, FITNESS FOR A PARTICULAR PURPOSE, OR NONINFRINGEMENT OF THIRD-PARTY RIGHTS. IN NO EVENT WILL XILINX BE LIABLE FOR ANY CONSEQUENTIAL, INDIRECT, EXEMPLARY, SPECIAL, OR INCIDENTAL DAMAGES, INCLUDING ANY LOSS OF DATA OR LOST PROFITS, ARISING FROM YOUR USE OF THE DOCUMENTATION.

© 2006–2008 Xilinx, Inc. All rights reserved.

XILINX, the Xilinx logo, Virtex, Spartan, ISE and other designated brands included herein are trademarks of Xilinx in the United States and other countries. The PowerPC name and logo are registered trademarks of IBM Corp. and used under license. All other trademarks are the property of their respective owners.

# **Revision History**

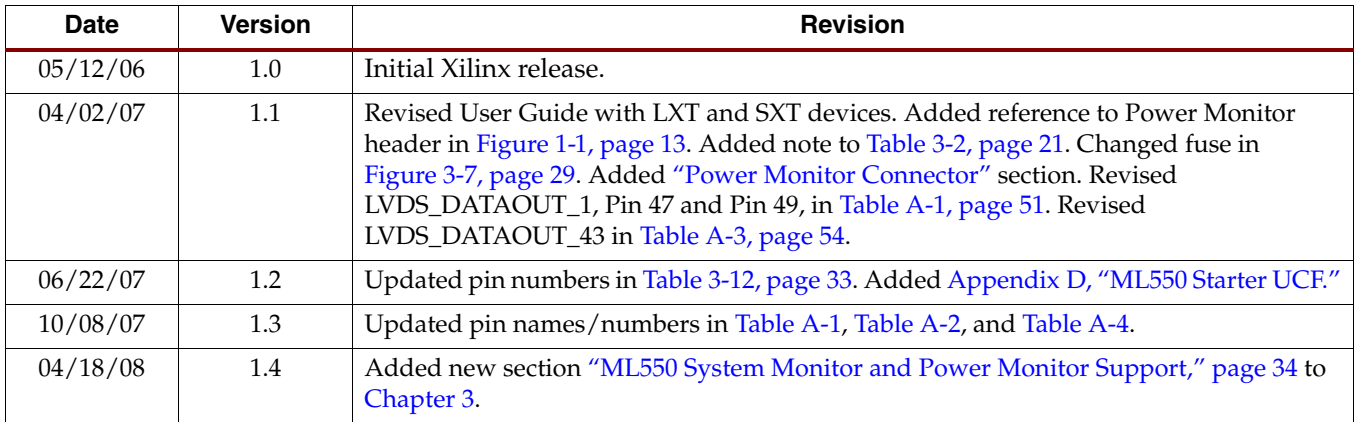

The following table shows the revision history for this document.

# *Table of Contents*

## **[Preface: About This Guide](#page-6-0)**

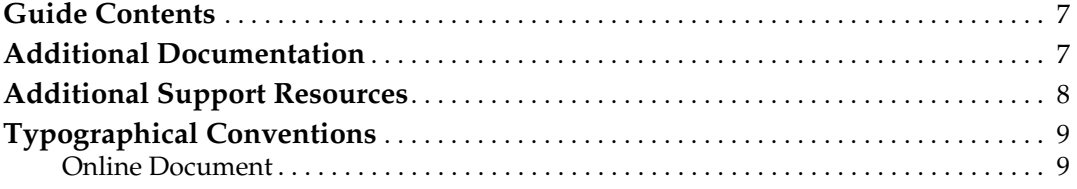

## **[Chapter 1: Introduction](#page-10-0)**

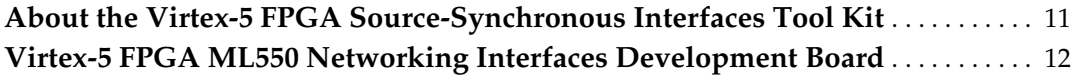

## **[Chapter 2: Getting Started](#page-14-0)**

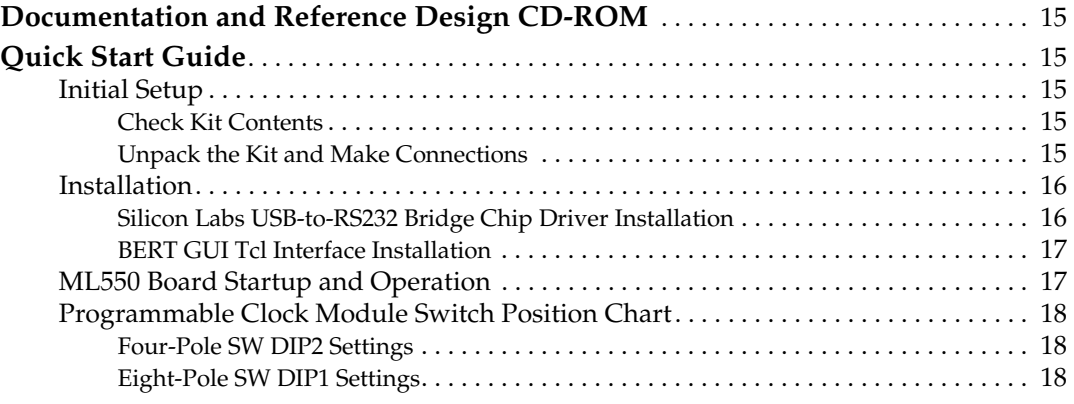

## **[Chapter 3: Hardware Description](#page-18-1)**

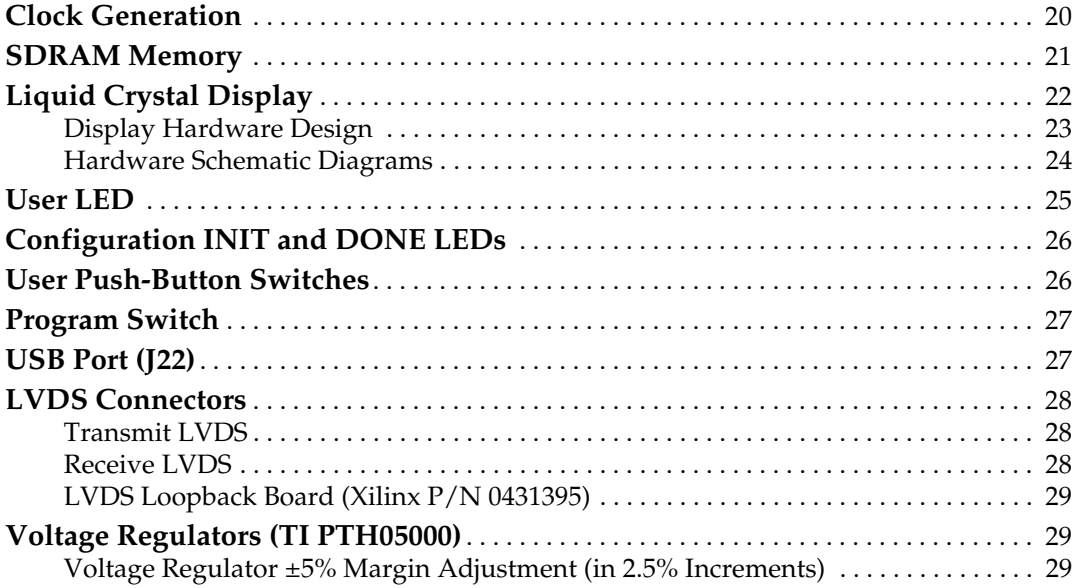

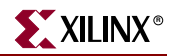

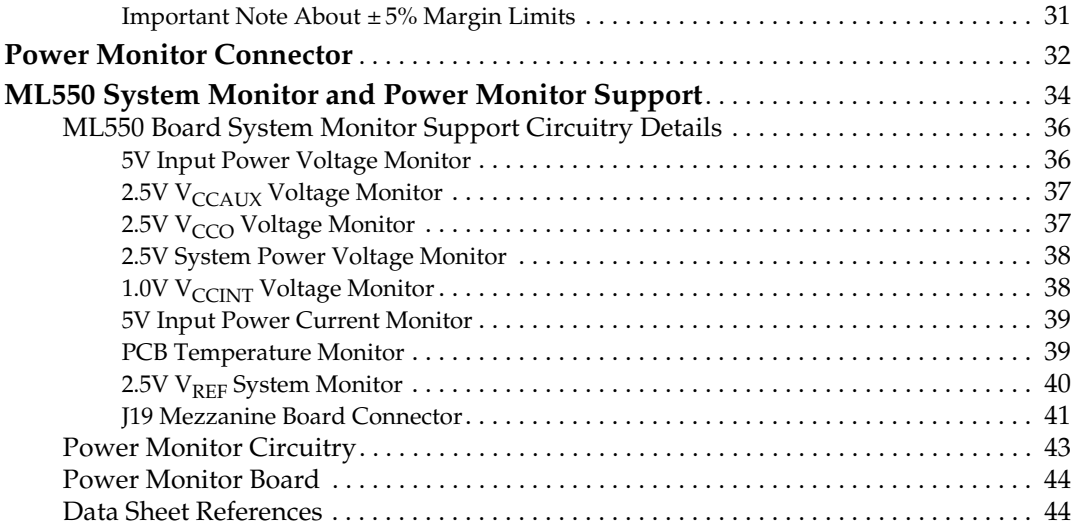

# **[Chapter 4: Configuration](#page-44-0)**

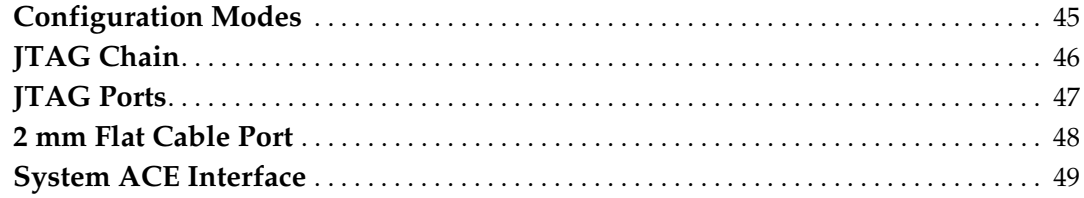

# **[Appendix A: LVDS](#page-50-1)**

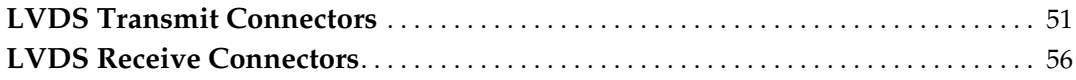

# **[Appendix B: LVDS Loopback Board](#page-60-0)**

## **[Appendix C: LCD Interface](#page-62-0)**

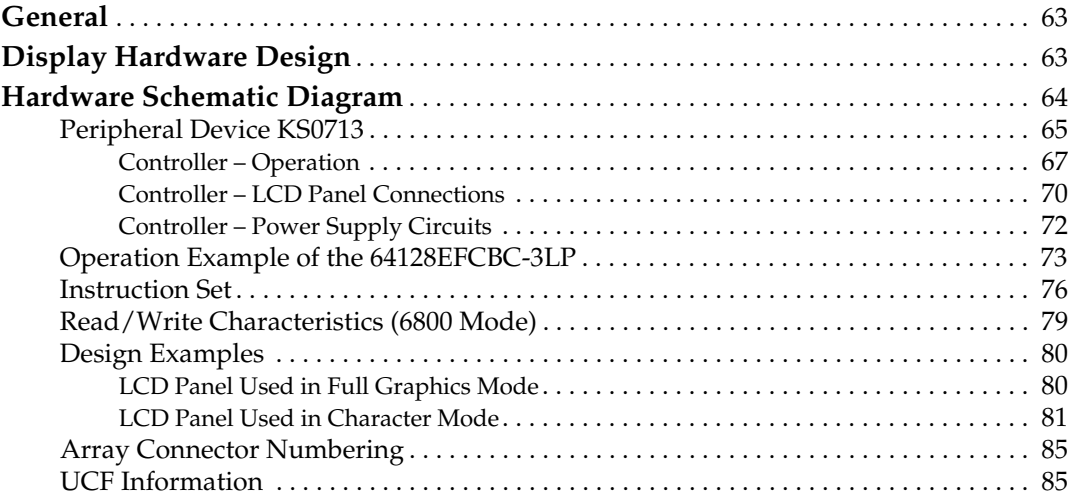

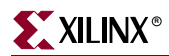

# **[Appendix D: ML550 Starter UCF](#page-86-1)**

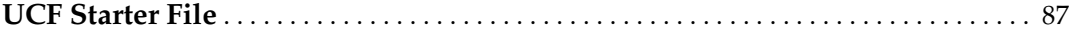

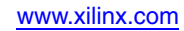

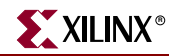

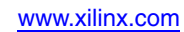

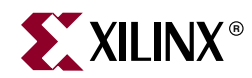

# *Preface*

# <span id="page-6-0"></span>*About This Guide*

This user guide is a description of the Virtex®-5 FPGA ML550 Networking Interfaces Development Board. Complete and up-to-date documentation of the Virtex-5 family of FPGAs is available on the Xilinx website at <http://www.xilinx.com/virtex5>.

## <span id="page-6-1"></span>**Guide Contents**

This manual contains the following chapters:

- [Chapter 1, "Introduction"](#page-10-2)
- [Chapter 2, "Getting Started"](#page-14-6)
- [Chapter 3, "Hardware Description"](#page-18-0)
- [Chapter 4, "Configuration"](#page-44-2)
- [Appendix A, "LVDS"](#page-50-3)
- [Appendix B, "LVDS Loopback Board"](#page-60-1)
- [Appendix C, "LCD Interface"](#page-62-3)
- [Appendix D, "ML550 Starter UCF"](#page-86-0)

## <span id="page-6-2"></span>**Additional Documentation**

The following documents are also available for download at <http://www.xilinx.com/virtex5>.

• Virtex-5 Family Overview

The features and product selection of the Virtex-5 family are outlined in this overview.

• Virtex-5 FPGA Data Sheet: DC and Switching Characteristics

This data sheet contains the DC and Switching Characteristic specifications for the Virtex-5 family.

• Virtex-5 FPGA User Guide

Chapters in this guide cover the following topics:

- Clocking Resources
- Clock Management Technology (CMT)
- Phase-Locked Loops (PLLs)
- Block RAM
- Configurable Logic Blocks (CLBs)
- SelectIO™ Resources

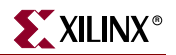

- SelectIO Logic Resources
- Advanced SelectIO Logic Resources
- Virtex-5 FPGA RocketIO GTP Transceiver User Guide

This guide describes the RocketIO<sup>™</sup> GTP transceivers available in the Virtex-5 LXT and SXT platforms.

- Virtex-5 FPGA RocketIO GTX Transceiver User Guide This guide describes the RocketIO GTX transceivers available in the Virtex-5 FXT platform.
- Virtex-5 FPGA Embedded Processor Block for PowerPC® 440 Designs This reference guide is a description of the embedded processor block available in the Virtex-5 FXT platform.
- Virtex-5 FPGA Embedded Tri-Mode Ethernet MAC User Guide This guide describes the dedicated Tri-Mode Ethernet Media Access Controller available in the Virtex-5 LXT, SXT, and FXT platforms.
- Virtex-5 FPGA Integrated Endpoint Block User Guide for PCI Express Designs This guide describes the integrated Endpoint blocks in the Virtex-5 LXT, SXT, and FXT platforms used for PCI Express® designs.
- Virtex-5 FPGA XtremeDSP Design Considerations User Guide

This guide describes the XtremeDSP™ slice and includes reference designs for using the DSP48E.

• Virtex-5 FPGA Configuration Guide

This all-encompassing configuration guide includes chapters on configuration interfaces (serial and SelectMAP), bitstream encryption, Boundary-Scan and JTAG configuration, reconfiguration techniques, and readback through the SelectMAP and JTAG interfaces.

• Virtex-5 FPGA System Monitor User Guide

The System Monitor functionality available in all the Virtex-5 devices is outlined in this guide.

• Virtex-5 FPGA Packaging and Pinout Specifications

This specification includes the tables for device/package combinations and maximum I/Os, pin definitions, pinout tables, pinout diagrams, mechanical drawings, and thermal specifications.

• Virtex-5 FPGA PCB Designer's Guide

This guide provides information on PCB design for Virtex-5 devices, with a focus on strategies for making design decisions at the PCB and interface level.

## <span id="page-7-0"></span>**Additional Support Resources**

To search the database of silicon and software questions and answers, or to create a technical support case in WebCase, see the Xilinx website at: [http://www.xilinx.com/support.](http://www.xilinx.com/support)

# <span id="page-8-0"></span>**Typographical Conventions**

This document uses the following typographical conventions. An example illustrates each convention.

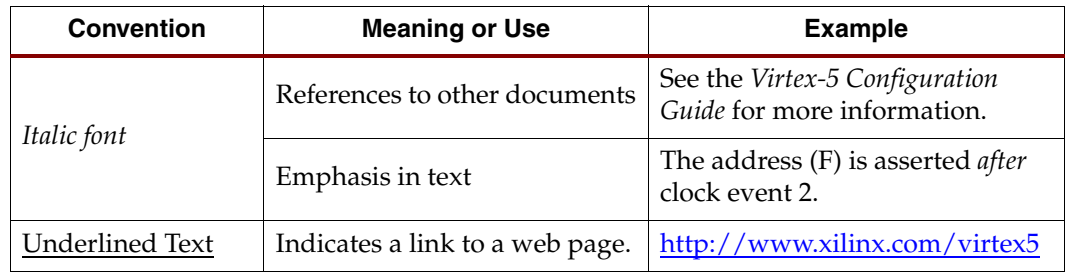

## <span id="page-8-1"></span>Online Document

The following conventions are used in this document:

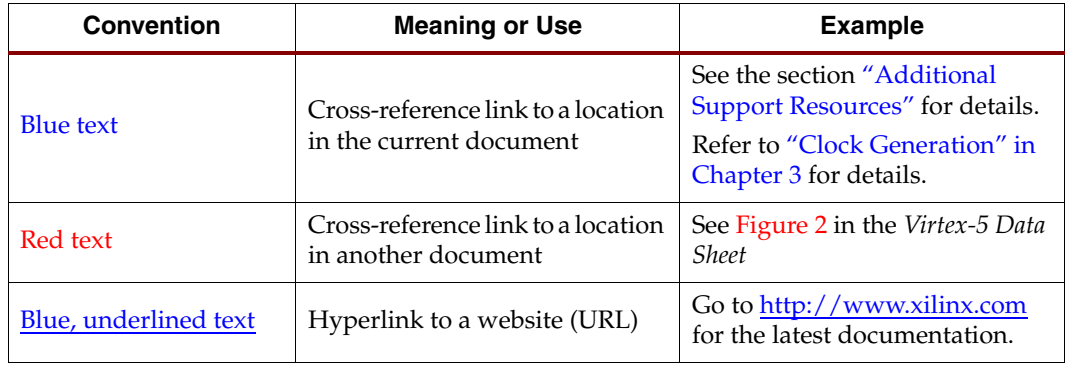

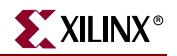

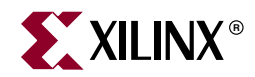

# *Chapter 1*

# <span id="page-10-2"></span><span id="page-10-0"></span>*Introduction*

# <span id="page-10-1"></span>**About the Virtex-5 FPGA Source-Synchronous Interfaces Tool Kit**

The Virtex®-5 FPGA ML550 Source-Synchronous Interfaces Tool Kit provides a complete development platform for designing and verifying applications based on the Virtex-5 LXT FPGA family. This kit allows designers to implement high-speed applications with extreme flexibility using IP cores and customized modules. The Virtex-5 LXT FPGA, with its column-based architecture, makes it possible to develop highly flexible networking applications.

The Virtex-5 FPGA ML550 Source-Synchronous Interfaces Tool Kit includes the following:

- Virtex-5 FPGA ML550 Networking Interfaces Development Board (XC5VLX50T-FFG1136 FPGA)
- 5V/6.5 A DC power supply
- Country-specific power supply line cord
- USB B-to-A cable
- Xilinx® LVDS Loopback board PN 0431395
- Documentation and reference design CD-ROM

Optional items that also support development efforts include:

- Xilinx ISE® software
- JTAG cable or Xilinx Platform Cable USB

For assistance with any of these items, contact your local Xilinx distributor or visit the Xilinx online store at [www.xilinx.com](http://www.xilinx.com).

The heart of the Virtex-5 FPGA ML550 Source-Synchronous Interfaces Tool Kit is the ML550 Development Board. This manual provides comprehensive information on Rev 1 and later revisions of this board.

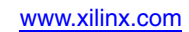

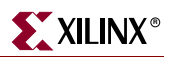

## <span id="page-11-0"></span>**Virtex-5 FPGA ML550 Networking Interfaces Development Board**

The ML550 Development Board includes the following:

- XC5VLX50T-FFG1136 FPGA
- 64M x 8 DDR SDRAM memory
- Eight clock sources:
	- ♦ 200 MHz, 250 MHz, 133 MHz, and 33 MHz on-board oscillators
	- ♦ Two ICS8442 clock synthesizer devices
	- ♦ Two sets of SMA differential clock input connectors
- One USB "B" port
- One 64 x 128 pixel LCD Optional
- A System ACE™ CompactFlash (CF) Configuration Controller that allows storing and downloading of up to eight FPGA configuration image files
- Six Samtec LVDS connectors (a total of 53 differential input and 53 differential output channels)
- Onboard power regulators with  $\pm 5\%$  output margin test capabilities, in 2.5% increments

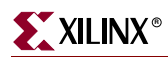

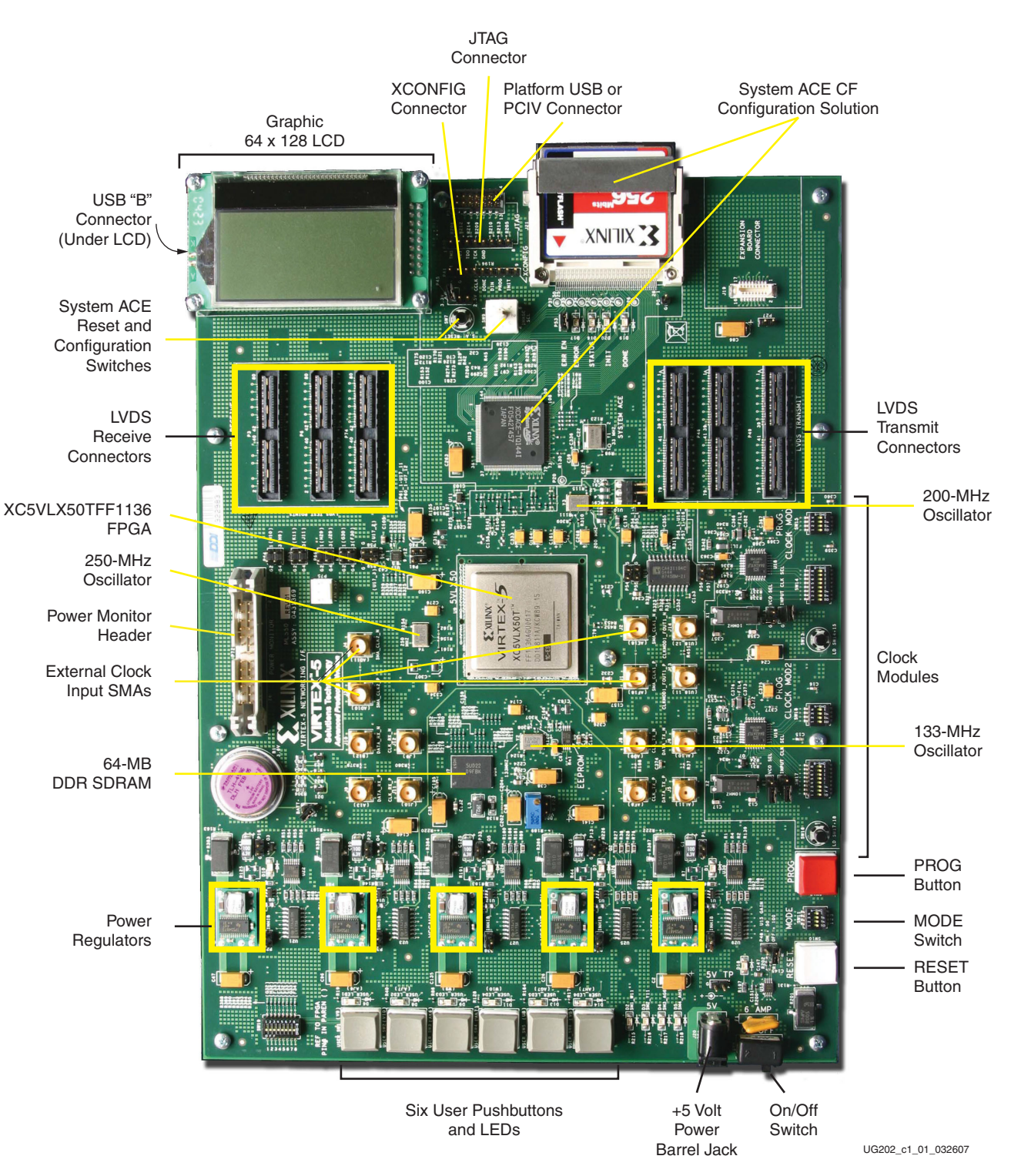

[Figure 1-1](#page-12-1) shows the ML550 Development Board.

<span id="page-12-1"></span><span id="page-12-0"></span>*Figure 1-1:* **Virtex-5 FPGA ML550 Networking Interfaces Development Board**

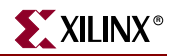

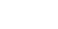

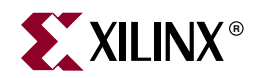

# *Chapter 2*

# <span id="page-14-6"></span><span id="page-14-0"></span>*Getting Started*

This chapter describes the items needed to configure the Virtex-5 FPGA ML550 Networking Interfaces Development Board. The ML550 Development Board is tested at the factory after assembly and should be received in working condition. It is set up to load a bitstream from the CompactFlash card through the System ACE controller U13.

## <span id="page-14-1"></span>**Documentation and Reference Design CD-ROM**

The CD-ROM included in the Virtex-5 FPGA ML550 Source-Synchronous Interfaces Tool Kit contains the design files for the ML550 Networking Interfaces Platform, including schematics, board layout, and reference design files. Open the ReadMe.txt file on the CD-ROM to review the list of contents.

## <span id="page-14-2"></span>**Quick Start Guide**

Welcome to the ML550 Source Synchronous Interfaces Tool Kit!

## <span id="page-14-4"></span><span id="page-14-3"></span>Initial Setup

### Check Kit Contents

The ML550 shipping carton contains:

- ML550 Board
- Compact Flash Card
- CD-ROM
- 120/240 VAC to 5 VDC 6A power supply with country-specific line cord
- USB Cable, B-to-A
- LVDS Loopback Board
- Welcome letter
- Misc. Xilinx Promo Kits and documentation

### <span id="page-14-5"></span>Unpack the Kit and Make Connections

- Remove the ML550 from the anti-static bag. Confirm that Power slide switch is OFF. Do not turn Power ON until instructed to do so.
- Remove the LVDS Loopback board from its bag, and install it on the ML550.
- Remove the Compact Flash card from its bag and install it into the ML550 at J21.

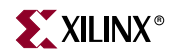

- Plug the 5V power supply line cord into a power outlet, and plug the barrel plug into the ML550 J20 jack.
- Plug the "B" end of the kit USB cable into the ML550 (the jack is under the LCD), and plug the "A" end into a PC USB port.

### <span id="page-15-1"></span><span id="page-15-0"></span>Installation

### Silicon Labs USB-to-RS232 Bridge Chip Driver Installation

#### Assumptions:

- ♦ PC operating system is Microsoft Windows XP
- ♦ No previous versions of this driver have been installed on the PC
- ♦ The ML550 board is powered OFF
- The USB B-to-A cable is installed between the ML550 and the PC
- 1. Copy the ML550 BERT REV1.x.zip file from the kit CD-ROM to  $C:\ \$ .
- 2. Unzip the file. When this file is unzipped, a folder called  $ML550$  BERT REV1. $x$  is created.
- 3. Locate the self-extracting ZIP file CP210x\_Drivers.exe in the folder C:\ML550 BERT Rev1.x\USB\_2\_Serial Driver. Double-click on this file.

If the default target directory isn't changed, the folder  $C:\S$ iLabs $\MCU\CP210x$  is created. This folder contains various drivers.

4. Turn on the ML550 power.

Windows XP recognizes that new hardware is present, and opens the Add New Hardware Wizard.

- <span id="page-15-2"></span>5. Choose **Install from a list or specific location** and click **Next**.
- <span id="page-15-3"></span>6. Choose **Search for the best driver in these locations**. Enter the path C:\SiLabs\MCU\CP210x\WIN and click **Next**.
- 7. The wizard installs a driver and reports:

The wizard has finished installing the software for CP2101 USB Composite Device.

Click **Finish**.

- 8. Windows XP now recognizes the USB to Serial Bridge and wants to install its driver as well. Repeat [step 5](#page-15-2) and [step 6](#page-15-3).
- 9. The wizard installs another driver and reports:

The wizard has finished installing the software for CP2101 USB to UART Bridge Controller.

10. Windows XP displays:

Your new hardware is installed and ready to use.

*Note:* This driver assigns itself the lowest *unassigned* serial COM port number. This number varies with PC hardware configuration. COM3 or COM4 is typically assigned.

### <span id="page-16-0"></span>BERT GUI Tcl Interface Installation

- 1. Locate executable file ActiveTcl8.4.7.0-win32-ix86-108887.exe in C:\ML550 BERT REV1.x and double-click on it.
- 2. The Active State Active Tcl installer opens. Follow the dialog and accept the defaults. At the end of the process, the installer reports the folders created during the install. Click **Finish**.
- 3. Create a GUI shortcut for the Windows desktop:
	- a. Locate executable file gui\_rev1.x.exe in C:\ML550 BERT REV1.x\GUI\_Rev1.x.
	- b. Right-click on this file and choose **Create shortcut**.
	- c. Drag the shortcut to the Windows XP desktop.

The BERT GUI is now ready to use.

### <span id="page-16-1"></span>ML550 Board Startup and Operation

- 1. Turn OFF the ML550 power.
- 2. Install either the LVDS Loopback board across the six LVDS Samtec connectors (if not already installed), or install a single Blue Ribbon cable between the center TX and RX Samtec connectors, P46 and P6 respectively.
- 3. Install the Compact Flash card into the J21 socket (if not already installed).
- 4. Confirm that the flash card image select rotary switch SW9 is set to position 0.
- 5. The CLOCK MOD 1 & 2 parallel programming DIP switches default to all OFF and can be safely ignored.

The BERT test uses Clock Module 2 / U19. The GUI sets the Clock Module 2 / U19 initial frequency to 400 MHz.

- 6. Turn ON the ML550 power. The DONE LED D19 should come on.
- 7. On the PC, double-click on the  $gui\_rev1.x.$  exe shortcut. The BERT GUI launches.
- 8. At the upper left are two selection boxes. The upper chooses the COM port, the lower chooses the test type. Click on the upper and select **COM4**. Click on the lower and select **PRBS15**.
- 9. Click on the big **Start/Restart** button.

If the COM port is correct, the test begins.

If the COM port is not correct, the GUI most likely will hang. If this occurs, close and relaunch the application. When repeating the selection sequence, choose COM3. If this also fails, repeat this procedure choosing a lower COM port number each time through.

Some computers have more than four COM ports. It is possible that the USB-to-COM bridge driver will select a COM port that the GUI will not communicate with (e.g., COM14.) The workaround in this instance is to go to:

#### **Control Panel -> System -> Hardware -> Device Manager -> Ports**

Identify the port selected by the CP210x USB to UART driver. If the COM port is not **COM1**, **COM2**, **COM3**, or **COM4,** change the port using this path:

**Control Panel -> System -> Hardware -> Device Manager -> Ports -> CP210x USB to UART-> Port Settings -> Advanced COM Port Number**

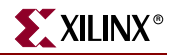

Select change to **COM#** where # is either 1, 2, 3, or 4.

- 10. The GUI reflects the frequency set at Clock Module 2 and initially reports 400 MHz. More information resides in the file C:\ML550 BERT REV1.x\DDR\_8TO1\_16CHAN\_PICO\_REV1.x\README.doc. Also refer to the ML550 Networking Interfaces Board.ppt presentation on the kit CD-ROM.
- 11. The clock frequency can be changed by clicking on the **+100 MHz**, **+10 MHz**, **–100 MHz**, and **–10 MHz** GUI buttons to the left of the Frequency display. More detailed information is available in the CD file BERTGUI\_README.doc.

## <span id="page-17-1"></span><span id="page-17-0"></span>Programmable Clock Module Switch Position Chart

#### Four-Pole SW DIP2 Settings

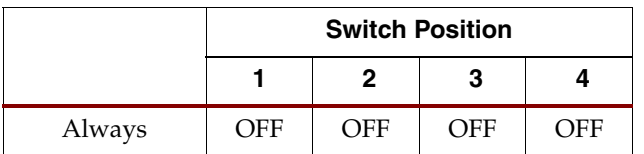

### <span id="page-17-2"></span>Eight-Pole SW DIP1 Settings

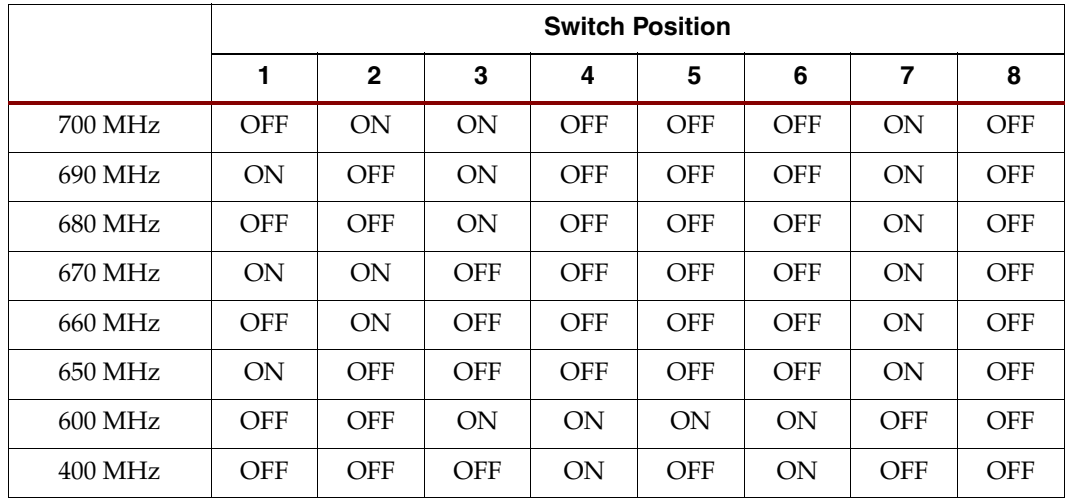

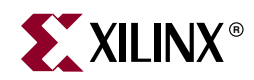

# *Chapter 3*

# <span id="page-18-1"></span><span id="page-18-0"></span>*Hardware Description*

A high-level block diagram of the Virtex-5 FPGA ML550 Networking Interfaces Development Board is shown in [Figure 3-1,](#page-18-2) followed by a brief description of each board section.

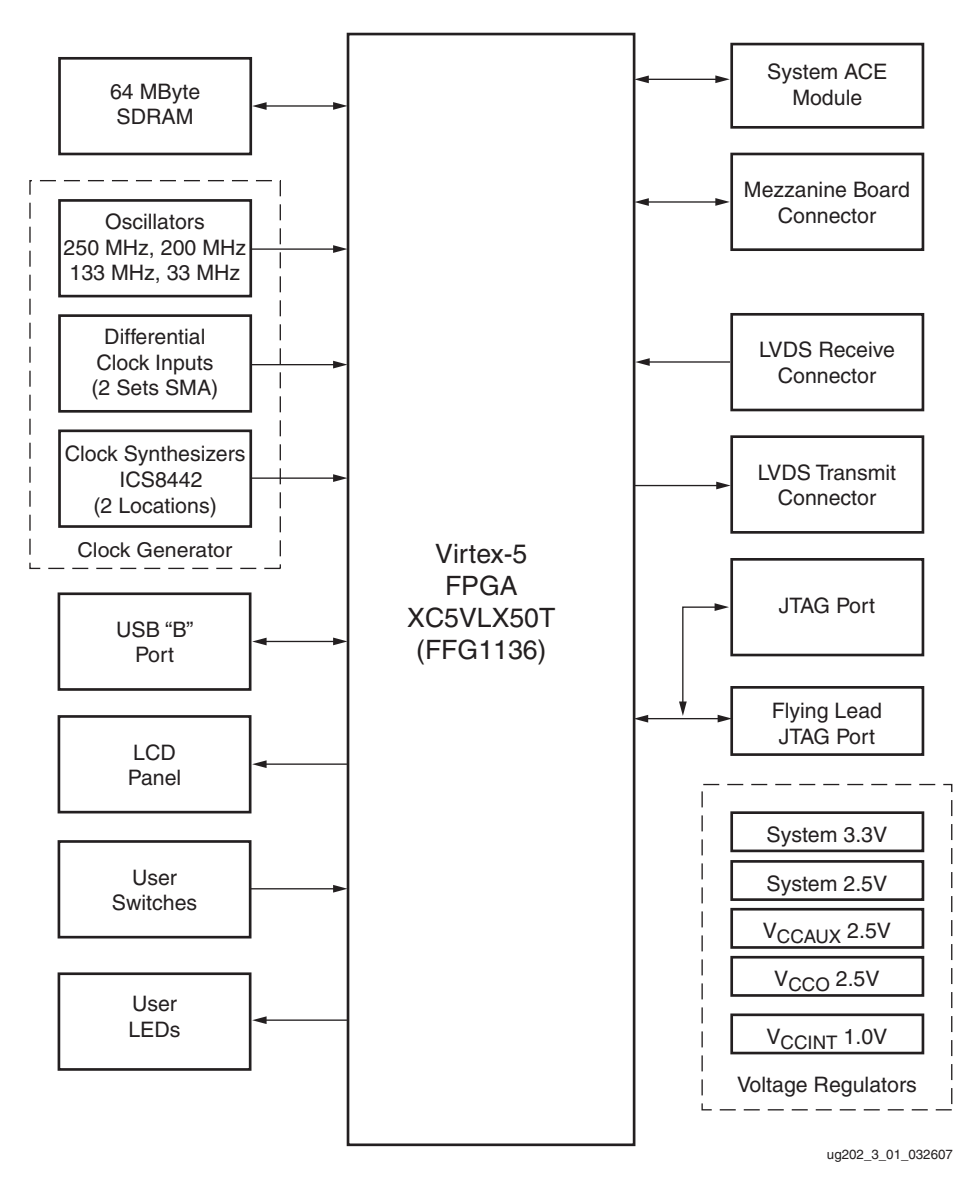

<span id="page-18-2"></span>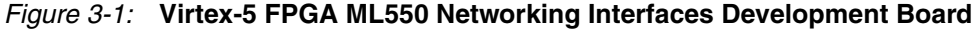

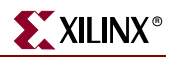

## <span id="page-19-1"></span><span id="page-19-0"></span>**Clock Generation**

The clock generation section of the ML550 Development Board provides all necessary clocks for the Virtex-5 FPGA. Eight clock sources are provided:

- Epson EG2121CA 2.5V 250-MHz differential LVPECL oscillator (Y4) for general use
- Epson EG2121CA 2.5V 200-MHz differential LVPECL oscillator (Y3) for Virtex-5 FPGA ISERDES support
- Epson EG2121CA 2.5V 133-MHz differential LVDS oscillator (Y2) for DDR memory interface
- Epson SG8002CA 3.3V 33-MHz LVCMOS single-ended oscillator (Y1) for SystemAce device (U13)
- Two differential SMA clock inputs (CLOCK-1: J3, J1 and CLOCK-2: J4, J2)
- Two clock synthesizer ICS8442 devices (U18,U19)

The differential SMA clock inputs are connected to the global clock inputs of the FPGA. An onboard 200-MHz oscillator calibrates the I/O delay, and an onboard 250-MHz oscillator is provided for general use.

The two ICS8442 clock synthesizer devices output differential LVDS clocks in the 31.25 MHz to 700 MHz range.

The on-chip LVDS differential terminator is recommended for use in designs. The clock is received by an IBUFGDS module, and beneath that module instantiation, the synthesis attribute DIFF\_TERM must be set to TRUE. Refer to the *Virtex-5 FPGA User Guide* [\(UG190](http://www.xilinx.com/support/documentation/user_guides/ug190.pdf)) for information and examples using SelectIO primitives for LVDS inputs.

[Table 3-1](#page-19-2) shows the clock generation components for the ML550 board.

| <b>Clock Source</b>  | Reference            | Output     | <b>Output Type</b>          | <b>Signal Name</b>    | <b>FPGA Pin#</b> |                  | Bank           |
|----------------------|----------------------|------------|-----------------------------|-----------------------|------------------|------------------|----------------|
| <b>Component</b>     | Designator Frequency |            |                             |                       | P                | N                |                |
| Epson SG8002CA       | Y1                   | 33 MHz     | 3.3V LVCMOS<br>Single-Ended | SYSACE CLK            | V33              | N/A              | 13             |
| Epson EG2121CA       | Y <sub>2</sub>       | 133 MHz    | 2.5V LVDS Differential      | OSC 133M P and N      | R7               | R8               | 12             |
| Epson EG2121CA       | Y3                   | 200 MHz    | 2.5V LVPECL Differential    | OSC_200M_P and N      | L19              | K19              | 3              |
| Epson EG2121CA       | Y4                   | 250 MHz    | 2.5V LVPECL Differential    | $OSC$ 250M P and N    | H17              | H18              | 3              |
| ICS8442AY            | U18                  | 31.25 MHz  | 3.3V LVDS Differential #1   | LVDSCLKMOD1 P and N   | AH18             | AG17             | $\overline{4}$ |
|                      |                      | to 700 MHz | 3.3V LVDS Differential #2   | CLKMOD1_FOUT1_P and N | J13              | J14              | N/A            |
| ICS8442AY            | U19                  | 31.25 MHz  | 3.3V LVDS Differential #1   | LVDSCLKMOD2A P and N  | AB30             | AC30             | 17             |
|                      |                      | to 700 MHz | 3.3V LVDS Differential #2   | LVDSCLKMOD2B_P and N  | AK28             | AK27             | 21             |
| <b>SMA</b> Connector | J1                   |            |                             | SMA CLK1 P            | AF <sub>18</sub> | N/A              | $\overline{4}$ |
| <b>SMA</b> Connector | J <sub>2</sub>       |            |                             | SMA CLK1 N            | N/A              | AE18             | $\overline{4}$ |
| <b>SMA</b> Connector | J3                   |            |                             | SMA_CLK2_P            | AD <sub>10</sub> | N/A              | 22             |
| <b>SMA</b> Connector | J4                   |            |                             | SMA_CLK2_N            | N/A              | AD <sub>11</sub> | 22             |

<span id="page-19-2"></span>*Table 3-1:* **Clock Generation – ML550 Rev 01 Board**

## <span id="page-20-1"></span>**SDRAM Memory**

The ML550 Development Board provides 64 MBytes of SDRAM memory (Micron Semiconductor MT46V64M8BN-75). The high-level block diagram of the SDRAM interface is shown in [Figure 3-2](#page-20-3). [Table 3-2](#page-20-2) lists the SDRAM memory interface signals for the FFG1136 package used on the ML550 Development Board.

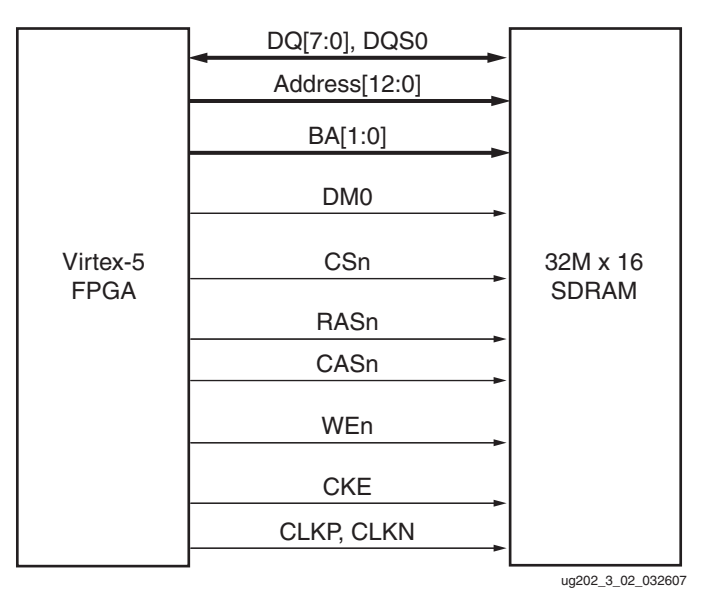

<span id="page-20-0"></span>*Figure 3-2:* **Block Diagram of the SDRAM Interface**

<span id="page-20-3"></span><span id="page-20-2"></span>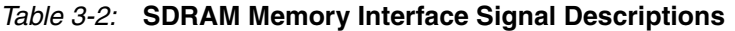

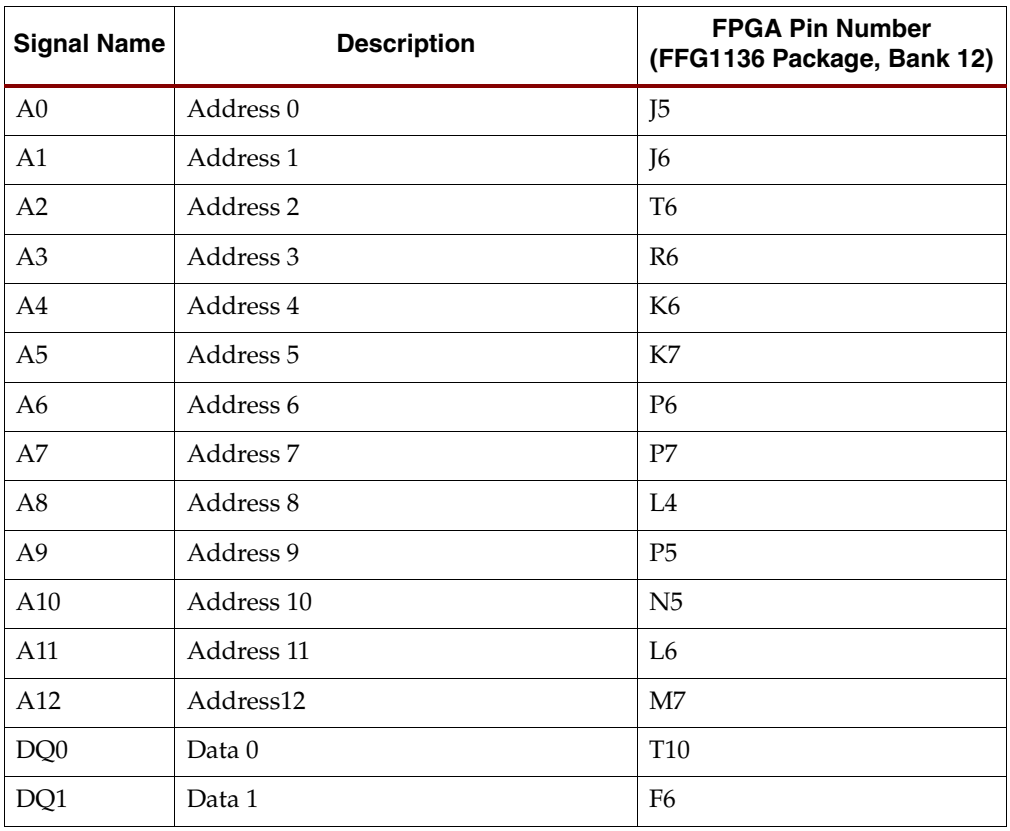

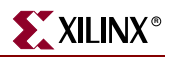

| <b>Signal Name</b>  | <b>Description</b>    | <b>FPGA Pin Number</b><br>(FFG1136 Package, Bank 12) |
|---------------------|-----------------------|------------------------------------------------------|
| DQ <sub>2</sub>     | Data 2                | F <sub>5</sub>                                       |
| DQ3                 | Data 3                | R <sub>11</sub>                                      |
| DQ4                 | Data 4                | N7                                                   |
| DQ <sub>5</sub>     | Data 5                | N <sub>8</sub>                                       |
| DQ <sub>6</sub>     | Data 6                | M <sub>5</sub>                                       |
| DQ7                 | Data 7                | M6                                                   |
| DQSO <sup>(1)</sup> | DQ Strobe             | T <sub>9</sub>                                       |
| B <sub>A0</sub>     | Bank Select 0         | G <sub>6</sub>                                       |
| BA1                 | <b>Bank Select 1</b>  | T <sub>11</sub>                                      |
| DM0                 | <b>Write Mask</b>     | G7                                                   |
| CSn                 | Chip Select           | E7                                                   |
| <b>RASn</b>         | Row Address Strobe    | U7                                                   |
| CASn                | Column Address Strobe | T <sub>8</sub>                                       |
| WEn                 | Write Enable          | E <sub>6</sub>                                       |
| $CLK_P$             | Positive Clock        | H7                                                   |
| CLK_N               | Negative Clock        | J7                                                   |
| <b>CKE</b>          | Clock Enable          | U10                                                  |

*Table 3-2:* **SDRAM Memory Interface Signal Descriptions** *(Continued)*

#### **Notes:**

1. Because DQS0 is not located on a clock capable I/O pin, the Xilinx MIG tool cannot be used to generate a SDRAM memory controller for the  $64M \times 8$  SDRAM on the ML550 board.

## <span id="page-21-0"></span>**Liquid Crystal Display**

The ML550 Development Board provides an 8-bit interface to a 64 x 128 LCD panel (DisplayTechQ 64128E-FC-BC-3LP, 64 x 128). This display was chosen because of its possible use in embedded systems. [Appendix C, "LCD Interface,"](#page-62-3) describes the LCD operation in detail.

[Table 3-3](#page-21-1) describes the LCD interface signal descriptions for the FFG1136 package used on the ML550 Development Board.

| <b>Signal Name</b> | <b>LCD Pin</b><br><b>Number</b> | <b>Description</b>             | <b>FPGA Pin Number</b><br>(FFG1136 Package, Bank 13) |
|--------------------|---------------------------------|--------------------------------|------------------------------------------------------|
| $V_{SS}$           |                                 | <b>GND</b>                     | Ground                                               |
| $V_{DD}$           |                                 | 3.3V DC                        | Logic Supply                                         |
| MI                 | 3                               | $H = 6800$ CPU, $L = 8080$ CPU | Pull-up R14 to 3.3V                                  |
| DB7                | 4                               | LCD Data Bit 7                 | AK33                                                 |

<span id="page-21-1"></span>*Table 3-3:* **LCD Interface Signal Descriptions**

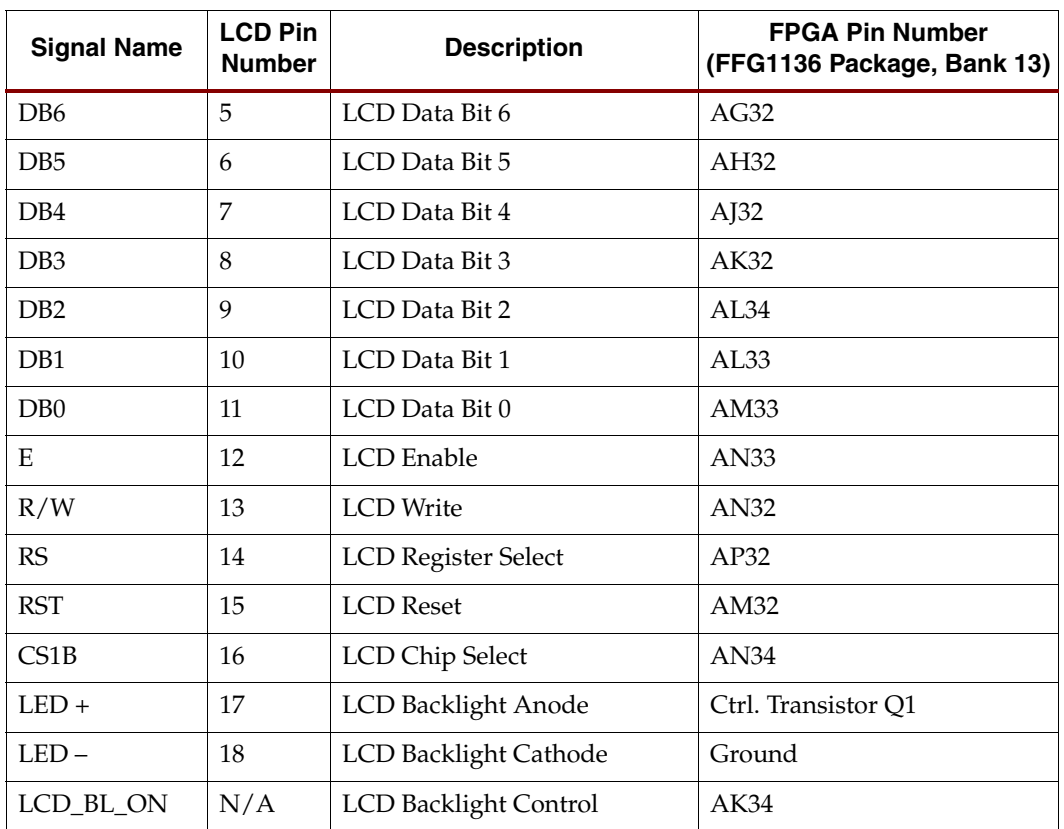

*Table 3-3:* **LCD Interface Signal Descriptions** *(Continued)*

The LCD can display alphanumeric (ASCII) information; however, a hardware character generator must be designed in the FPGA fabric in order to display the characters on the LCD screen. A character-type display (with on-board character generator) can also be connected because the graphical LCD has the same interface as many character-type LCD panels.

## <span id="page-22-0"></span>Display Hardware Design

The I/Os of the FPGA function at 2.5V. The FPGA is connected to the graphic LCD display through a set of voltage-level converting devices. These switches translate the 2.5V I/O signals to the 3.3V signals that the LCD display requires.

Control for the LCD panel is based on the KS0713 controller from Samsung. The KS0713 is a 65-column, 132-segment driver-controller device for graphic dot matrix LCD display systems. The chip accepts serial or parallel display data. The 8-bit parallel interface is compatible with most LCD panel manufacturers. The serial connection mode is write only.

Extra features added to the interface in addition to the normal parallel signals are:

- Intel or Motorola compatible interface
- External reset of the chip
- External chip select

The interface also contains the following built-in options for the display and controller:

- On-chip oscillator circuitry
- On-chip voltage converter  $(x2, x3, x4, x5)$

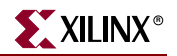

• A 64-step electronic contrast control function

[Table 3-4](#page-23-1) summarizes the controller specifications.

| <b>Parameter</b>    | <b>Specification</b>                                                           |
|---------------------|--------------------------------------------------------------------------------|
| Supply Voltage      | 2.4V to 3.6V $(V_{DD})$                                                        |
| LCD Driving Voltage | 4V to 15V ( $V_{\text{LCD}} = V_0 - V_{\text{DD}}$ ) Generated On-Chip         |
| Power Consumption   | 70 µA typical<br>$(V_{DD} = 3V, x4$ boost, $V_0 = 11V$ , internal supply = ON) |
| Sleep Mode          | $2 \mu A$                                                                      |
| <b>Standby Mode</b> | $10 \mu A$                                                                     |

<span id="page-23-1"></span>*Table 3-4:* **Display Controller Specifications**

## <span id="page-23-0"></span>Hardware Schematic Diagrams

[Figure 3-3](#page-23-2) shows the schematic for connections to the display. [Figure 3-4](#page-24-1) shows a block diagram of the display, and [Figure 3-5](#page-24-2) shows the dimensions of the display.

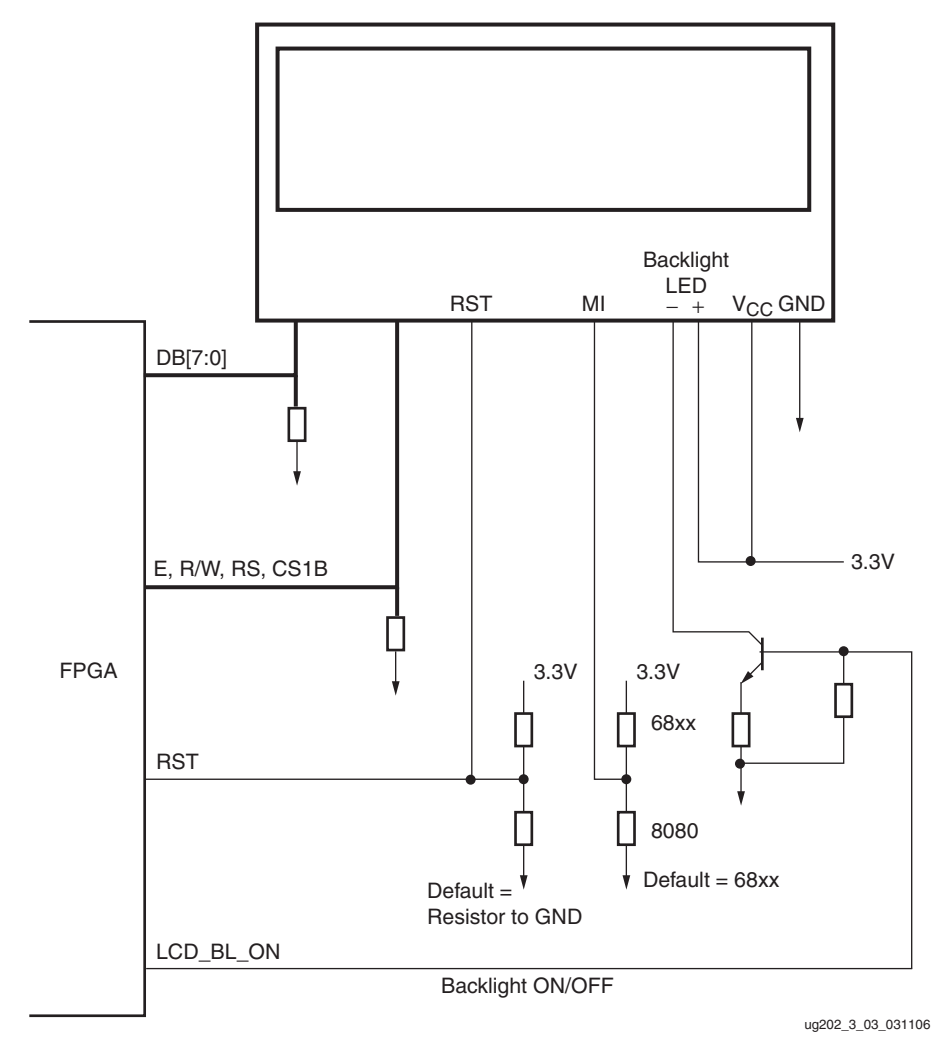

<span id="page-23-2"></span>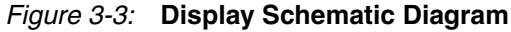

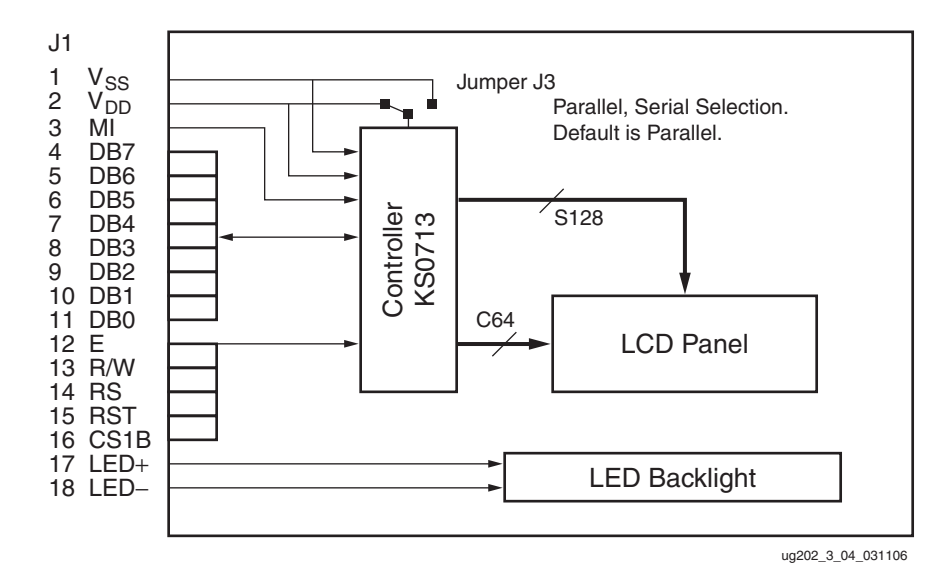

<span id="page-24-1"></span>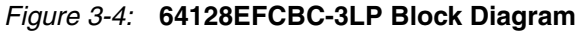

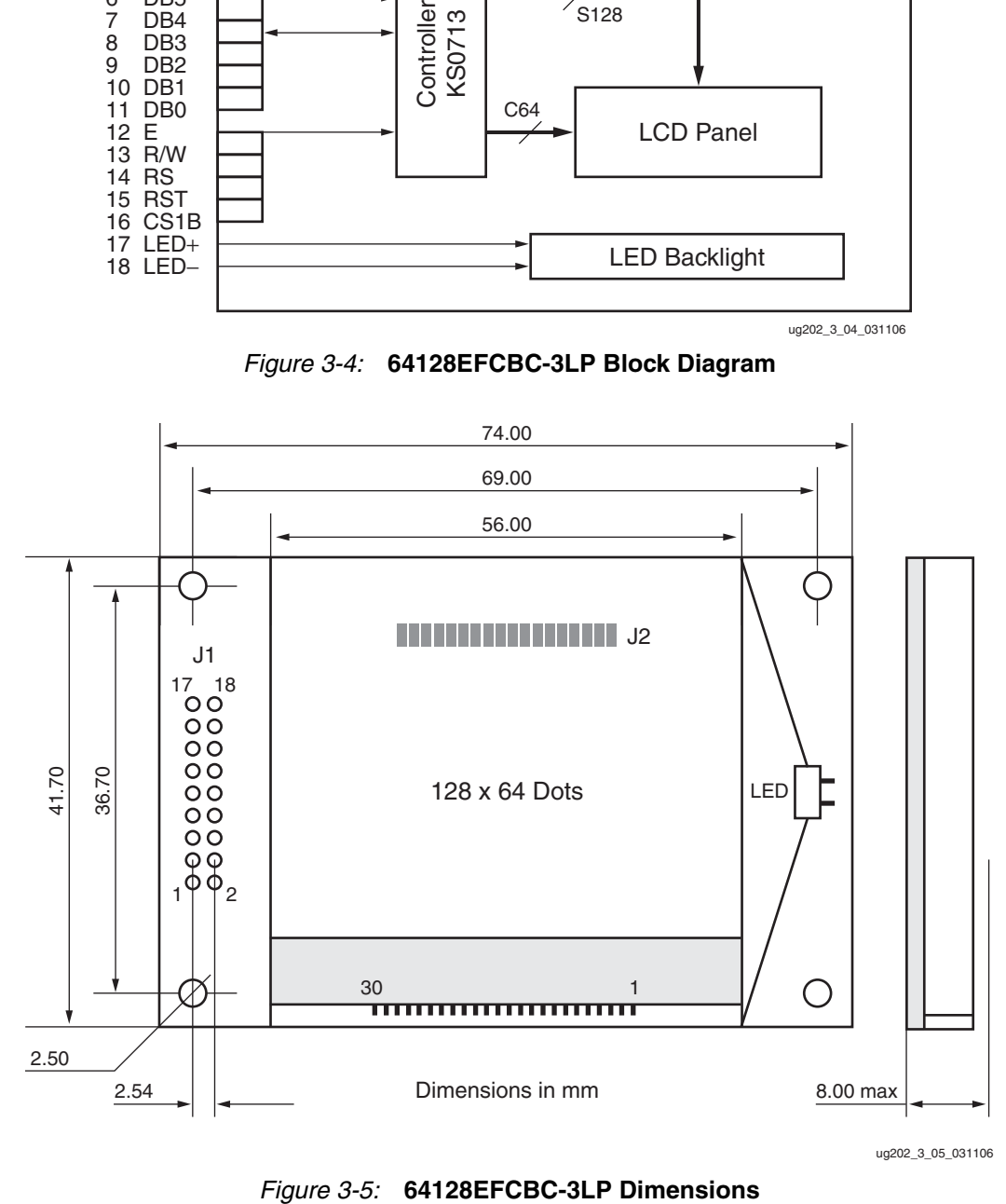

## <span id="page-24-0"></span>**User LED**

<span id="page-24-2"></span>The ML550 Development Board provides six user LEDs that can be turned ON by driving the LEDs signal Low. [Table 3-5](#page-25-2) describes the user LEDs and their associated pin assignments for the FFG1136 FPGA used on the ML550 Development Board.

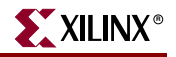

| <b>LED</b> | <b>Designation</b> | <b>FPGA Pin Number</b><br>(FFG1136 Package, Bank 18) |
|------------|--------------------|------------------------------------------------------|
| USER LED1  | USER LED1 D6       | AJ6                                                  |
| USER LED2  | USER LED2 D8       | AI7                                                  |
| USER LED3  | USER LED3 D9       | W9                                                   |
| USER LED4  | USER LED4 D11      | W <sub>10</sub>                                      |
| USER LED5  | USER LED5 D13      | AG7                                                  |
| USER LED6  | USER LED6 D14      | AH <sub>7</sub>                                      |

<span id="page-25-2"></span>*Table 3-5:* **User LED Pin Assignments**

## <span id="page-25-0"></span>**Configuration INIT and DONE LEDs**

The ML550 Development Board provides an INIT LED and a DONE LED, which are activated by drive transistors responding to the INIT\_B (N14) and DONE (M15) FPGA signals respectively. [Table 3-6](#page-25-4) describes these LEDs and their associated pin assignments for the FFG1136 FPGA used on the ML550 Development Board.

<span id="page-25-4"></span>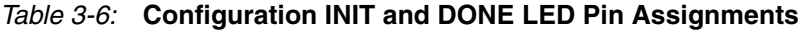

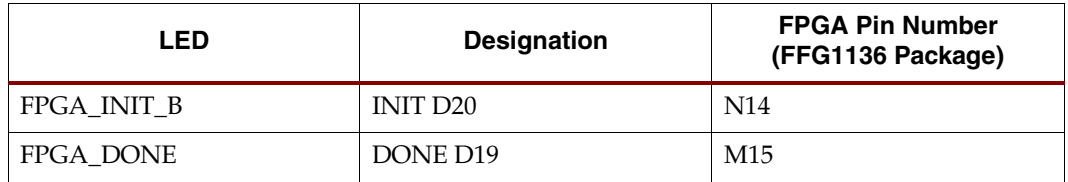

## <span id="page-25-1"></span>**User Push-Button Switches**

The ML550 Development Board provides six user push-button switches that generate an active-Low signal when a given switch is pressed (see [Table 3-7](#page-25-3)). There are pull-up resistors on the push-button switch signals on the ML550 Development Board. The internal FPGA pull-up resistors do not need to be used to force a given push-button switch signal High when its associated switch is not pressed. Switch contact debounce logic must be implemented inside the FPGA.

<span id="page-25-3"></span>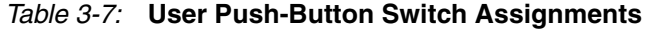

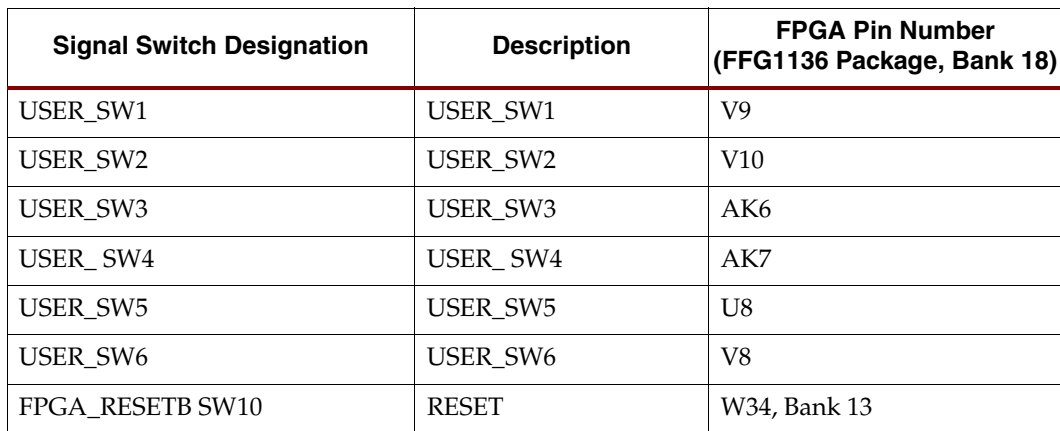

## <span id="page-26-0"></span>**Program Switch**

The ML550 Development Board provides a push-button program switch (SW12) for initiating the configuration of the Virtex-5 FPGA. This switch is used to force a reconfiguration of the FPGA from PROMs if they are present and enabled. The ML550 Development Board does not include PROMs.

The primary configuration device is the System ACE Controller (U13), which loads image files from a CompactFlash card. The mode DIP switch (SW11) must be set to the proper mode for configuration to occur via the System ACE interface (refer to ["Configuration](#page-44-3)  [Modes" on page 45](#page-44-3) for further information regarding setting mode jumpers). The PROG push button simply clears the FPGA configuration on this board.

# <span id="page-26-1"></span>**USB Port (J22)**

The ML550 development board provides a USB "B" connector for interface to a PC (using a USB B-to-A cable.) The board uses a Silicon Labs 3.3V CP2102 USB-to-RS232 converter device (U2) to drive the RD, TD, RTS, and CTS signals to the FPGA via a Maxim MAX3008 level translator (U20). The user must provide a UART core internal to the FPGA to enable serial communication. A Silicon Labs CP2102 driver file is included on the ML550 development kit CD. This driver allows a PC USB port to be configured as a serial COM port for the user to continue working with serial communication utilities like HyperTerminal or Tera Term Pro.

[Table 3-8](#page-26-2) describes the USB interface signal names and their respective Virtex-5 FPGA pin assignments.

| <b>USB</b><br><b>J22</b><br>Pin # | <b>USB</b><br>Signal | CP2102<br><b>USB I/F</b><br><b>U2 Pin #</b> | CP2102<br><b>RS232 I/F</b><br>U <sub>2</sub> Pin $#$ | CP2102<br><b>RS232</b><br>Signal | <b>U20</b><br><b>USB-Side</b><br>Pin# | <b>U20</b><br><b>FPGA-Side</b><br>Pin # | U20 to FPGA<br>2.5V I/O<br><b>Signal Name</b> | <b>FPGA U9</b><br>Bank 11<br>Pin # |
|-----------------------------------|----------------------|---------------------------------------------|------------------------------------------------------|----------------------------------|---------------------------------------|-----------------------------------------|-----------------------------------------------|------------------------------------|
| 1                                 | <b>USB_VBUS</b>      | 8                                           | 28                                                   | USB_DTR_I_B                      | 7                                     | 14                                      | USB DTR B                                     | C33                                |
| 2                                 | USB <sub>D</sub> -   | 5                                           | 27                                                   | USB_DSR_I_B                      | 3                                     | 18                                      | USB_DSR_B                                     | D <sub>34</sub>                    |
| 3                                 | $USB_D+$             | $\overline{4}$                              | 26                                                   | USB_TX_O                         | 8                                     | 13                                      | USB_TX                                        | <b>B33</b>                         |
| 4                                 | <b>GND</b>           | 3                                           | 25                                                   | USB RX I                         | 4                                     | 17                                      | USB RX                                        | C <sub>34</sub>                    |
|                                   |                      |                                             | 24                                                   | USB RTS O B                      | 9                                     | 12                                      | USB RTS B                                     | A33                                |
|                                   |                      |                                             | 23                                                   | USB_CTS_I_B                      | 5                                     | 16                                      | USB CTS B                                     | D <sub>32</sub>                    |
|                                   |                      |                                             | 9                                                    | USB RESET I B                    | 1                                     | 20                                      | USB_RESET_B                                   | <b>B32</b>                         |
|                                   |                      |                                             | 12                                                   | USB SUSPEND O                    | 6                                     | 15                                      | <b>USB_SUSPEND</b>                            | C32                                |

<span id="page-26-2"></span>*Table 3-8:* **RS-232 Interface Signal Names and Pin Assignments**

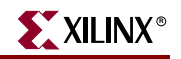

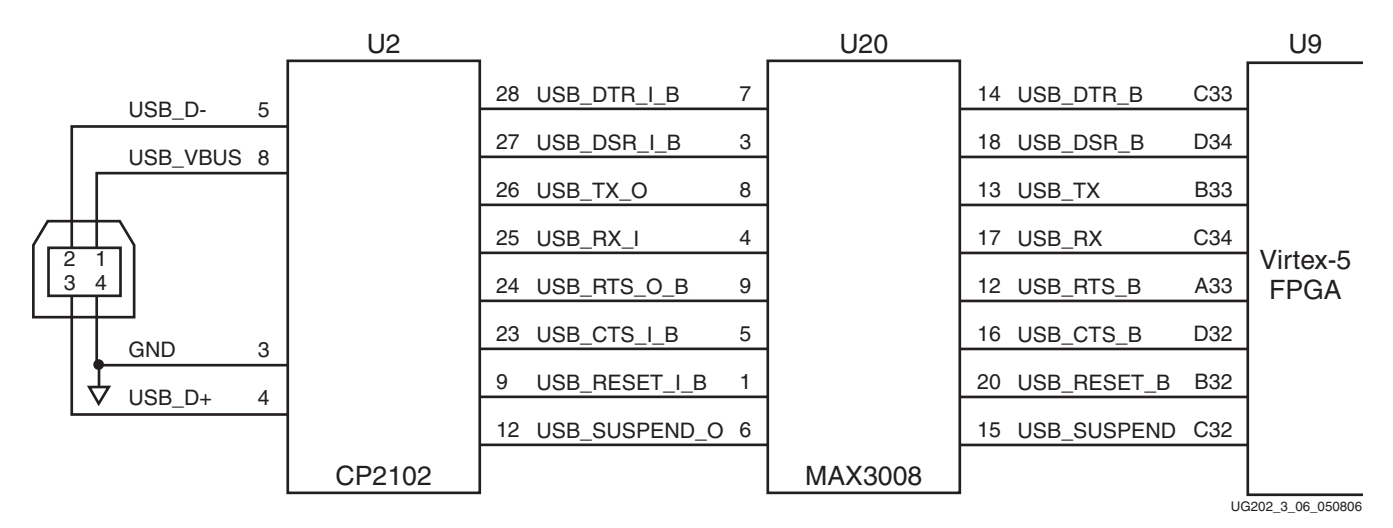

A high-level block diagram of the USB interface is shown in [Figure 3-6.](#page-27-3) The USB B-to-A cable included in the kit mates with the J22 connector.

*Figure 3-6:* **USB Interface Block Diagram**

## <span id="page-27-3"></span><span id="page-27-0"></span>**LVDS Connectors**

The ML550 Development Board provides 53 pairs of transmit signals and 53 pairs of receive LVDS signals. These signals are distributed across three Samtec QSE-DP connectors for transmitting and another three connectors for receiving. [Appendix A, "LVDS,"](#page-50-3) lists the pinouts.

### <span id="page-27-1"></span>Transmit LVDS

The LVDS transmit connectors are shown on schematic pages 6 (TX1, P73, U9 bank 17), 7 (TX2, P46, U9 bank 21) and 8 (TX3, P49, U9 bank 22).

ML550 schematic 0381218 sheet 7 shows FPGA U9.AJ26/AJ25 FPGA\_CLKP/N from the FPGA driving a clock multiplier device U16 detailed on sheet 12. On sheet 12, the U16 ICS8745B clock multiplier is configured in clock-doubler mode. U16 receives the FPGA\_CLKP/N clock waveform on it's input pins U16.1 and U16.2, and outputs a doubled frequency on pins U16.13 and U16.12, XMITCLK\_P and XMITCLK\_N respectively. This doubled output clock is wired to a Samtec LVDS transmit connector P46, pins P46.40 and P46.38, on sheet 7.

## <span id="page-27-2"></span>Receive LVDS

The LVDS receive connectors are shown on schematic pages 9 (RX1, P74, U9 bank 15), 10 (RX2, P6, U9 bank 19) and 11 (RX3, P3, U9 bank 20).

Each FPGA U9 bank  $V_{CCO}$  is 2.5V, and the intended signalling standard for the LVDS interface is LVDS\_25.

ML550 schematic 0381218 sheet 10 shows FPGA U9.E28/F28 DIVCLKP/N driven from a clock divider device U17 detailed on sheet 12. On sheet 12, the U17 On Semi NB6N239S clock divider is configured in divide-by-2 mode. U17 receives the clock waveform from the Samtec LVDS receive connector P6 pins P6.47 and P6.49, on sheet 10. This RCVCLK\_P and RCVCLK\_N clock waveform drives U17 input pins U17.2 and U17.3 respectively. U17 then outputs a halved frequency on pins U17.12 and U17.11, DIVCLK\_P and DIVCLK\_N respectively. As previously mentioned, these output pins are connected to the FPGA.

## <span id="page-28-1"></span>LVDS Loopback Board (Xilinx P/N 0431395)

LVDS transmit to receive loopback can be achieved with either the LVDS Loopback board included in the kit, or with the Precision Interconnect Blue Ribbon Cables (Xilinx  $P/N$ HW-LVDS-CBL-80, order separately). [Appendix B, "LVDS Loopback Board"](#page-60-1) includes LVDS Loopback Board details.

## <span id="page-28-2"></span>**Voltage Regulators (TI PTH05000)**

[Figure 3-7](#page-28-4) shows the voltage regulators used on ML550 Development Board to provide various on-board voltage sources. As shown in [Figure 3-7,](#page-28-4) connector J20 provides the main 5.0V voltage to the board. This voltage source is provided to all on-board regulators to generate the 1.0V, 2.5V, and 3.3V voltages for the digital section of the board. All Bank  $V_{CCO}$  voltages are 2.5V.

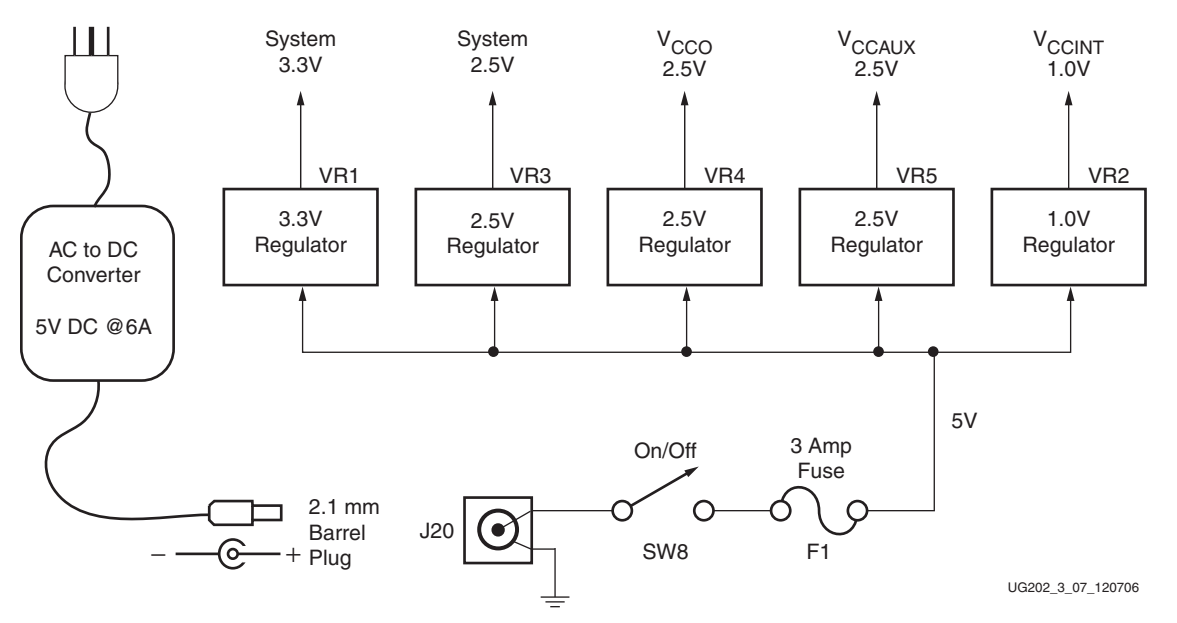

<span id="page-28-0"></span>*Figure 3-7:* **Block Diagram of the Five Voltage Regulators**

<span id="page-28-4"></span>Onboard digital voltages are as follows:

- $1.0V$  V<sub>CCINT</sub> (VR2)
- $2.5V$  V<sub>CCAUX</sub> (VR5)
- $2.5V$  V<sub>CCO</sub> (VR4)
- 2.5V System (VR3)
- 3.3V System (VR1)

### <span id="page-28-3"></span>Voltage Regulator ±5% Margin Adjustment (in 2.5% Increments)

The regulators shown in [Table 3-9](#page-29-0) can have their outputs controlled over a  $\pm 5\%$  range by the FPGA, or they can be enabled or inhibited through the use of on-board jumpers. The jumpers use the following conventions:

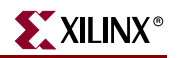

- Jumper OFF = Enabled
- Jumper  $ON = Inhibited$

<span id="page-29-2"></span>The TI PTH05000 regulator module requires a fixed 5V input. The output is adjustable over a range of 0.9V to 3.6V by changing the resistor tied between pin 4 and GND.

<span id="page-29-0"></span>*Table 3-9:* **Voltage Regulators VR1 through VR5**

| Regulator                                   | <b>Inhibit</b><br><b>Test Point</b> |                  |                                | $V_{\text{OUT}}$ Target Voltage (V) <sup>(1)</sup><br><b>Margin Control</b> |                  |       |                           |      |       |       |                |      |
|---------------------------------------------|-------------------------------------|------------------|--------------------------------|-----------------------------------------------------------------------------|------------------|-------|---------------------------|------|-------|-------|----------------|------|
|                                             |                                     | Jumper Connector | <b>Strobes</b>                 |                                                                             | $-10\%$ $-7.5\%$ | $-5%$ | $-2.5\%$ Nom $+2.5\%$ +5% |      |       |       | $+7.5\%$ + 10% |      |
| VR1<br>System 3.3V                          | P <sub>4</sub>                      | P <sub>1</sub>   | STB SYS3V3<br>(FPGA U9:AD4)    | 2.97                                                                        | 3.05             | 3.14  | 3.22                      | 3.30 | 3.383 | 3.465 | 3.548          | 3.63 |
| VR <sub>2</sub><br>$V_{\text{CCINT}} 1.0 V$ | P <sub>14</sub>                     | P <sub>13</sub>  | STB_VCCINT1V0<br>(FPGA U9:AA6) | 0.90                                                                        | 0.93             | 0.95  | 0.98                      | 1.00 | 1.025 | 1.05  | 1.075          | 1.1  |
| VR <sub>3</sub><br>System 2.5V              | P <sub>21</sub>                     | P <sub>16</sub>  | STB SYS2V5<br>(FPGA U9:AD6)    | 2.25                                                                        | 2.31             | 2.38  | 2.44                      | 2.50 | 2.563 | 2.625 | 2.688          | 2.75 |
| VR4<br>$V_{CCO}$ 2.5V                       | P <sub>30</sub>                     | P <sub>22</sub>  | STB VCCO2V5<br>(FPGA U9:Y7)    | 2.25                                                                        | 2.31             | 2.38  | 2.44                      | 2.50 | 2.563 | 2.625 | 2.688          | 2.75 |
| VR <sub>5</sub><br>$V_{\text{CCAUX}}$ 2.5V  | <b>P38</b>                          | <b>P33</b>       | STB VCCAUX2V5<br>(FPGA U9:AD5) | 2.25                                                                        | 2.31             | 2.38  | 2.44                      | 2.50 | 2.563 | 2.625 | 2.688          | 2.75 |

#### **Notes:**

1. ±5% margin limit.

[Table 3-10](#page-29-1) shows the VR\_SEL[3:0] settings used to control the voltage regulator outputs. [Table 3-11](#page-30-1) lists the pin locations for VR\_SEL[3:0].

<span id="page-29-1"></span>*Table 3-10:* **Voltage Regulator Output Select VR\_SEL**

|          | $V_{OUT}$ Selected $^{(1)}$ |          |          |         |
|----------|-----------------------------|----------|----------|---------|
| 3        | $\mathbf{2}$                |          | 0        |         |
| $\Omega$ | 0                           | $\Omega$ | 1        | $-10\%$ |
| $\theta$ | 0                           |          |          | $-7.5%$ |
| $\Omega$ |                             | $\Omega$ |          | $-5%$   |
| $\Omega$ |                             |          | 1        | $-2.5%$ |
|          |                             |          | $\theta$ | Nominal |
|          | 0                           | $\Omega$ |          | $+2.5%$ |
|          |                             |          |          | $+5%$   |
|          |                             | $\Omega$ |          | $+7.5%$ |
|          |                             |          |          | $+10%$  |

#### **Notes:**

1. ±5% margin limit.

2. At power-on, FPGA\_RESETB (FPGA U9.W34) is not driven and is pulled down by a 4.7 KΩ resistor.

- 3. At power-on,  $V_{REG}$  defaults to the nominal output.
- 4. To enable margin control, the U9.W34 FPGA\_RESETB pin must be driven High.
- 5. To select other than the nominal output, set up the margin % on VR\_SEL[3:0], then strobe the appropriate STB\_\* from Low to High to Low to clock the value into the latch.

| <b>VR_SEL[3:0]</b><br><b>Signal</b> | <b>FPGA</b><br>Pin # |
|-------------------------------------|----------------------|
| VR SELO                             | AF.7                 |
| VR SEL1                             | Y6                   |
| VR SEL2                             | W6                   |
| VR SEL3                             | AE6                  |

<span id="page-30-1"></span>*Table 3-11:* **VR\_SEL[3:0] FPGA Pinout**

The ML550 Networking Interfaces Platform implements the remote ±5% output adjustment using two Maxim analog mux devices: an 8-to-1 for the margin  $R_{ADJ}$  selection and a 2-to-1 to select between the output of the 8-to-1 mux or the  $R_{NOM}$  resistor that sets the voltage regulator output to its nominal value. These analog muxes have analog switch resistance on the order of 1Ω. Each voltage regulator has its own independent margin control capabilities as shown in [Figure 3-8](#page-30-2) and [Figure 3-9.](#page-31-2) [Figure 3-8](#page-30-2) shows a typical schematic for voltage regulator control.

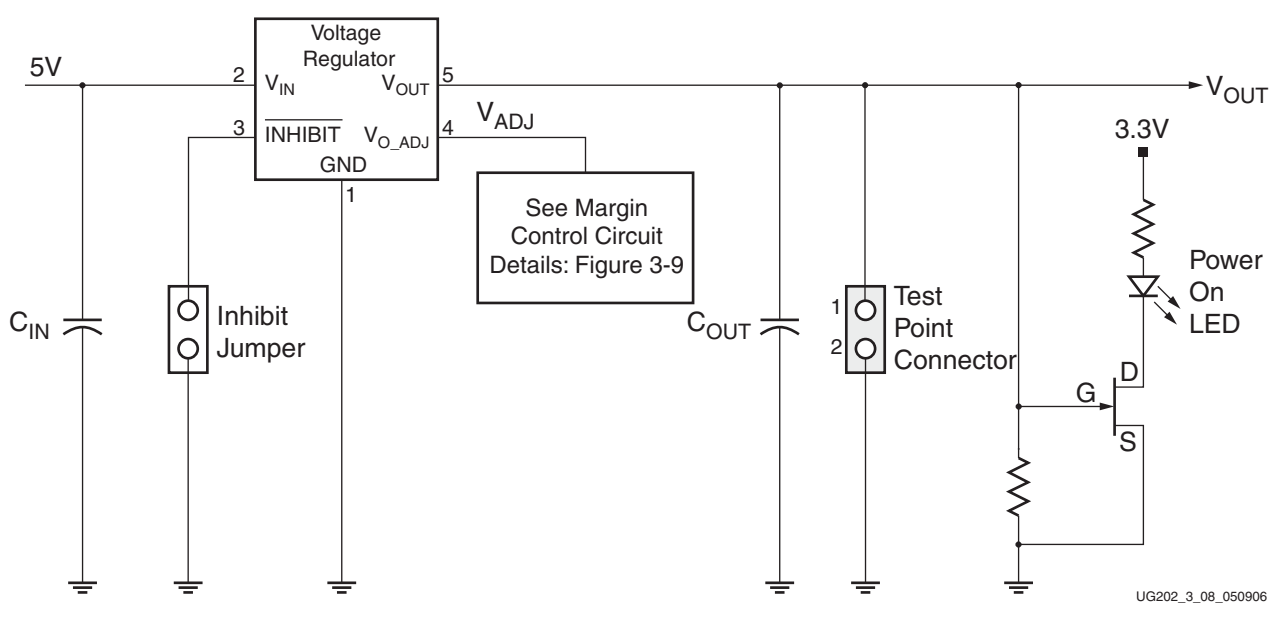

*Figure 3-8:* **Typical Voltage Regulator Configuration**

### <span id="page-30-2"></span><span id="page-30-0"></span>Important Note About  $\pm$  5% Margin Limits

Xilinx devices are specified to work over  $\pm 5\%$  power rail variations. In [Figure 3-9,](#page-31-2) the two outer margin resistors in the  $\pm 10\%$  and  $\pm 7.5\%$  locations are set to the value which gives  $\pm 5\%$  regulator output. Any changes to these resistor values that allow the regulator output to exceed  $\pm 5\%$  will void the board warranty.

[Figure 3-9](#page-31-2) shows typical margin control circuit details.

Each regulator has similar margin control circuitry, only the Radj resistors vary between regulators. A pull-down resistor is tied to the FPGA\_RESETB signal so that the default "nominal" regulator output value is selected at board power-up (before the FPGA has been configured). The normally closed switch in the 2-to-1 mux selects the "nominal" output adjustment resistor  $(R_{\text{NOM}})$ .

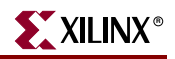

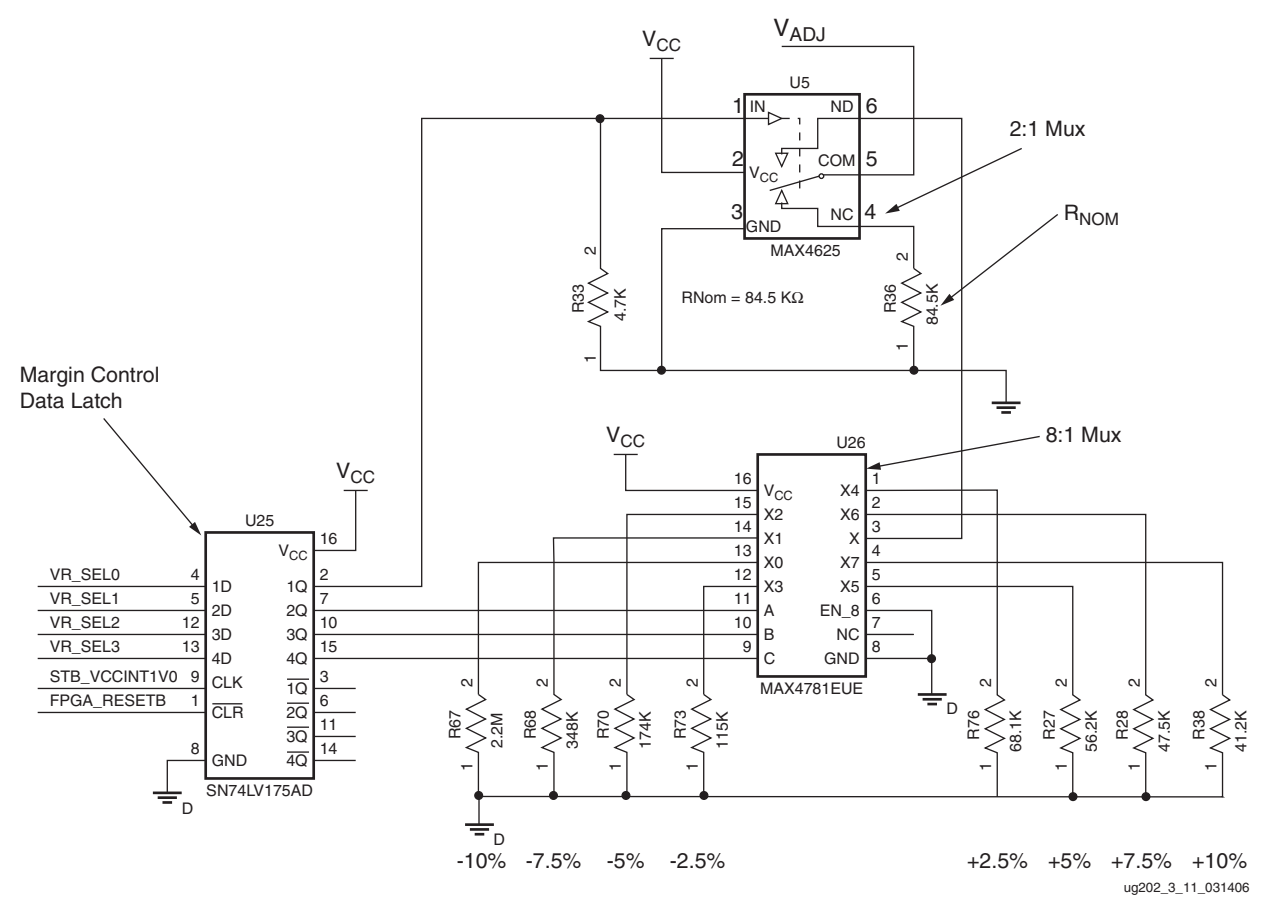

*Figure 3-9:* **Margin Control Circuit Details**

<span id="page-31-2"></span>To activate the margin control circuitry FPGA\_RESETB is driven High, the desired margin resistor select data is setup on the VR\_SEL[3:0] bus, and the data latch of the voltage regulator of interest is strobed to capture the resistor select data. See [Margin Control](#page-29-2)  [Strobes](#page-29-2) in [Table 3-9](#page-29-0). The latch output drives the analog mux switch select lines to cause selection of the appropriate  $R_{ADI}$  resistor, which causes the regulator to adjust its output to the selected margin voltage value.

Each regulator has a two-pin test point connector associated with it (pin  $1 = V_{\text{OUT}}$  and pin  $2 =$  GND). To apply  $V_{\text{OUT}}$  values other than the fixed set the voltage regulator can supply, first disable the on-board voltage regulator using the inhibit jumper shown in [Figure 3-8](#page-30-2), and then connect a bench-top power supply to the two-pin test point connector for that voltage. This provides bench-top power to the power plane and also "back powers" the output pin of the inhibited voltage regulator.

*Note:* Do not turn OFF the 5V power to the ML550 Development Board while a bench-top power supply is ON and attached to the board in the manner described above. The voltage regulator can be damaged if the output is reverse powered and the 5V input is removed. Always turn the bench-top power supply OFF first, then turn the 5V power to the ML550 Development Board OFF.

## <span id="page-31-1"></span><span id="page-31-0"></span>**Power Monitor Connector**

Not shown in [Figure 3-8](#page-30-2) or [Figure 3-9](#page-31-2) is the voltage plane current measurement resistor. Each voltage regulator is routed to its own 10 m $\Omega$ 1% 3W Kelvin current sense resistor. The

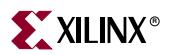

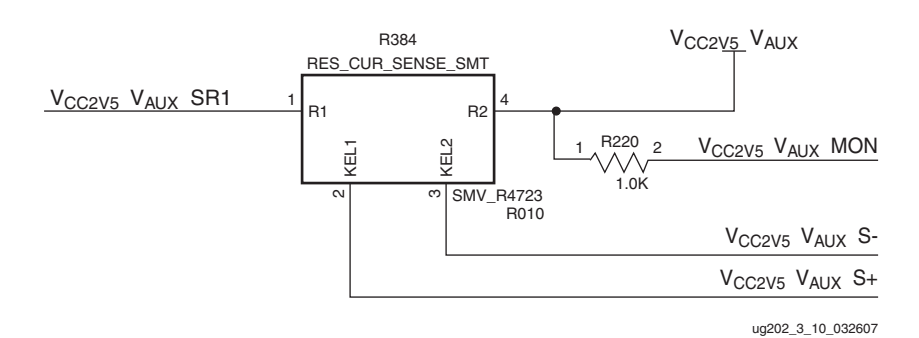

voltage taps on each resistor are wired to the P72 Power Monitor connector. [Figure 3-10](#page-32-1) shows a typical current sense resistor topology.

*Figure 3-10:* **Typical Current Sense Resistor Topology**

<span id="page-32-1"></span>In this case,  $V_{CC2V5\ VAUX\ SR1}$  is the 2.5V  $V_{AUX}$  voltage regulator output trace. It is connected to the "input" side of a 10 mΩ 1% Kelvin resistor. The "output" side of the resistor feeds the 2.5V  $V_{\text{AIIX}}$  power plane.

Each ML550 voltage regulator output is connected to P72 to permit power plane current measurements, which can in turn be used in power consumption calculations, recalling that Power (P) = Voltage (V)  $\times$  Current (I), and that in the case of the current sense resistor, Current (I) = Sensed Voltage (V<sub>S</sub>)/0.010 $\Omega$  The resulting power measurement equation is:

 $P = V \times (V_s/0.010)$  Watts

The ML550 +5V input is also connected through a current measurement resistor. The value of the resistor (R201) is 5 mΩ When measuring current using the +5V signals at P72,  $V_{CC5-S+}$  and  $V_{CC5-S-}$ , the power measurement equation is modified to:

 $P = V \times (V_S/0.005)$  Watts

Table 3-12 shows the power measurement header P72 connections of the voltage regulator sense resistors. Refer to [Figure 3-21, page 42](#page-41-0) and [Table 3-16, page 43](#page-42-1) for complete P72 pinout details.

| <b>Power Plane</b>      | Regulator | Nominal V <sub>OUT</sub> |      | P72 Pin Number |            |                    | $R(m\Omega)$ |  |
|-------------------------|-----------|--------------------------|------|----------------|------------|--------------------|--------------|--|
|                         |           |                          | $S+$ | $S-$           | <b>MON</b> | R <sub>SENSE</sub> |              |  |
| $V_{CC5}^{(1)}$         | J20       | 5.18V input              | 25   | 26             | 24         | R <sub>201</sub>   | 5            |  |
| V <sub>CC3V3</sub>      | VR1       | 3.30V                    | 17   | 18             | 19         | R <sub>387</sub>   | 10           |  |
| $V_{CC1V0}$             | VR2       | 1.00V                    | 1    | $\overline{2}$ | 3          | R386               | 10           |  |
| V <sub>CC2V5_VCCO</sub> | VR4       | 2.50V                    | 9    | 10             | 11         | R <sub>385</sub>   | 10           |  |
| $V_{CC2V5}$             | VR3       | 2.50V                    | 13   | 14             | 15         | R <sub>383</sub>   | 10           |  |
| V <sub>CC2V5_VAUX</sub> | VR5       | 2.50V                    | 5    | 6              | 7          | R384               | 10           |  |

<span id="page-32-0"></span>*Table 3-12:* **Power Measurement P72 Pinout**

**Notes:** 

1.  $V_{CC5}$  power available on P72 pin 20.

2. P72 GND pins: 4, 8, 12, 16.

3. ML550 errata: Due to a layout component library error, the S+ and S– pin connections are reversed. To obtain a positive DVM reading, apply the negative lead to the S+ pin, and the positive lead to the S– pin.

4. P72 is a 2 x 13 pin header (male) with pins on 0.1-inch centers.

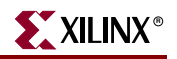

## <span id="page-33-1"></span><span id="page-33-0"></span>**ML550 System Monitor and Power Monitor Support**

The Virtex-5 FPGA System Monitor block diagram is shown in [Figure 3-11.](#page-33-2)

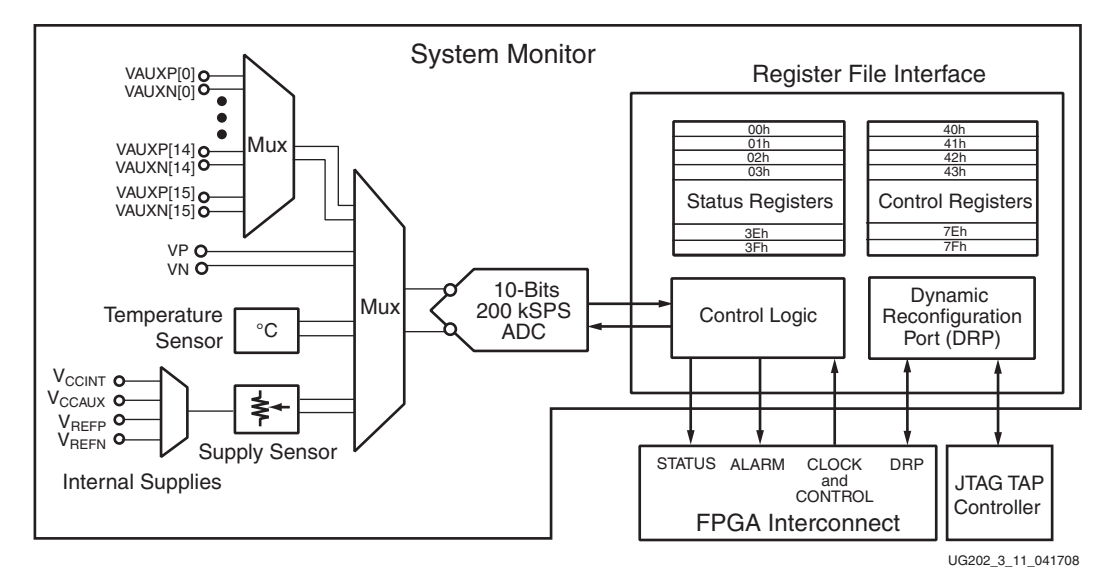

*Figure 3-11:* **Virtex-5 FPGA System Monitor**

<span id="page-33-2"></span>The ML550 board hosts several measurement circuits, external to the FPGA, which are connected to the upper half of the input channels shown in the block diagram, namely the inputs VAUXP/N[9:15] and VP/VN). VAUXP/N[0:8] are not supported on the ML550 as these dual-purpose FPGA pins are used for other functions.

Detailed information concerning the System Monitor block is contained in UG192, available at the following link:

[http://www.xilinx.com/support/documentation/user\\_guides/ug192.pdf](http://www.xilinx.com/support/documentation/user_guides/ug192.pdf)

The ML550 system monitor support circuitry is connected to the XC5VLX50T FFG-1136 as shown in [Table 3-13.](#page-33-3)

| <b>System Monitor</b><br><b>Input Channel</b> | <b>FPGA</b><br>Pin# | <b>Parameter Measured</b> | <b>Signal Name</b> |
|-----------------------------------------------|---------------------|---------------------------|--------------------|
| VAUXN[9]                                      | U31                 | 5V Power (N)              | VCC5V MON SM9N     |
| VAUXP[9]                                      | J32                 | 5V Power (P)              | MON SM9P<br>VCC 5V |

<span id="page-33-3"></span>*Table 3-13:* **ML550 System Monitor Connections**

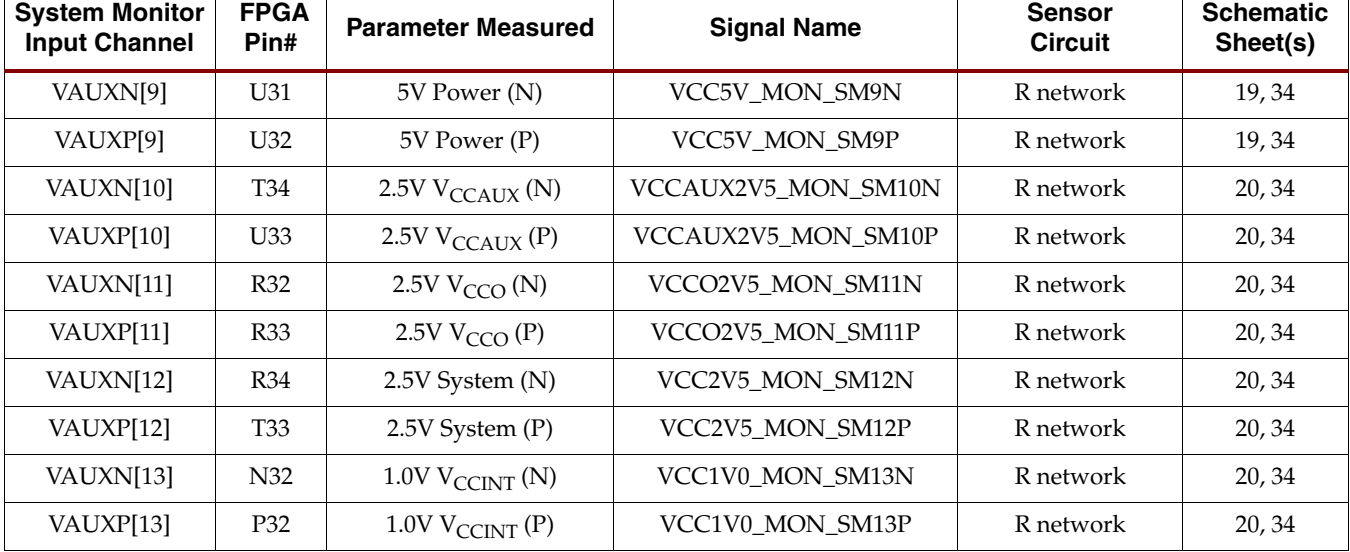

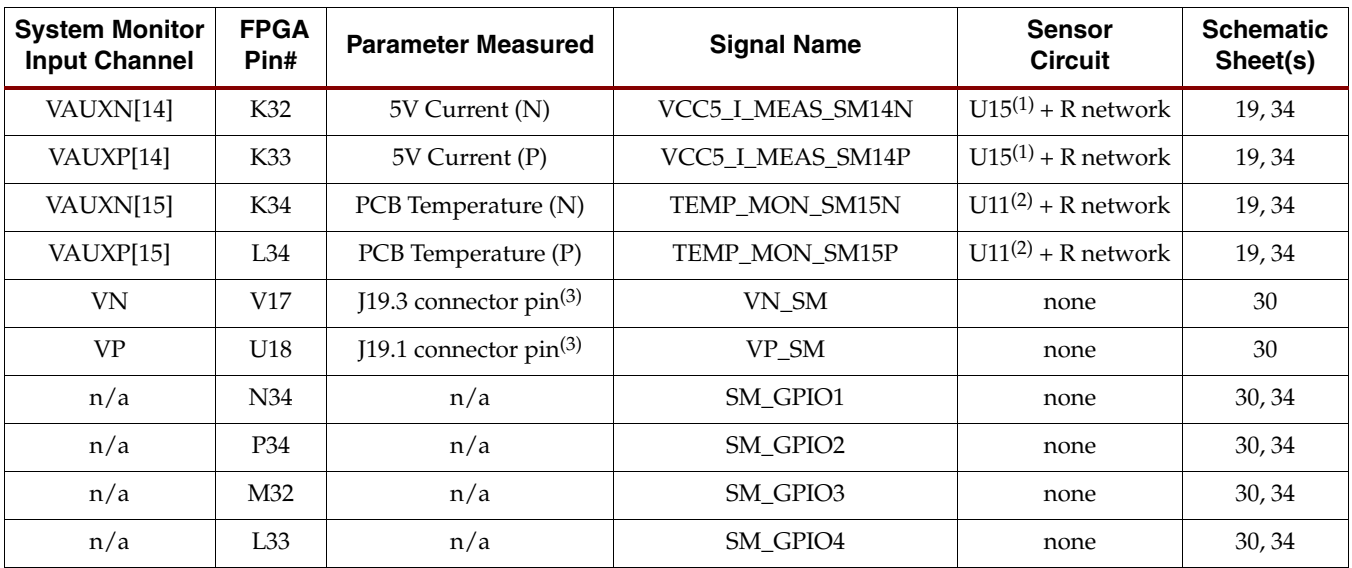

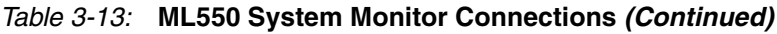

**Notes:** 

1. U15 = MAX4071 current sense amplifier

2. U11 = MAX6608 analog temperature sensor

3. J19 = Hirose expansion connector

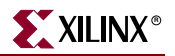

## <span id="page-35-0"></span>ML550 Board System Monitor Support Circuitry Details

[Figure 3-12](#page-35-2) through [Figure 3-21](#page-41-0) use the following format to show to which schematic, device, and pin number the indicated signal connects:

*S#*,*Des*.*P#*

where:

- *S#* is the schematic sheet number (for example, 19)
- *Des* is the device reference designator (for example, U20)
- *P#* is the device pin number (for example, V18)

#### <span id="page-35-1"></span>5V Input Power Voltage Monitor

The signal conditioning network is shown in [Figure 3-12](#page-35-2).

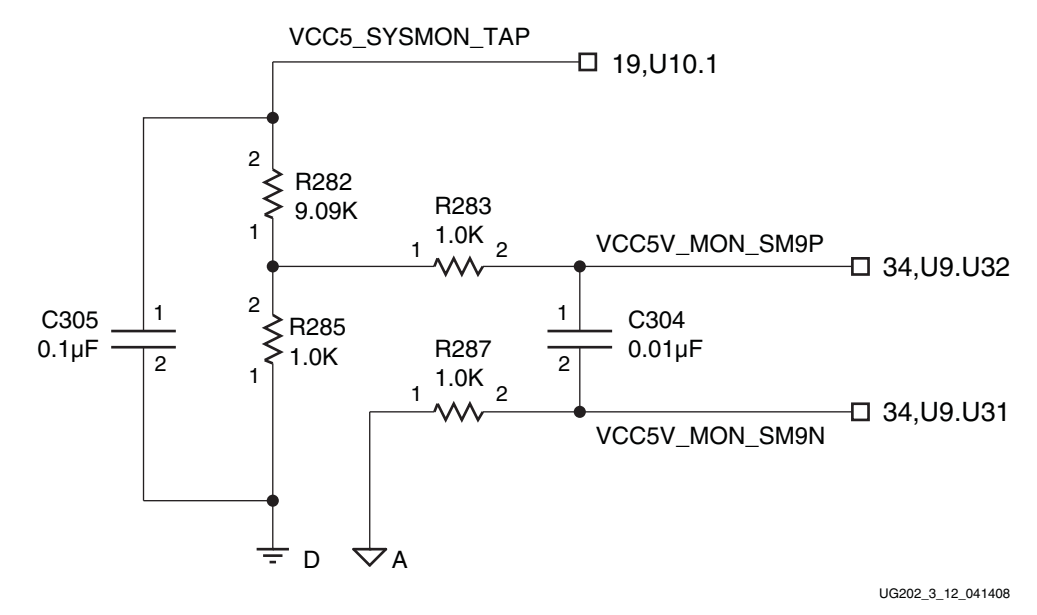

<span id="page-35-2"></span>*Figure 3-12:* **5V Input Power Voltage Monitor (Sheet 19)**
## 2.5V V<sub>CCAUX</sub> Voltage Monitor

The signal conditioning network is shown in [Figure 3-13](#page-36-0).

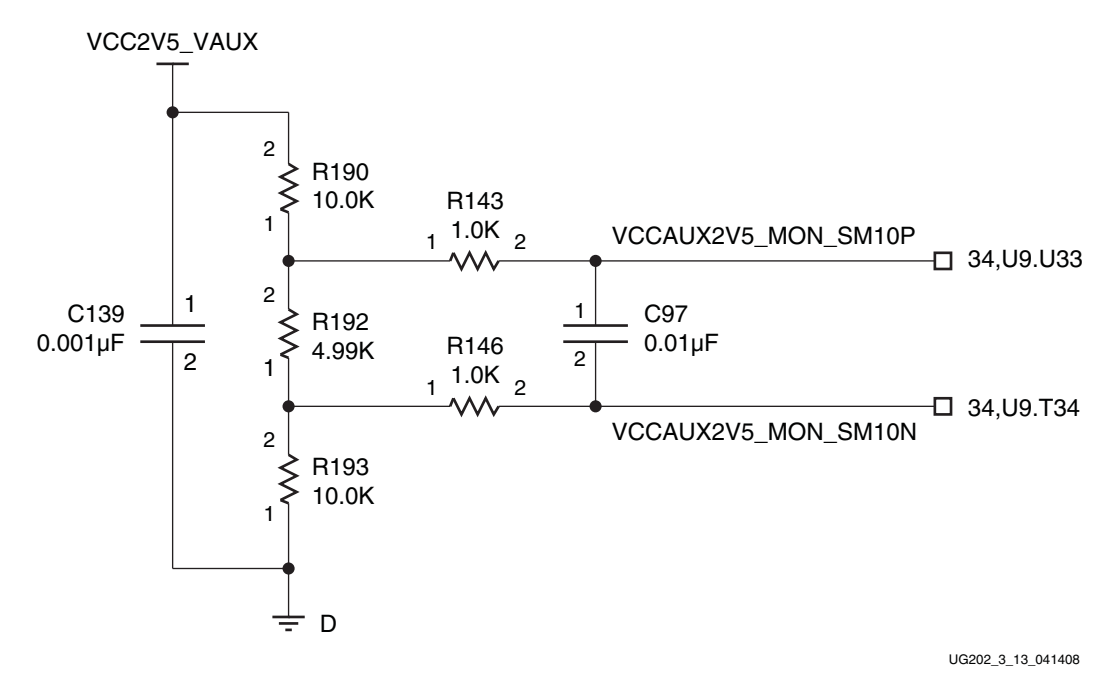

*Figure 3-13:* **2.5V V<sub>CCAUX</sub> Voltage Monitor (Sheet 20)** 

## <span id="page-36-0"></span>2.5V  $V<sub>CCO</sub>$  Voltage Monitor

The signal conditioning network is shown in [Figure 3-14](#page-36-1).

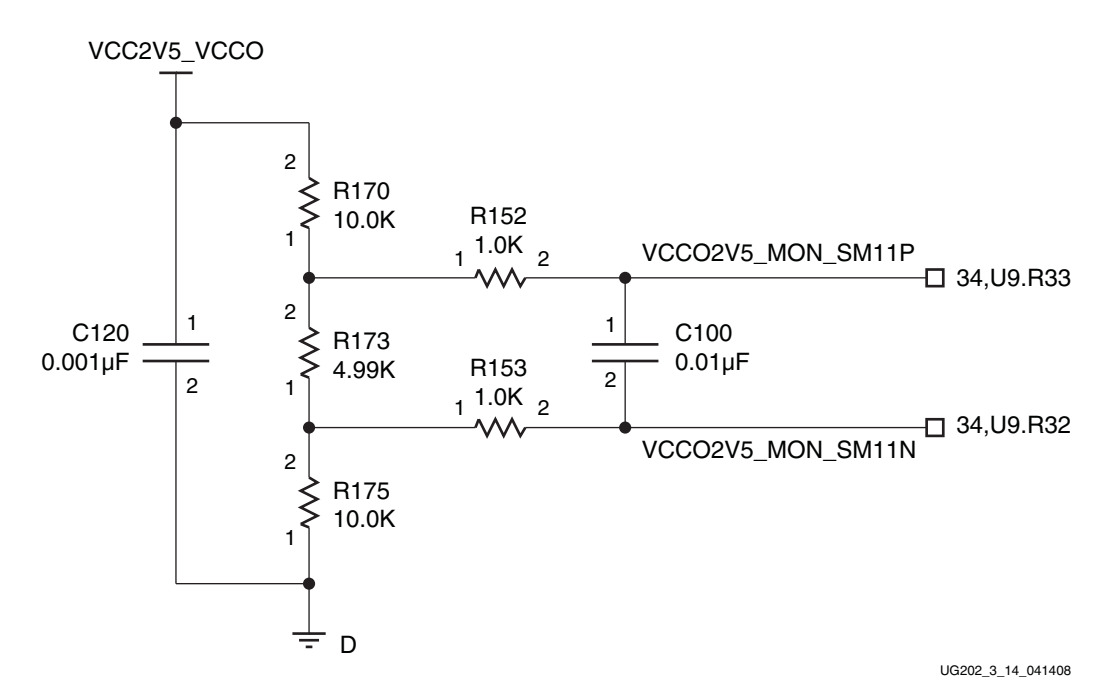

<span id="page-36-1"></span>*Figure 3-14:* 2.5V V<sub>CCO</sub> Voltage Monitor (Sheet 20)

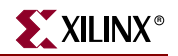

## 2.5V System Power Voltage Monitor

The signal conditioning network is shown in [Figure 3-15](#page-37-0).

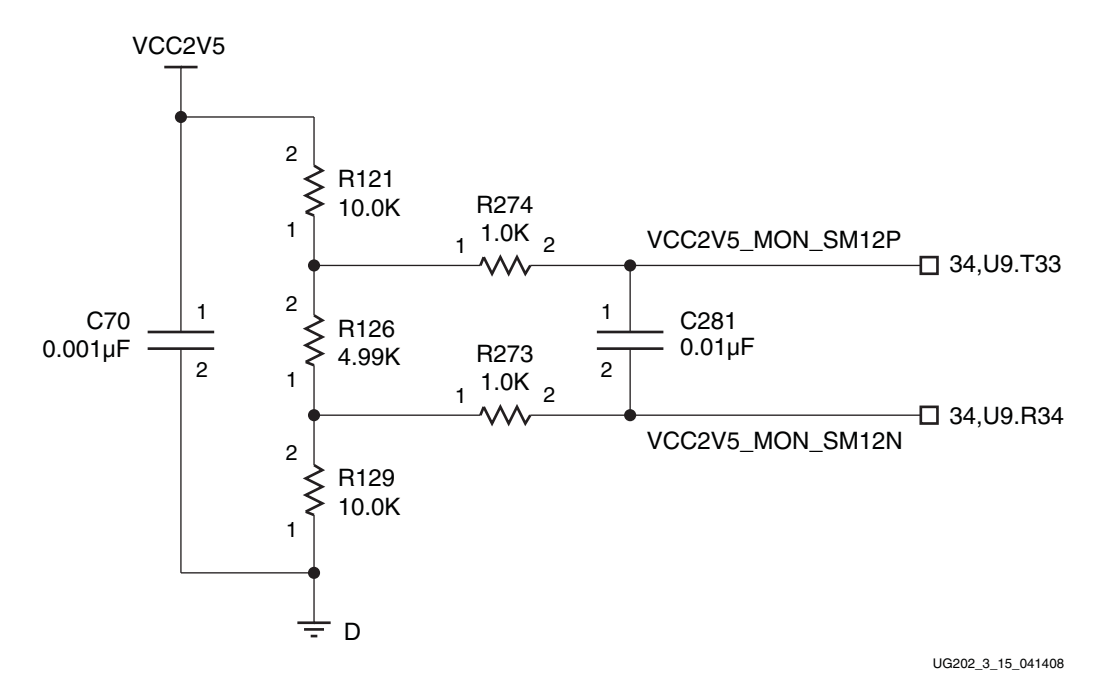

*Figure 3-15:* **2.5V System Power Voltage Monitor (Sheet 20)**

# <span id="page-37-0"></span>1.0V V<sub>CCINT</sub> Voltage Monitor

The signal conditioning network is shown in [Figure 3-16](#page-37-1).

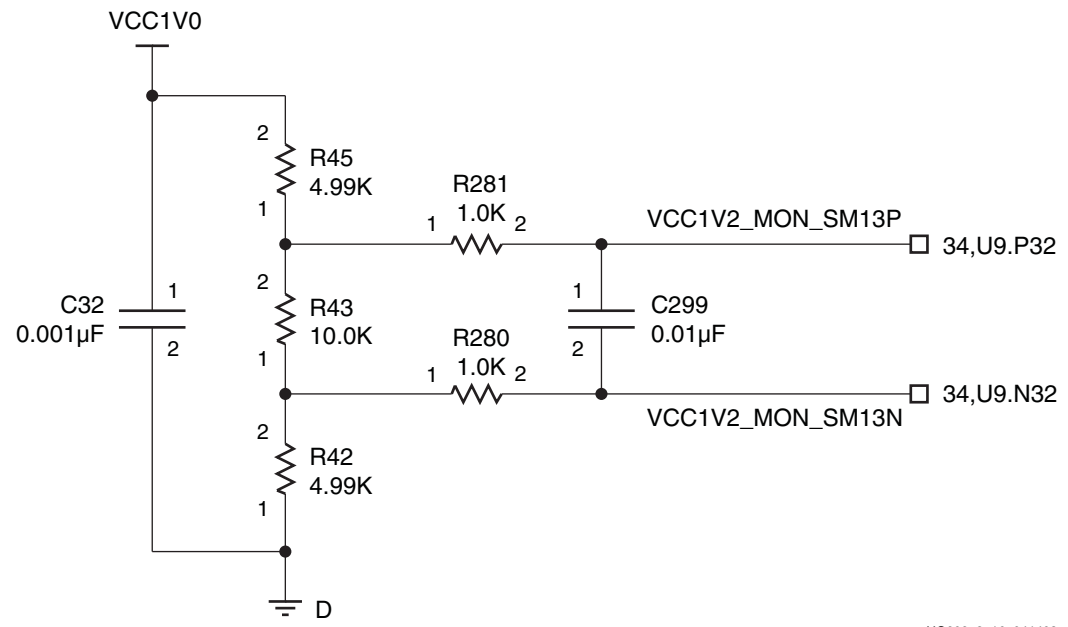

UG202\_3\_16\_041408

<span id="page-37-1"></span>*Figure 3-16:* **1.0V V<sub>CCINT</sub> Voltage Monitor (Sheet 20)** 

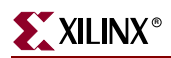

## 5V Input Power Current Monitor

The signal conditioning network is shown in [Figure 3-17](#page-38-0).

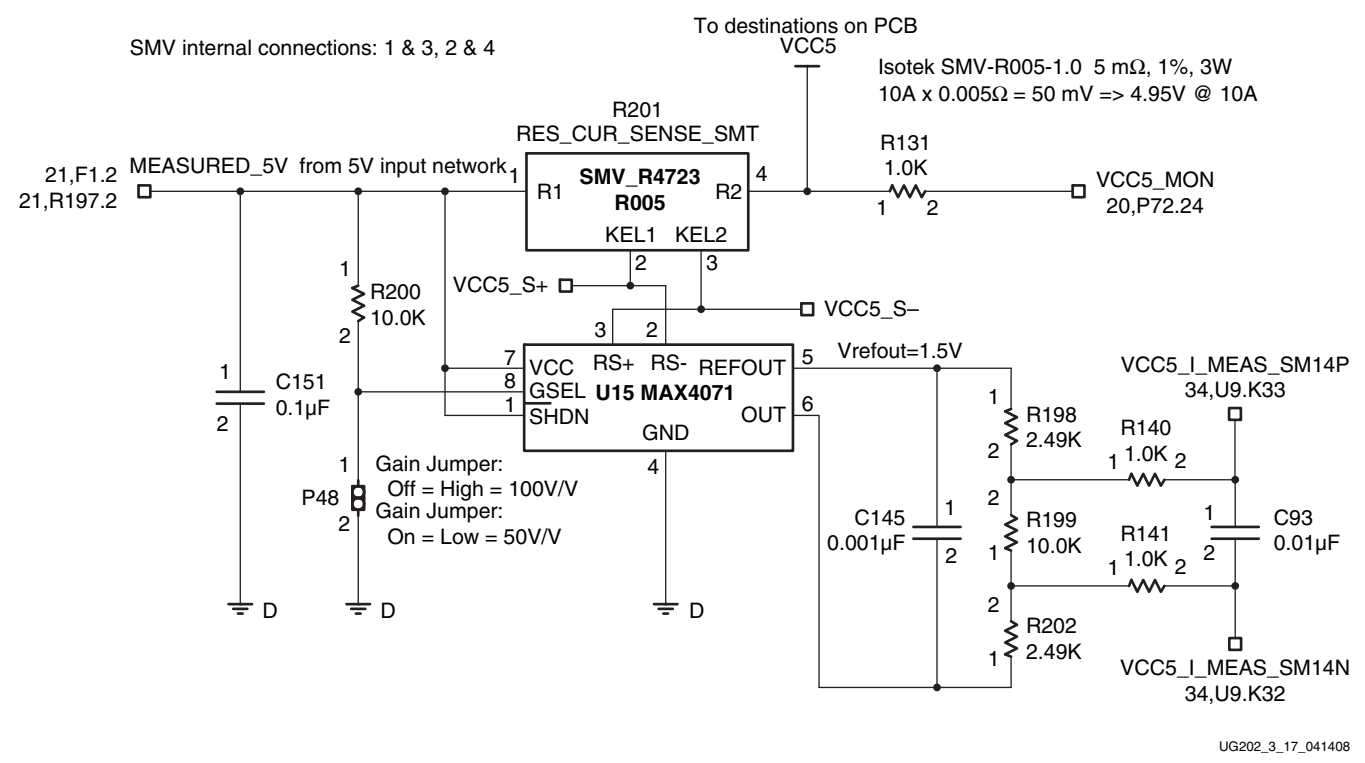

*Figure 3-17:* **5V Input Power Current Monitor (Sheet 19)**

## PCB Temperature Monitor

The signal conditioning network is shown in [Figure 3-18](#page-38-1).

<span id="page-38-0"></span>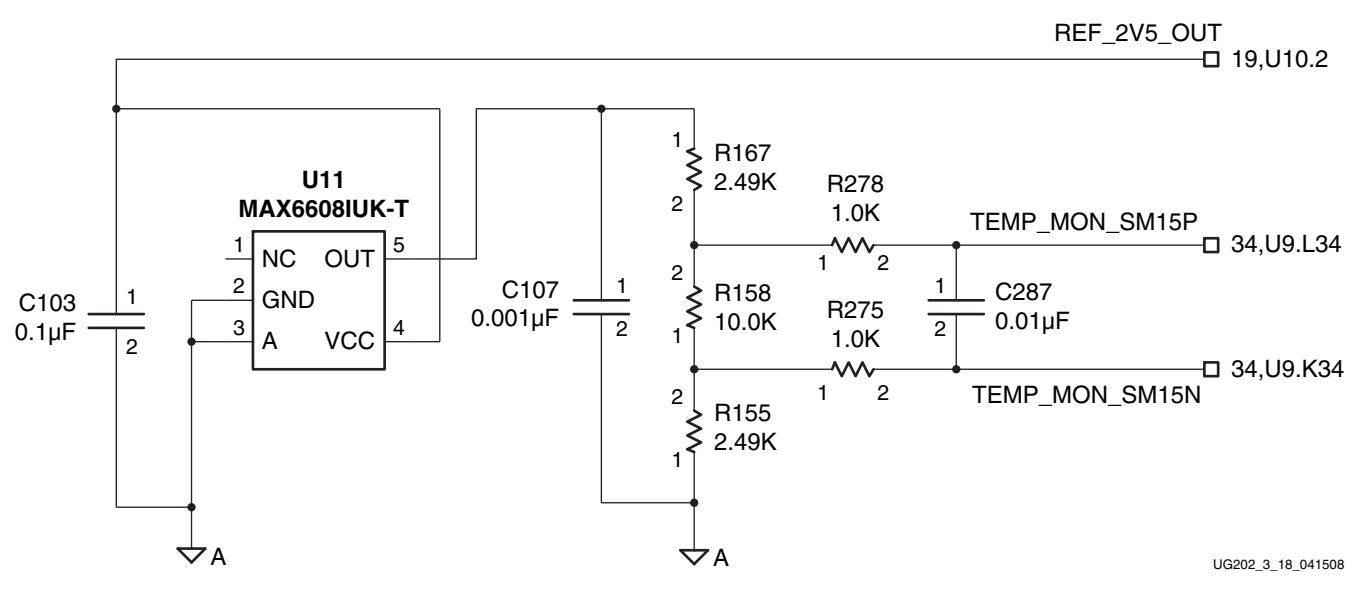

<span id="page-38-1"></span>*Figure 3-18:* **PCB Temperature Monitor (Sheet 19)**

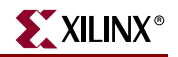

### 2.5V  $V_{\text{BFE}}$  System Monitor

The signal conditioning network is shown in [Figure 3-19](#page-39-0).

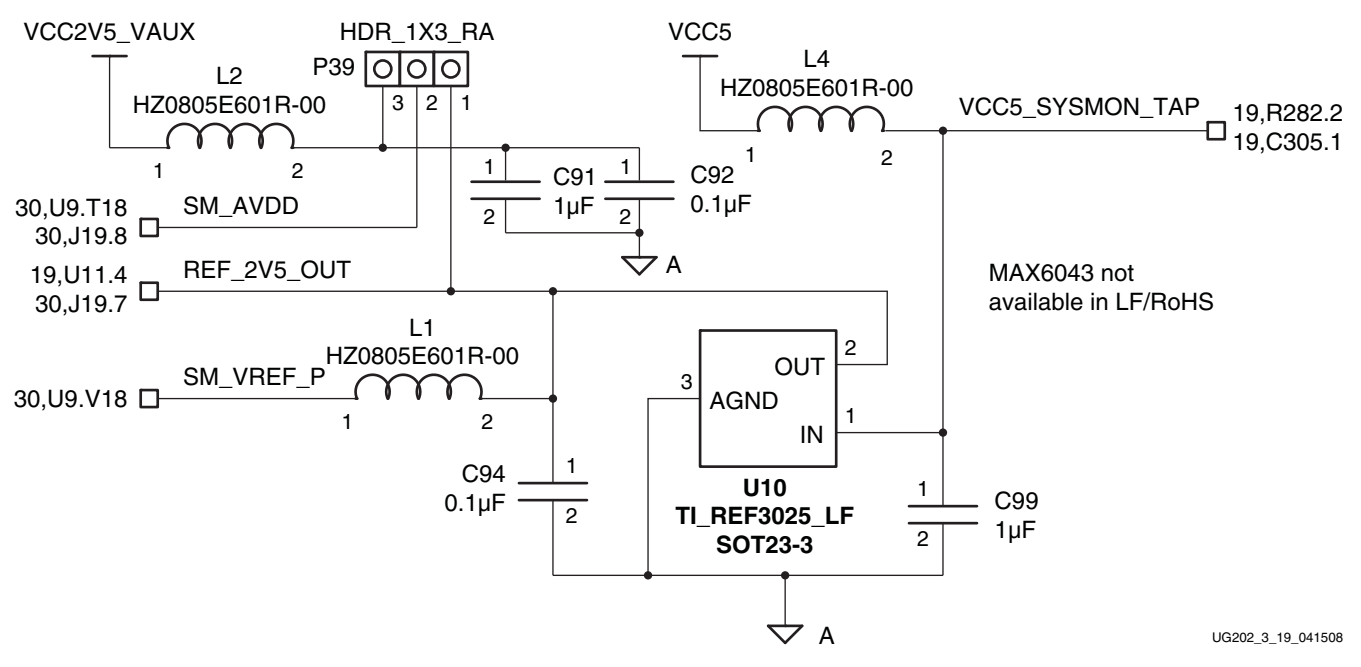

<span id="page-39-0"></span>*Figure 3-19:* **System Monitor 2.5V Reference Selection using P39 (Sheet 19)**

P39 is a 3-pin male right-angle header with pins on 0.1-inch centers. The right-angle pins face Samtec connector P73. Depending on the length of the P39 pins, it could be difficult to install/remove the 2-pin jumper block used to select the SM\_AVDD voltage on the P39.2 center pin.

To alleviate any mechanical interference between the 2-pin jumper block and the body of P73, P39 pins can be clipped shorter or bent slightly upwards to permit the 2-pin jumper block to pass above the body of P73.

P39 must be a right-angle header to keep its profile beneath the LVDS Loopback board whenever it is installed across the Samtec LVDS connectors.

System Monitor users should install the 2-pin shunt across P39 pins 1 - 2 to select the precision 2.5V U10 REF3025 output (see [Table 3-14\)](#page-39-1).

| P39 Pins | <b>Selected Reference Voltage</b>               |
|----------|-------------------------------------------------|
| $1 - 2$  | U10 TI REF3025 precision 2.5V reference         |
| $2 - 3$  | Filtered 2.5V $V_{\text{AIX}}$ FPGA power plane |

<span id="page-39-1"></span>*Table 3-14:* **System Monitor 2.5V AVDD Reference Options**

## J19 Mezzanine Board Connector

J19 is provided to enable users to develop signal conditioning boards and take advantage of the System Monitor VP/VN input channel on FPGA pins U18/V17. The J19 connections to the FPGA are shown in [Figure 3-20](#page-40-0). Four FPGA Bank 11 GPIO pins are connected to J19 to provide general purpose I/O, as detailed in [Figure 3-20](#page-40-0) and [Table 3-13, page 34.](#page-33-0) J19 pinout details are shown in [Table 3-15, page 42](#page-41-0).

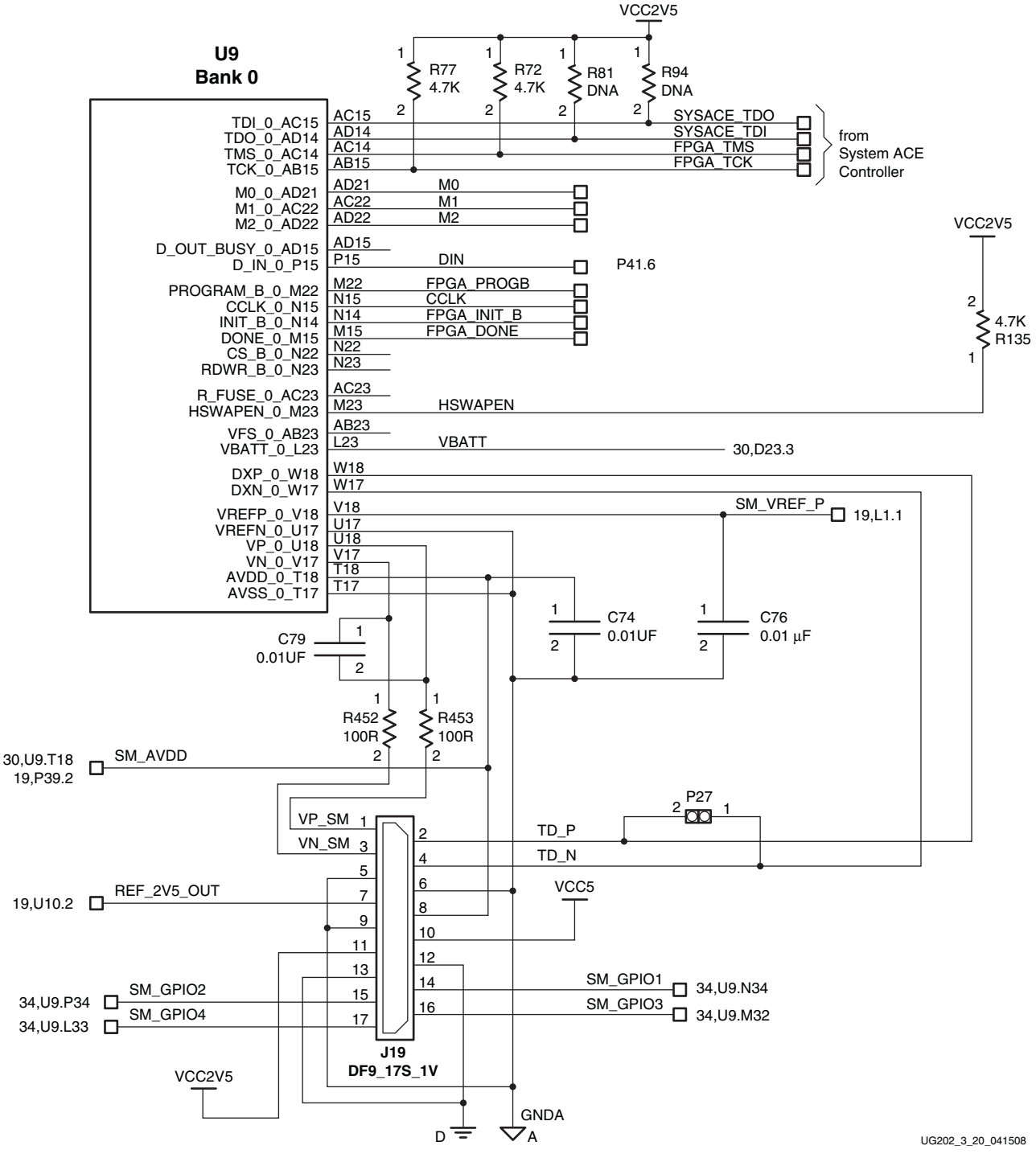

<span id="page-40-0"></span>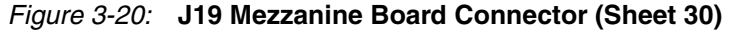

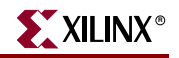

| Pin #        | <b>Signal Name</b> | <b>FPGA Pin#</b> | <b>Schematic</b> | <b>Notes</b>                         |
|--------------|--------------------|------------------|------------------|--------------------------------------|
| $\mathbf{1}$ | VP_SM              | U18              | 30               | Via $100\Omega$ series resistor R453 |
| 2            | TD <sub>P</sub>    | W18              | 30               | FPGA internal temp diode DXP         |
| 3            | VN_SM              | V17              | 30               | Via $100Ω$ series resistor R452      |
| 4            | TD_N               | W17              | 30               | FPGA internal temp diode DXN         |
| 5            | Agnd               |                  | 30               |                                      |
| 6            | Agnd               |                  | 30               |                                      |
| 7            | REF_2V5_OUT        | U10.2            | 19,30            | U10 = REF3025 Voltage Reference      |
| 8            | SM_AVDD            | U9.T18,<br>P39.2 | 19,30            | $P39 = 3$ -pin header (2.5V select)  |
| 9            | Agnd               |                  | 30               |                                      |
| 10           | VCC <sub>5</sub>   |                  | 21,30            |                                      |
| 11           | VCC2V5             |                  | 22, 30           |                                      |
| 12           | Dgnd               |                  | 30               |                                      |
| 13           | Dgnd               |                  | 30               |                                      |
| 14           | SM_GPIO1           | N34              | 30, 34           |                                      |
| 15           | SM_GPIO2           | P34              | 30, 34           |                                      |
| 16           | SM_GPIO3           | M32              | 30, 34           |                                      |
| 17           | SM GPIO4           | L33              | 30, 34           |                                      |

<span id="page-41-0"></span>*Table 3-15:* **J19 Mezzanine Board Connector**

[Figure 3-21](#page-41-1) shows a schematic diagram of the P72 pinouts. Refer to [Table 3-16](#page-42-0).

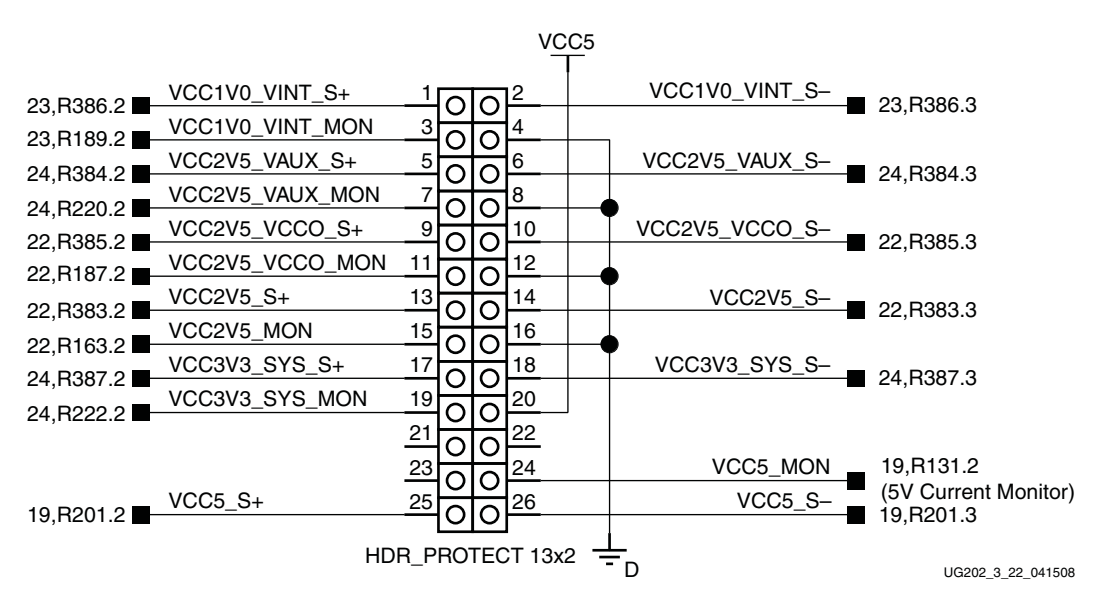

<span id="page-41-1"></span>*Figure 3-21:* **P72 Pinout Diagram (Sheet 20)**

# Power Monitor Circuitry

The ML550 hosts a 2 x 13 0.1-inch male header connector which provides test points for the ML550 power regulators as shown in [Table 3-16.](#page-42-0)

| Pin#           | <b>Signal Name</b> | <b>RKELVIN REF</b> | <b>Schematic</b> | <b>Notes</b> |  |  |
|----------------|--------------------|--------------------|------------------|--------------|--|--|
| 1              | VCC1V0_VINT_S+     | R386               | 20, 23           | S-actual     |  |  |
| $\overline{2}$ | VCC1V0_VINT_S-     | R386               | 20, 23           | S+ actual    |  |  |
| 3              | VCC1V0_VINT_MON    | R386               | 20, 23           |              |  |  |
| $\overline{4}$ | Dgnd               |                    | 20               |              |  |  |
| 5              | VCC2V5_VAUX_S+     | R384               | 20, 24           | S-actual     |  |  |
| 6              | VCC2V5_VAUX_S-     | R384               | 20, 24           | S+ actual    |  |  |
| $\overline{7}$ | VCC2V5_VAUX_MON    | R384               | 20, 24           |              |  |  |
| 8              | Dgnd               |                    | 20               |              |  |  |
| 9              | VCC2V5_VCCO_S+     | R385               | 20, 22           | S-actual     |  |  |
| 10             | VCC2V5_VCCO_S-     | R385               | 20, 22           | S+ actual    |  |  |
| 11             | VCC2V5_VCCO_MON    | R385               | 20, 22           |              |  |  |
| 12             | Dgnd               |                    | 20               |              |  |  |
| 13             | $VCC2V5_S+$        | R383               | 20, 22           | S-actual     |  |  |
| 14             | VCC2V5_S-          | R383               | 20, 22           | S+ actual    |  |  |
| 15             | VCC2V5_MON         | R383               | 20, 22           |              |  |  |
| 16             | Dgnd               |                    | 20               |              |  |  |
| 17             | VCC3V3_SYS_S+      | R387               | 20, 24           | S-actual     |  |  |
| 18             | VCC3V3_SYS_S-      | R387               | 20, 24           | S+ actual    |  |  |
| 19             | VCC3V3_SYS_MON     | R387               | 20, 24           |              |  |  |
| 20             | VCC <sub>5</sub>   |                    | 19, 20           |              |  |  |
| 21             | NC                 |                    | 20               |              |  |  |
| 22             | NC                 |                    | 20               |              |  |  |
| 23             | NC                 |                    | 20               |              |  |  |
| 24             | VCC5_MON           | R201               | 19,20            |              |  |  |
| 25             | $VCC5_S +$         | R201               | 19,20            | S-actual     |  |  |
| 26             | VCC5_S-            | R <sub>201</sub>   | 19,20            | S+ actual    |  |  |

<span id="page-42-0"></span>*Table 3-16:* **Power Monitor Connector P72 Pinout**

The regulator outputs are connected to a series Kelvin resistor, which is then connected to the target power plane. ML550 voltage regulator topology is discussed in detail in sections ["Voltage Regulators \(TI PTH05000\)," page 29](#page-28-0) and ["Power Monitor Connector," page 32](#page-31-0). A summary of the regulator connections to P72 is given in Table 3-12, page 33.

**Note:** As indicated in Note 3 beneath Table 3-12, the S+ and S- pins of P72 are reversed.

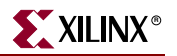

## Power Monitor Board

A small PC board (1.375 inches x 2.25 inches) is available which mates with P72 and provides two banana jacks for voltmeter probe access to  $V_{\rm CCINT}$ ,  $V_{\rm CCALX}$ , or  $V_{\rm CCO}$ . See [Figure 3-22](#page-43-0).

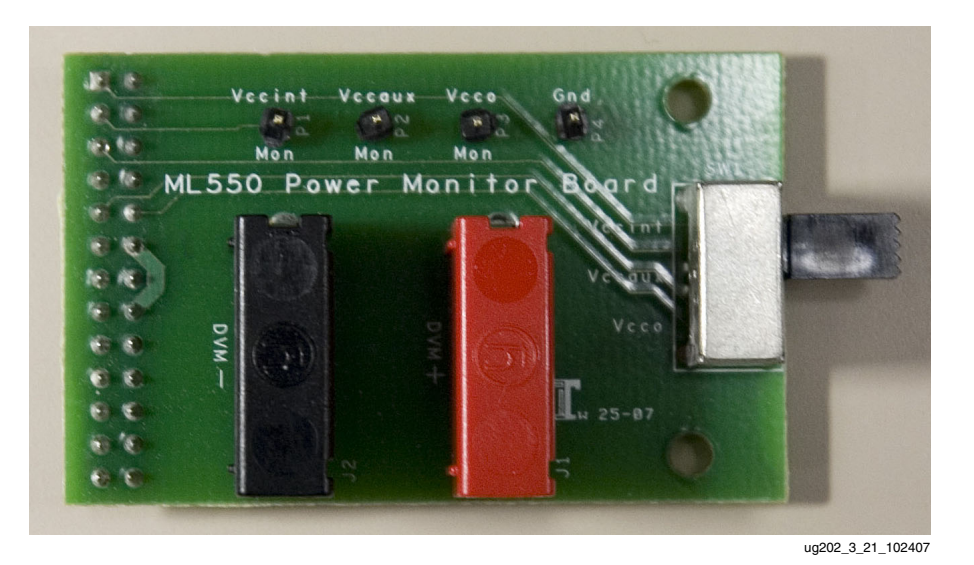

*Figure 3-22:* **Power Monitor Board**

# Data Sheet References

<span id="page-43-0"></span>[Table 3-17](#page-43-1) shows the manufacturers and part numbers of U10, U11, and U15.

| Reference<br><b>Designator</b> | <b>Manufacturer</b>      | <b>Part Number</b> |
|--------------------------------|--------------------------|--------------------|
| U10                            | <b>Texas Instruments</b> | REF3025AIDBZT      |
| U 11                           | Maxim                    | $MAX6608IUK+$      |
| U 15                           | Maxim                    | $MAX4071AUA+$      |

<span id="page-43-1"></span>*Table 3-17:* **IC Data Sheet References**

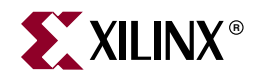

# *Chapter 4*

# *Configuration*

The Virtex-5 FPGA ML550 Networking Interfaces Development Board includes several options to configure the Virtex-5 FPGA. The configuration modes are:

- System ACE mode
- JTAG mode
- Slave Serial mode
- Master Serial mode

This chapter provides a brief description of the FPGA configuration methods used on the ML550 Development Board.

# **Configuration Modes**

[Table 4-1](#page-44-0) shows the Virtex-5 FPGA configuration modes. The Master and Slave (Parallel) SelectMap configuration modes are not supported on the ML550 Development Board. [Figure 4-1](#page-45-0) shows the Configuration Mode switch (SW11).

|                                 | <b>XCONFIG</b> | <b>JTAG</b> | Mode $SW11^{(2,3)}$ |           |          |  |  |  |
|---------------------------------|----------------|-------------|---------------------|-----------|----------|--|--|--|
| <b>Mode</b>                     | <b>P41</b>     | P50 or P51  | 3<br>(M2)           | 2<br>(M1) | (M0)     |  |  |  |
| <b>Master Serial</b>            | $\chi$         |             | $\Omega$            | $\Omega$  |          |  |  |  |
| <b>Slave Serial</b>             | $\chi$         |             | 1                   | 1         |          |  |  |  |
| Master SelectMAP <sup>(1)</sup> | N/A            | N/A         | $\Omega$            | 1         |          |  |  |  |
| Slave SelectMAP <sup>(1)</sup>  | N/A            | N/A         | 1                   | 1         | $\Omega$ |  |  |  |
| JTAG                            |                | $\chi$      | 1                   | $\Omega$  |          |  |  |  |
| System ACE CF Card              |                |             | 1                   | 1         |          |  |  |  |

<span id="page-44-0"></span>*Table 4-1:* **Configuration Modes**

#### **Notes:**

- 1. Not supported on the ML550 Networking Interfaces Platform.
- 2.  $0 = SW11$  switch position (n) is Closed.
- 3. 1 = SW11 switch position (n) is Open.

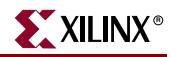

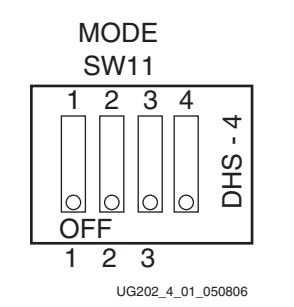

*Figure 4-1:* **Configuration Mode Switch**

# **JTAG Chain**

<span id="page-45-0"></span>[Figure 4-2](#page-45-1) shows the JTAG chain on the ML550 Development Board and illustrates how three different sources can be used to drive this JTAG chain. The chain can be driven by the following sources:

- System ACE controller
- Xilinx Parallel Cable IV or Platform Cable USB
- Other JTAG cables

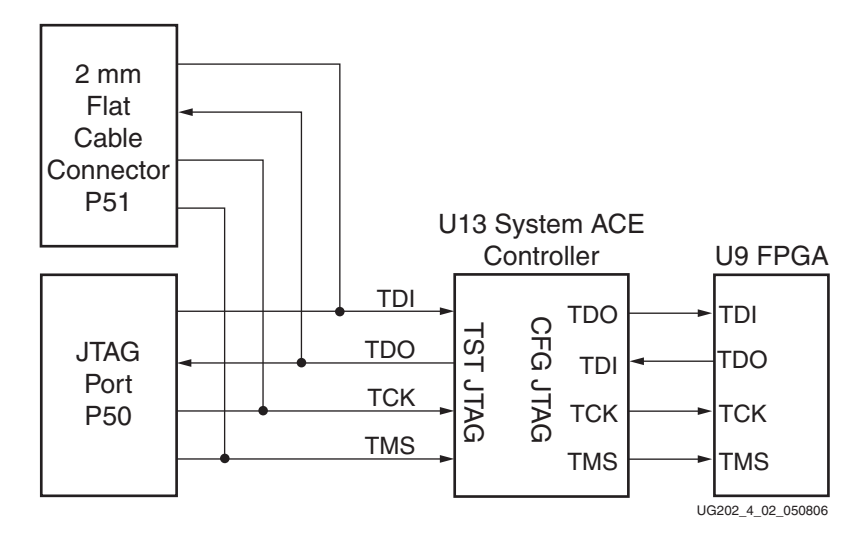

<span id="page-45-1"></span>*Figure 4-2:* **JTAG Chain**

# **JTAG Ports**

The ML550 Development Board provides two JTAG connectors (P50 and P51) that can be used to program the Virtex-5 FPGA. [Figure 4-3](#page-46-0) shows the pin assignments for JTAG connectors P50.

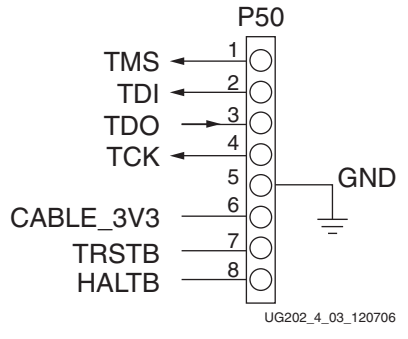

*Figure 4-3:* **JTAG Connector P50**

<span id="page-46-0"></span>[Table 4-2](#page-46-1) describes the P50 JTAG Header signal names, descriptions, and pin assignments.

<span id="page-46-1"></span>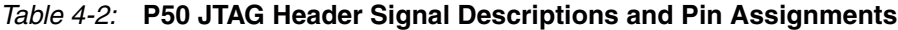

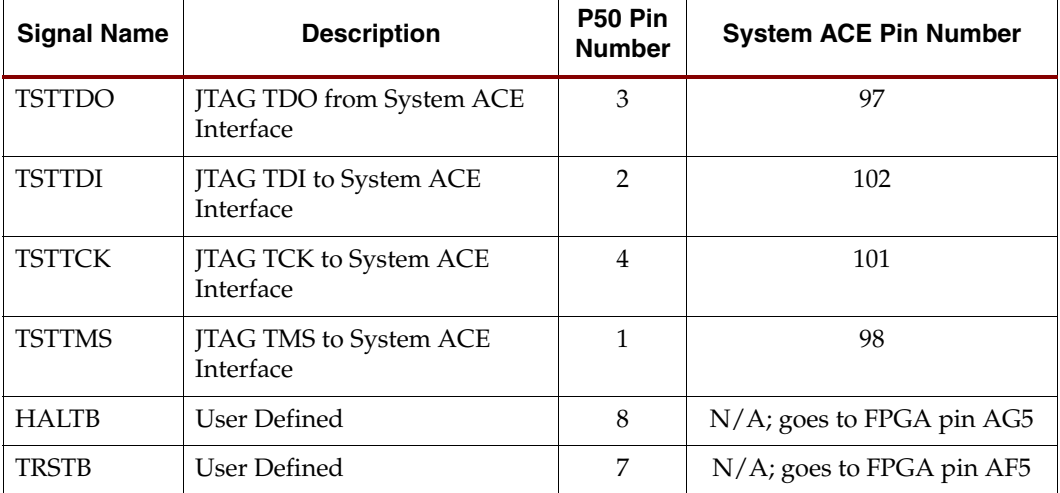

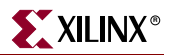

# **2 mm Flat Cable Port**

The ML550 Development Board provides a 2 mm flat cable connector (P51) to configure the Virtex-5 FPGA. [Figure 4-4](#page-47-0) shows the pin assignments for the 2 mm flat cable connector. The 2 mm flat cable connector can also be used to configure the FPGA in Slave Serial configuration mode.

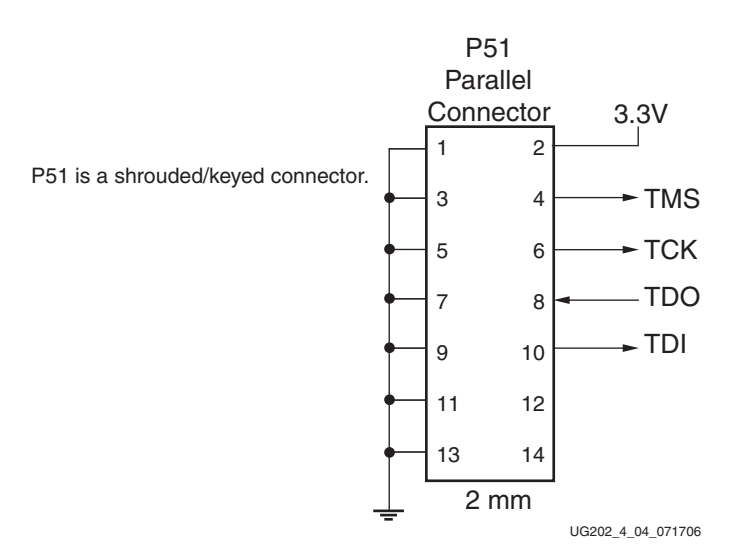

<span id="page-47-0"></span>*Figure 4-4:* **2 mm Flat Cable Connector P51**

# **System ACE Interface**

The ML550 Development Board provides a System ACE interface to configure the Virtex-5 FPGA. The interface also gives software designers the ability to run code (for soft processor IP within the FPGA) from removable CompactFlash cards. [Figure 4-5](#page-48-0) shows the System ACE interface. When the MPU port of the System ACE Controller is used, the Virtex-5 FPGA and the System ACE Controller use the same clock source for interface synchronization.

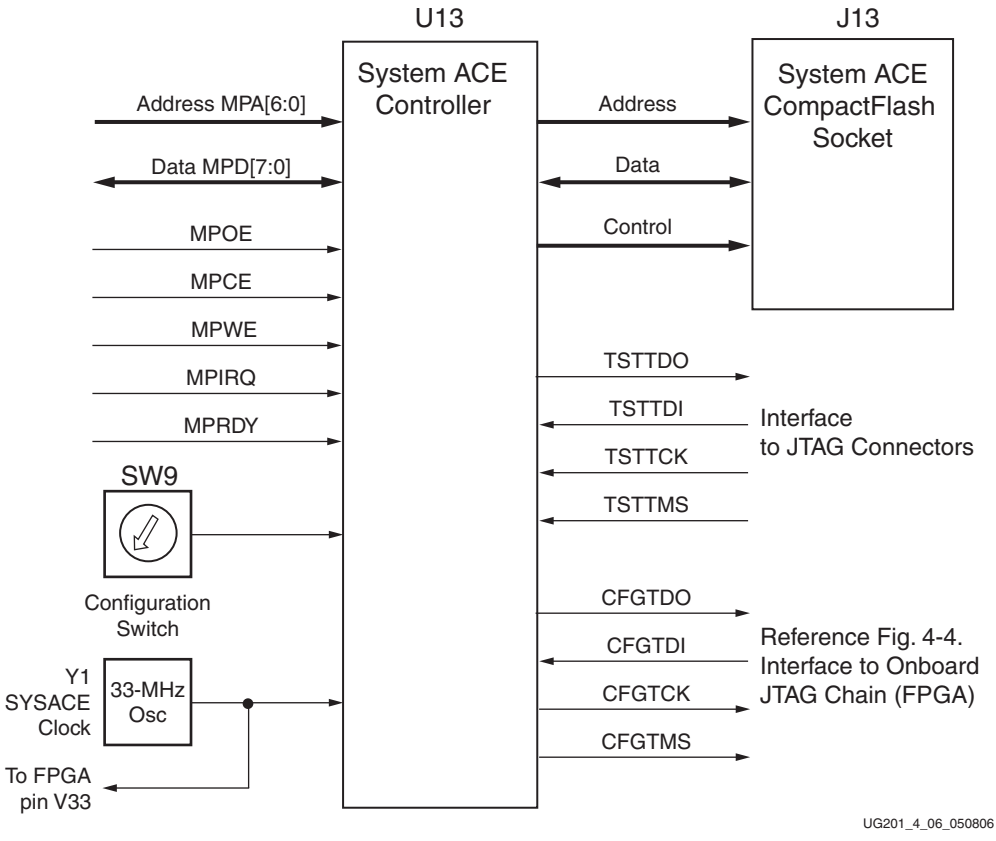

*Figure 4-5:* **System ACE Interface**

<span id="page-48-0"></span>For detailed information on creation of System ACE compatible ACE files, formatting the CF card, and storing multiple design images, see the System ACE CompactFlash Solution Advance Product Specification (DS080) at:

[http://www.xilinx.com/support/documentation/data\\_sheets/ds080.pdf](http://www.xilinx.com/support/documentation/data_sheets/ds080.pdf)

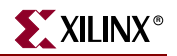

[Table 4-3](#page-49-0) shows the System ACE interface signal names, descriptions, and pin assignments.

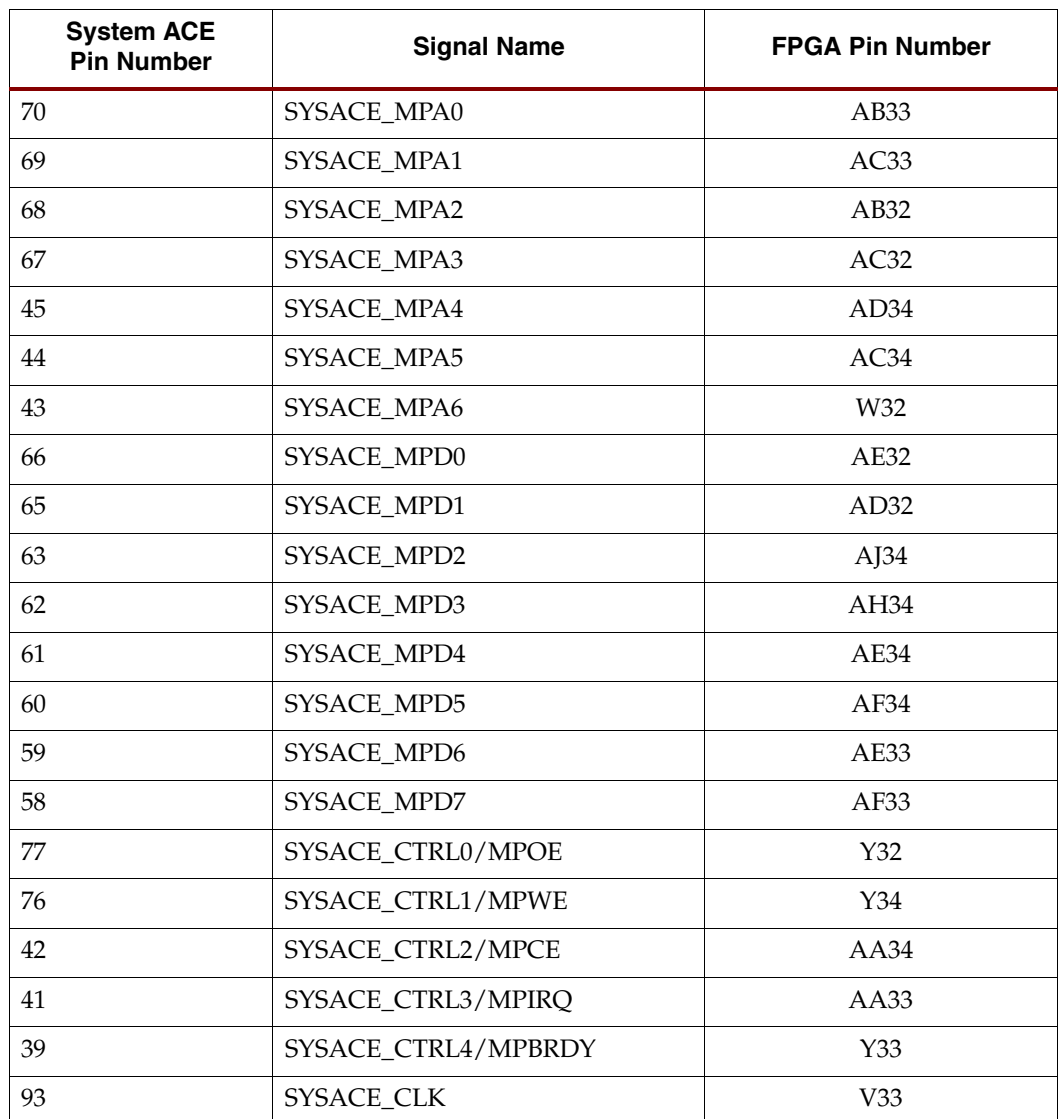

#### <span id="page-49-0"></span>*Table 4-3:* **System ACE Interface Signal Descriptions**

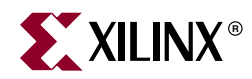

# *Appendix A*

# *LVDS*

This appendix provides the pinouts for the six LVDS connectors.

# **LVDS Transmit Connectors**

[Table A-1](#page-50-0) lists the connections for LVDS transmit connector #1 (P73), [Table A-2](#page-52-0) lists the connections for LVDS transmit connector #2 (P46), and [Table A-3](#page-53-0) lists the connections for LVDS transmit connector #3 (P49). These connectors and their associated FPGA banks are detailed on ML550 0381218 schematic pages 6, 7, and 8.

The clock multiplier U16 connections are shown in [Table A-2](#page-52-0) and associated with P46 on schematic page 7. The multiply and divide circuitry (detailed on schematic sheet 12) is discussed in ["LVDS Connectors," page 28.](#page-27-0)

| P73<br>Pin#    | <b>TX Signal Name</b> | U <sub>9</sub><br>Pin# | U <sub>9</sub><br>Bank# | <b>P73</b><br>Pin# | <b>TX Signal Name</b>   | U <sub>9</sub><br>Pin# | U <sub>9</sub><br>Bank# |
|----------------|-----------------------|------------------------|-------------------------|--------------------|-------------------------|------------------------|-------------------------|
| $\mathbf{1}$   | NC                    |                        |                         | 45                 | <b>GND</b>              |                        |                         |
| $\overline{2}$ | NC                    |                        |                         | 46                 | <b>GND</b>              |                        |                         |
| 3              | NC                    |                        |                         | 47                 | LVDS_DATAOUT_11N        | W <sub>26</sub>        | 17                      |
| 4              | NC                    |                        |                         | 48                 | LVDS_DATAOUT_CLKCAP_10N | Y29                    | 17                      |
| 5              | <b>GND</b>            |                        |                         | 49                 | LVDS_DATAOUT_11P        | Y26                    | 17                      |
| 6              | <b>GND</b>            |                        |                         | 50                 | LVDS_DATAOUT_CLKCAP_10P | Y28                    | 17                      |
| $\overline{7}$ | NC                    |                        |                         | 51                 | <b>GND</b>              |                        |                         |
| 8              | NC                    |                        |                         | 52                 | <b>GND</b>              |                        |                         |
| 9              | $\rm NC$              |                        |                         | 53                 | LVDS_DATAOUT_CLKCAP_09N | AA31                   | 17                      |
| 10             | NC                    |                        |                         | 54                 | LVDS_DATAOUT_CLKCAP_08N | AA30                   | 17                      |
| 11             | <b>GND</b>            |                        |                         | 55                 | LVDS_DATAOUT_CLKCAP_09P | AB31                   | 17                      |
| 12             | <b>GND</b>            |                        |                         | 56                 | LVDS_DATAOUT_CLKCAP_08P | AA29                   | 17                      |
| 13             | $\rm NC$              |                        |                         | 57                 | <b>GND</b>              |                        |                         |
| 14             | NC                    |                        |                         | 58                 | <b>GND</b>              |                        |                         |
| 15             | NC                    |                        |                         | 59                 | LVDS_DATAOUT_07N        | AC <sub>29</sub>       | 17                      |
| 16             | $\rm NC$              |                        |                         | 60                 | LVDS_DATAOUT_06N        | AF30                   | 17                      |

<span id="page-50-0"></span>*Table A-1:* **LVDS Transmit Connector #1 (P73)**

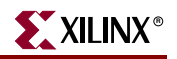

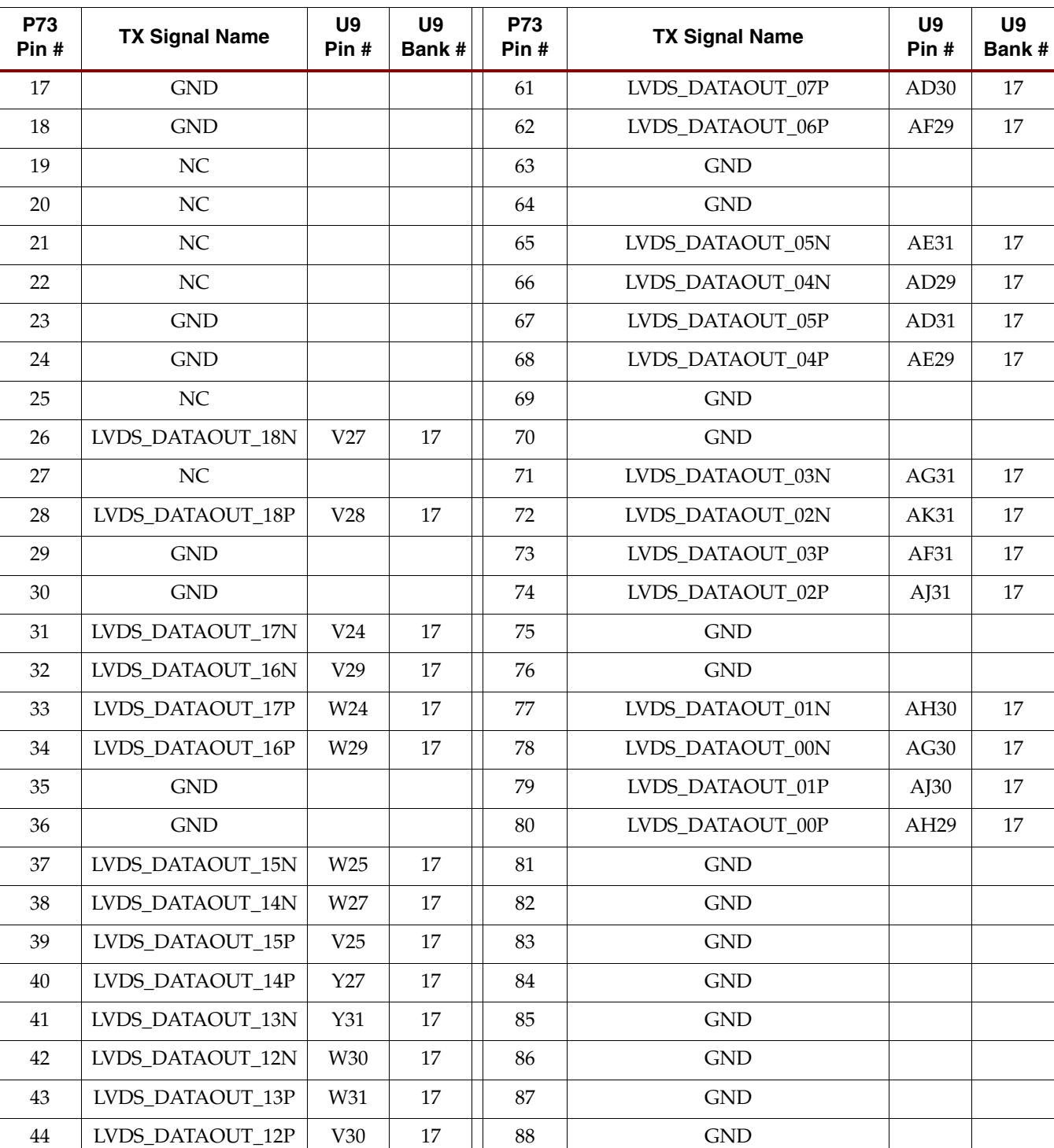

## *Table A-1:* **LVDS Transmit Connector #1 (P73)** *(Continued)*

| P46<br>Pin #   | <b>TX Signal Name</b> | U <sub>9</sub><br>Pin# | U9<br>Bank# | P46<br>Pin# | <b>TX Signal Name</b>   | U9<br>Pin #      | U9<br>Bank# |
|----------------|-----------------------|------------------------|-------------|-------------|-------------------------|------------------|-------------|
| $\mathbf{1}$   | NC                    |                        |             | 45          | <b>GND</b>              |                  |             |
| $\overline{2}$ | NC                    |                        |             | 46          | <b>GND</b>              |                  |             |
| $\mathfrak{Z}$ | NC                    |                        |             | 47          | LVDS_DATAOUT_29N        | AE26             | 21          |
| $\overline{4}$ | NC                    |                        |             | 48          | LVDS_DATAOUT_30N        | AC24             | 21          |
| 5              | <b>GND</b>            |                        |             | 49          | LVDS_DATAOUT_29P        | AE27             | 21          |
| 6              | <b>GND</b>            |                        |             | 50          | LVDS_DATAOUT_30P        | AC25             | 21          |
| $\overline{7}$ | NC                    |                        |             | 51          | $\operatorname{GND}$    |                  |             |
| $\,8\,$        | $\rm NC$              |                        |             | 52          | <b>GND</b>              |                  |             |
| 9              | $\rm NC$              |                        |             | 53          | LVDS_DATAOUT_CLKCAP_27N | AJ29             | 21          |
| 10             | NC                    |                        |             | 54          | LVDS DATAOUT 28N        | AD25             | 21          |
| 11             | <b>GND</b>            |                        |             | 55          | LVDS DATAOUT CLKCAP 27P | AK29             | 21          |
| 12             | <b>GND</b>            |                        |             | 56          | LVDS_DATAOUT_28P        | AD26             | 21          |
| 13             | NC                    |                        |             | 57          | $\operatorname{GND}$    |                  |             |
| 14             | $\rm NC$              |                        |             | 58          | <b>GND</b>              |                  |             |
| 15             | $\rm NC$              |                        |             | 59          | LVDS_DATAOUT_25N        | AH <sub>28</sub> | 21          |
| 16             | $\rm NC$              |                        |             | 60          | LVDS_DATAOUT_26N        | AE24             | 21          |
| 17             | GND                   |                        |             | 61          | LVDS_DATAOUT_25P        | AG28             | 21          |
| $18\,$         | <b>GND</b>            |                        |             | 62          | LVDS_DATAOUT_26P        | AD24             | 21          |
| 19             | $\rm NC$              |                        |             | 63          | <b>GND</b>              |                  |             |
| 20             | $\rm NC$              |                        |             | 64          | $\operatorname{GND}$    |                  |             |
| 21             | $\rm NC$              |                        |             | 65          | LVDS_DATAOUT_23N        | AF <sub>28</sub> | 21          |
| 22             | $\rm NC$              |                        |             | 66          | LVDS_DATAOUT_24N        | AF26             | 21          |
| 23             | <b>GND</b>            |                        |             | 67          | LVDS_DATAOUT_23P        | AE28             | 21          |
| 24             | <b>GND</b>            |                        |             | 68          | LVDS_DATAOUT_24P        | AF25             | 21          |
| 25             | GCLK_TX_N             | AJ27                   | 21          | 69          | <b>GND</b>              |                  |             |
| 26             | $\rm NC$              |                        |             | 70          | <b>GND</b>              |                  |             |
| 27             | GCLK_TX_P             | AK26                   | 21          | 71          | LVDS DATAOUT 21N        | AG26             | 21          |
| 28             | $\rm NC$              |                        |             | 72          | LVDS_DATAOUT_22N        | AA26             | 21          |
| 29             | <b>GND</b>            |                        |             | 73          | LVDS_DATAOUT_21P        | AG27             | 21          |
| 30             | <b>GND</b>            |                        |             | 74          | LVDS_DATAOUT_22P        | AA25             | 21          |
| 31             | LVDS_DATAOUT_35N      | AA28                   | 21          | 75          | $\operatorname{GND}$    |                  |             |
| 32             | XMITCLK_N             | 12                     | U16         | 76          | $\operatorname{GND}$    |                  |             |

<span id="page-52-0"></span>*Table A-2:* **LVDS Transmit Connector #2 (P46)**

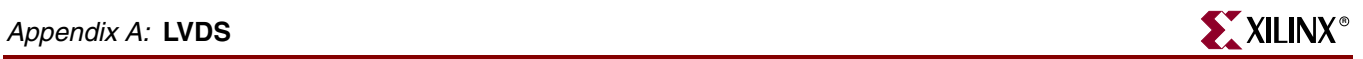

| <b>P46</b><br>Pin # | <b>TX Signal Name</b> | U9<br>Pin # | U9<br><b>Bank#</b> | P46<br>Pin # | <b>TX Signal Name</b> | U9<br>Pin # | U9<br>Bank # |
|---------------------|-----------------------|-------------|--------------------|--------------|-----------------------|-------------|--------------|
| 33                  | LVDS DATAOUT 35P      | AB28        | 21                 | 77           | LVDS DATAOUT 19N      | AH25        | 21           |
| 34                  | XMITCLK P             | 13          | U16                | 78           | LVDS DATAOUT 20N      | AG25        | 21           |
| 35                  | <b>GND</b>            |             |                    | 79           | LVDS DATAOUT 19P      | AI25        | 21           |
| 36                  | <b>GND</b>            |             |                    | 80           | LVDS DATAOUT 20P      | AF24        | 21           |
| 37                  | LVDS DATAOUT 33N      | AC27        | 21                 | 81           | <b>GND</b>            |             |              |
| 38                  | LVDS DATAOUT 34N      | AA24        | 21                 | 82           | <b>GND</b>            |             |              |
| 39                  | LVDS DATAOUT 33P      | AB27        | 21                 | 83           | <b>GND</b>            |             |              |
| 40                  | LVDS DATAOUT 34P      | Y24         | 21                 | 84           | <b>GND</b>            |             |              |
| 41                  | LVDS DATAOUT 31N      | AD27        | 21                 | 85           | <b>GND</b>            |             |              |
| 42                  | LVDS DATAOUT 32N      | AB26        | 21                 | 86           | <b>GND</b>            |             |              |
| 43                  | LVDS DATAOUT 31P      | AC28        | 21                 | 87           | <b>GND</b>            |             |              |
| 44                  | LVDS DATAOUT 32P      | AB25        | 21                 | 88           | <b>GND</b>            |             |              |

*Table A-2:* **LVDS Transmit Connector #2 (P46)** *(Continued)*

#### <span id="page-53-0"></span>*Table A-3:* **LVDS Transmit Connector #3 (P49)**

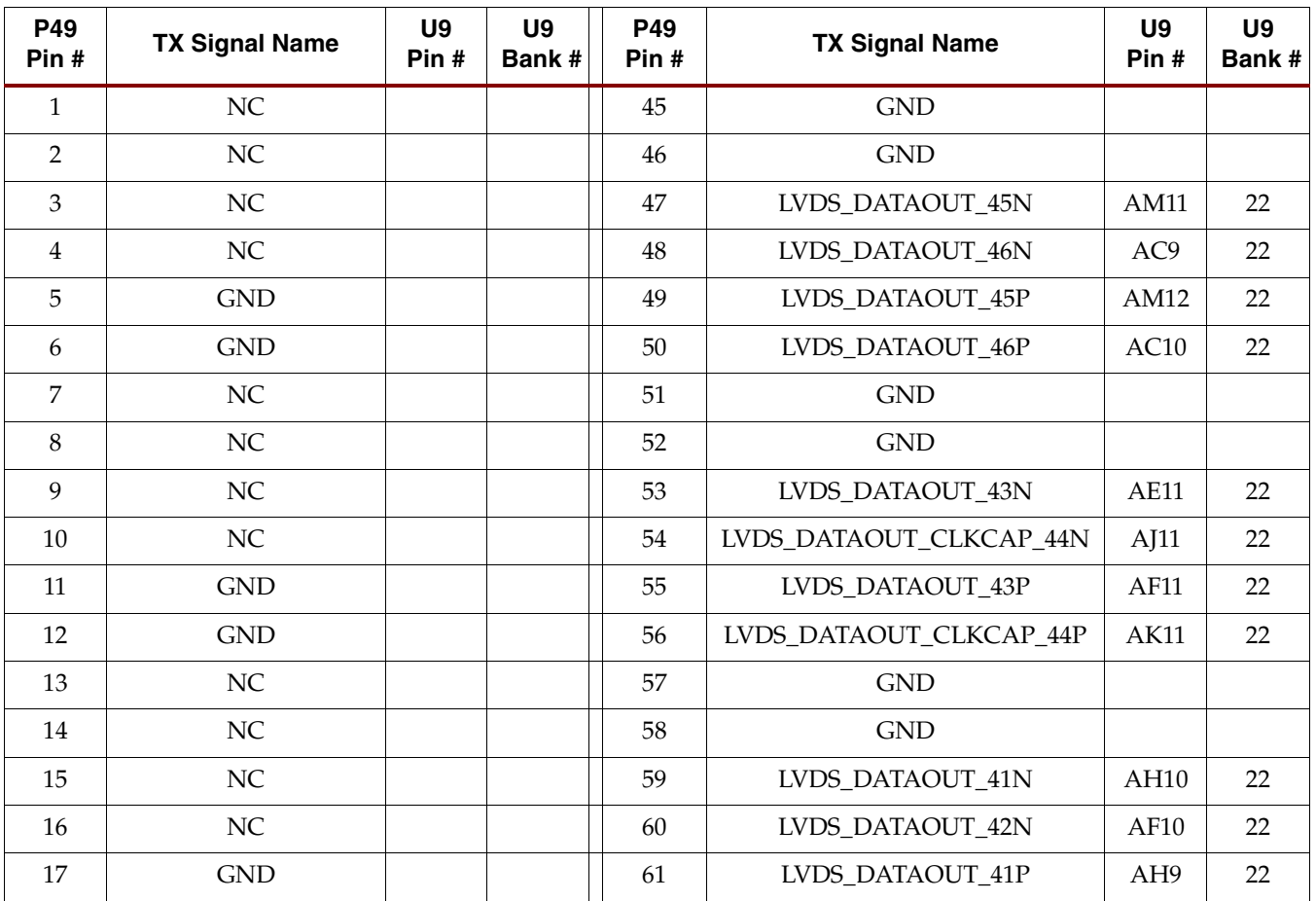

**Pin #**

**U9 Bank #**

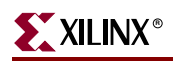

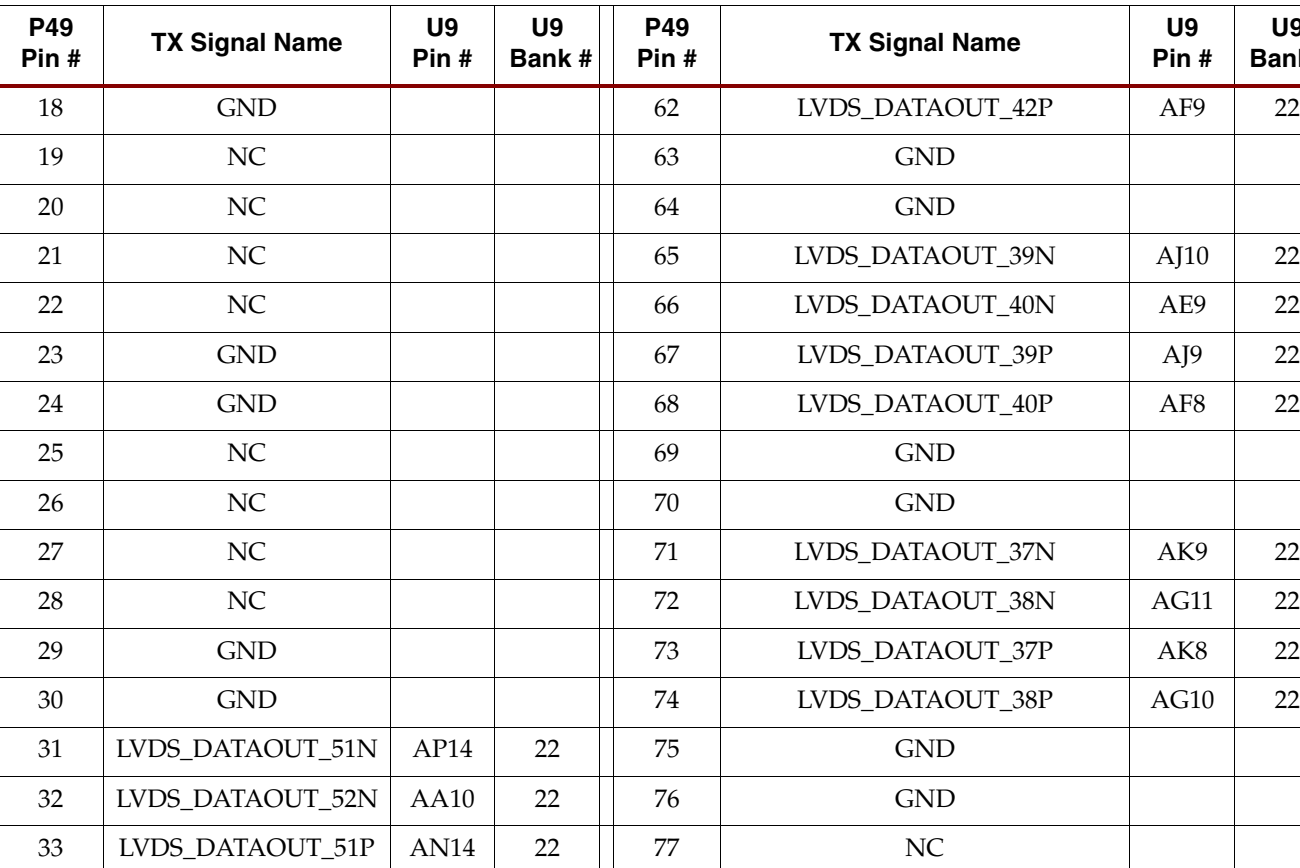

35 | GND | | | 79 | NC

37 | LVDS\_DATAOUT\_49N | AM13 | 22 | | 81 | GND 38 | LVDS\_DATAOUT\_50N | AA9 | 22 | | 82 | GND  $39$  LVDS\_DATAOUT\_49P AN13 22 | 83 GND 40 | LVDS\_DATAOUT\_50P | AA8 | 22 | | 84 | GND 41 | LVDS\_DATAOUT\_47N | AN12 | 22 | | 85 | GND  $42$  LVDS\_DATAOUT\_48N AB8 22 | 86 GND 43 | LVDS\_DATAOUT\_47P | AP12 | 22 | | 87 | GND 44 | LVDS\_DATAOUT\_48P | AC8 | 22 | | 88 | GND

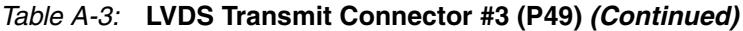

34 | LVDS\_DATAOUT\_52P | AB10 | 22 | | 78 | LVDS\_DATAOUT\_36N | AH8 | 22

36 GND 1 80 LVDS\_DATAOUT\_36P AG8 22

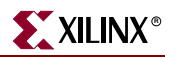

# **LVDS Receive Connectors**

[Table A-4](#page-55-0) lists the connections for LVDS receive connector #1 (P74), [Table A-5](#page-56-0) lists the connections for LVDS receive connector #2 (P6), and [Table A-6](#page-58-0) lists the connections for LVDS receive connector #3 (P3). These connectors and their associated FPGA banks are detailed on ML550 0381218 schematic pages 9, 10, and 11.

The clock divider U17 connections are shown in [Table A-5](#page-56-0) and associated with P6 on schematic page 10. The multiply and divide circuitry (detailed on schematic sheet 12) is discussed in ["LVDS Connectors," page 28.](#page-27-0)

| <b>P74</b><br>Pin # | <b>RX Signal Name</b>  | U <sub>9</sub><br>Pin # | U <sub>9</sub><br>Bank# | P74<br>Pin # | <b>RX Signal Name</b> | U <sub>9</sub><br>Pin # | U <sub>9</sub><br>Bank # |
|---------------------|------------------------|-------------------------|-------------------------|--------------|-----------------------|-------------------------|--------------------------|
| 1                   | LVDS_DATAIN_00P        | H <sub>30</sub>         | 15                      | 45           | <b>GND</b>            |                         | 15                       |
| $\overline{2}$      | LVDS_DATAIN_01P        | F31                     | 15                      | 46           | <b>GND</b>            |                         |                          |
| $\overline{3}$      | LVDS DATAIN 00N        | G31                     | 15                      | 47           | LVDS DATAIN 16P       | U30                     | 15                       |
| $\overline{4}$      | LVDS_DATAIN_01N        | E31                     | 15                      | 48           | LVDS_DATAIN_17P       | H <sub>29</sub>         | 15                       |
| 5                   | <b>GND</b>             |                         |                         | 49           | LVDS DATAIN 16N       | <b>T30</b>              | 15                       |
| 6                   | <b>GND</b>             |                         |                         | 50           | LVDS_DATAIN_17N       | J29                     | $15\,$                   |
| 7                   | LVDS_DATAIN_02P        | U <sub>25</sub>         | 15                      | 51           | <b>GND</b>            |                         |                          |
| 8                   | LVDS_DATAIN_03P        | J30                     | 15                      | 52           | NC                    |                         |                          |
| 9                   | LVDS_DATAIN_02N        | T <sub>25</sub>         | 15                      | 53           | LVDS_DATAIN_18P       | G30                     | 15                       |
| 10                  | LVDS DATAIN 03N        | J31                     | 15                      | 54           | NC                    |                         |                          |
| 11                  | <b>GND</b>             |                         |                         | 55           | LVDS_DATAIN_18N       | F30                     | 15                       |
| 12                  | <b>GND</b>             |                         |                         | 56           | <b>GND</b>            |                         |                          |
| 13                  | LVDS_DATAIN_04P        | U <sub>26</sub>         | 15                      | 57           | NC                    |                         |                          |
| 14                  | LVDS DATAIN 05P        | R <sub>26</sub>         | 15                      | 58           | NC                    |                         |                          |
| 15                  | LVDS_DATAIN_04N        | T <sub>26</sub>         | 15                      | 59           | NC                    |                         |                          |
| 16                  | LVDS_DATAIN_05N        | R27                     | 15                      | 60           | NC                    |                         |                          |
| 17                  | <b>GND</b>             |                         |                         | 61           | <b>GND</b>            |                         |                          |
| 18                  | <b>GND</b>             |                         |                         | 62           | <b>GND</b>            |                         |                          |
| 19                  | LVDS DATAIN 06P        | L29                     | 15                      | 63           | NC                    |                         |                          |
| 20                  | LVDS_DATAIN_07P        | U27                     | 15                      | 64           | NC                    |                         |                          |
| 21                  | LVDS_DATAIN_06N        | K29                     | 15                      | 65           | NC                    |                         |                          |
| 22                  | LVDS_DATAIN_07N        | U28                     | 15                      | 66           | NC                    |                         |                          |
| 23                  | <b>GND</b>             |                         |                         | 67           | <b>GND</b>            |                         |                          |
| 24                  | $\operatorname{GND}$   |                         |                         | 68           | <b>GND</b>            |                         |                          |
| 25                  | LVDS_DATAIN_CLKCAP_08P | M31                     | 15                      | 69           | <b>NC</b>             |                         |                          |
| 26                  | LVDS_DATAIN_CLKCAP_09P | P31                     | 15                      | 70           | NC                    |                         |                          |

<span id="page-55-0"></span>*Table A-4:* **LVDS Receive Connector #1 (P74)**

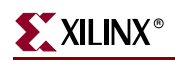

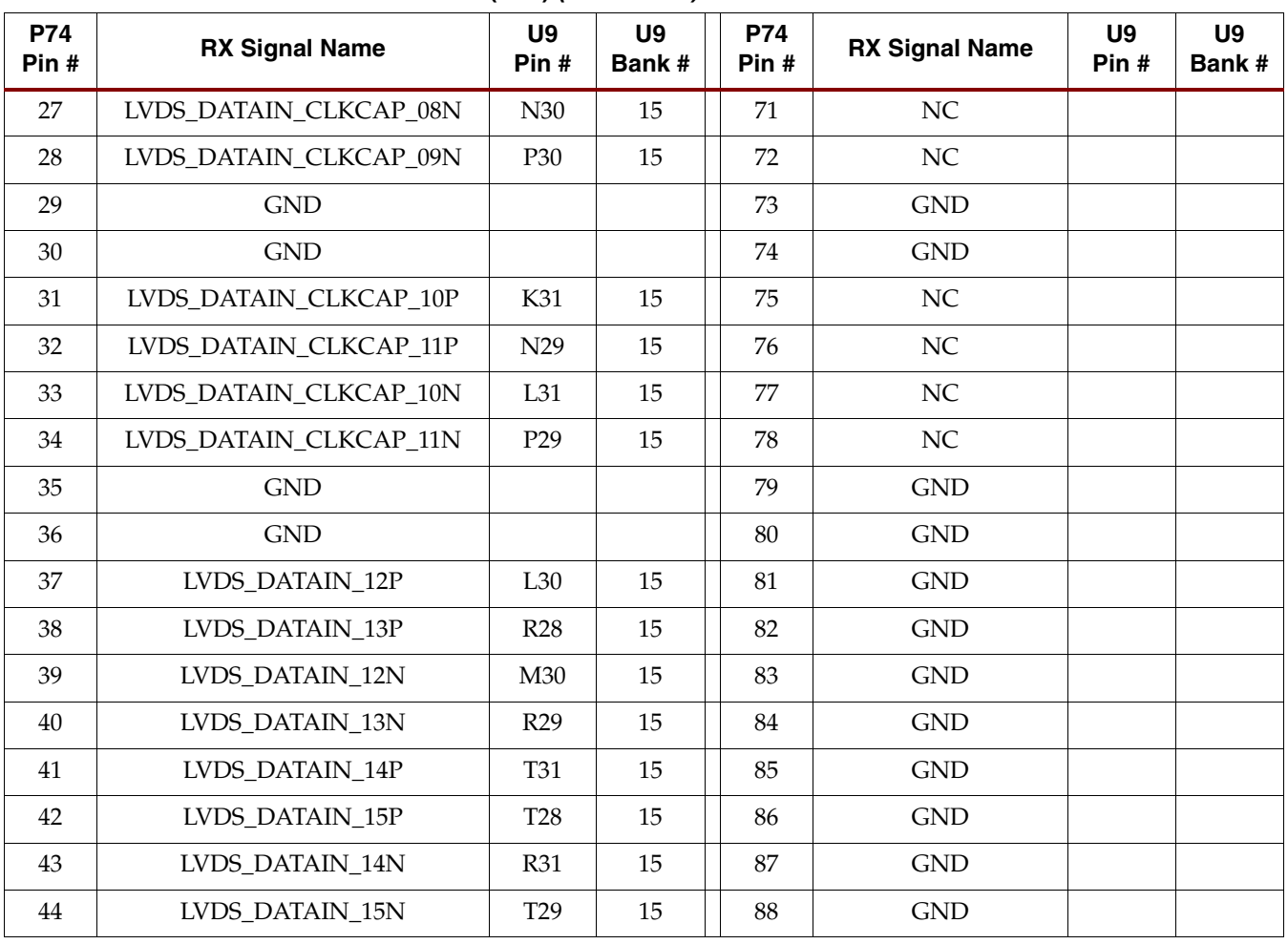

### *Table A-4:* **LVDS Receive Connector #1 (P74)** *(Continued)*

### <span id="page-56-0"></span>*Table A-5:* **LVDS Receive Connector #2 (P6)**

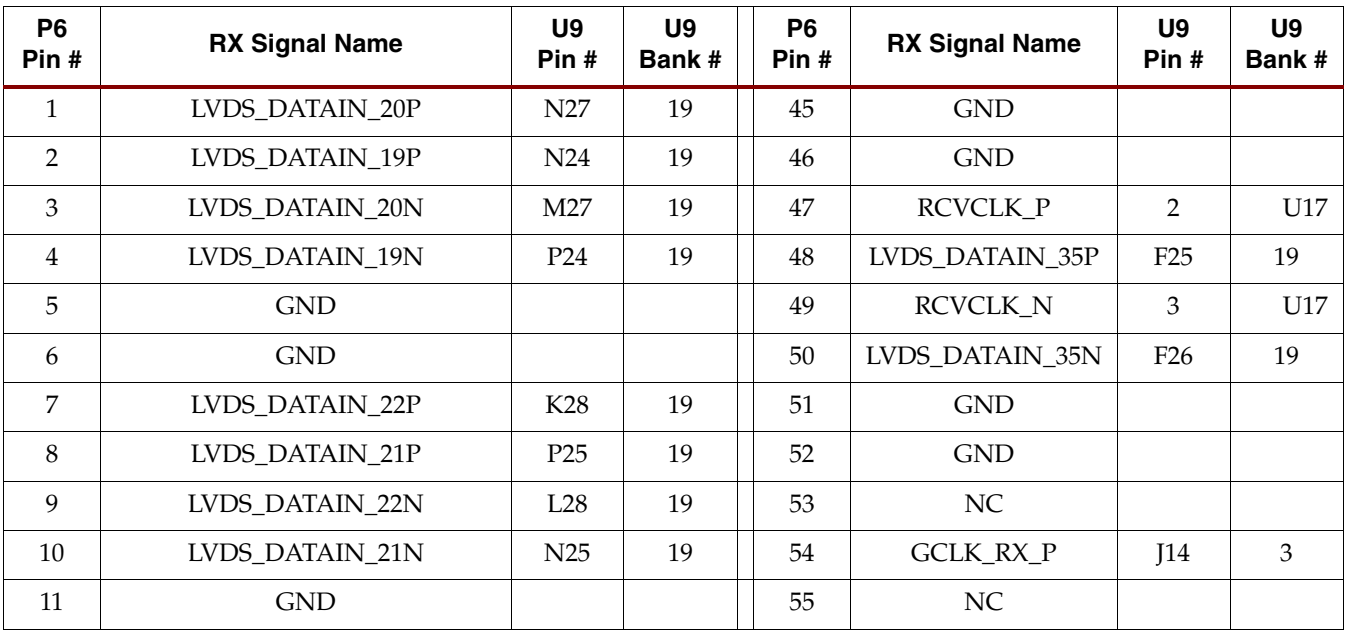

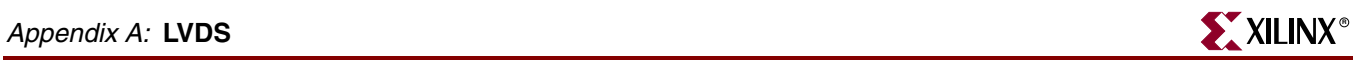

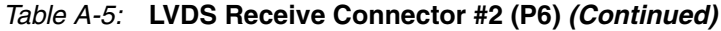

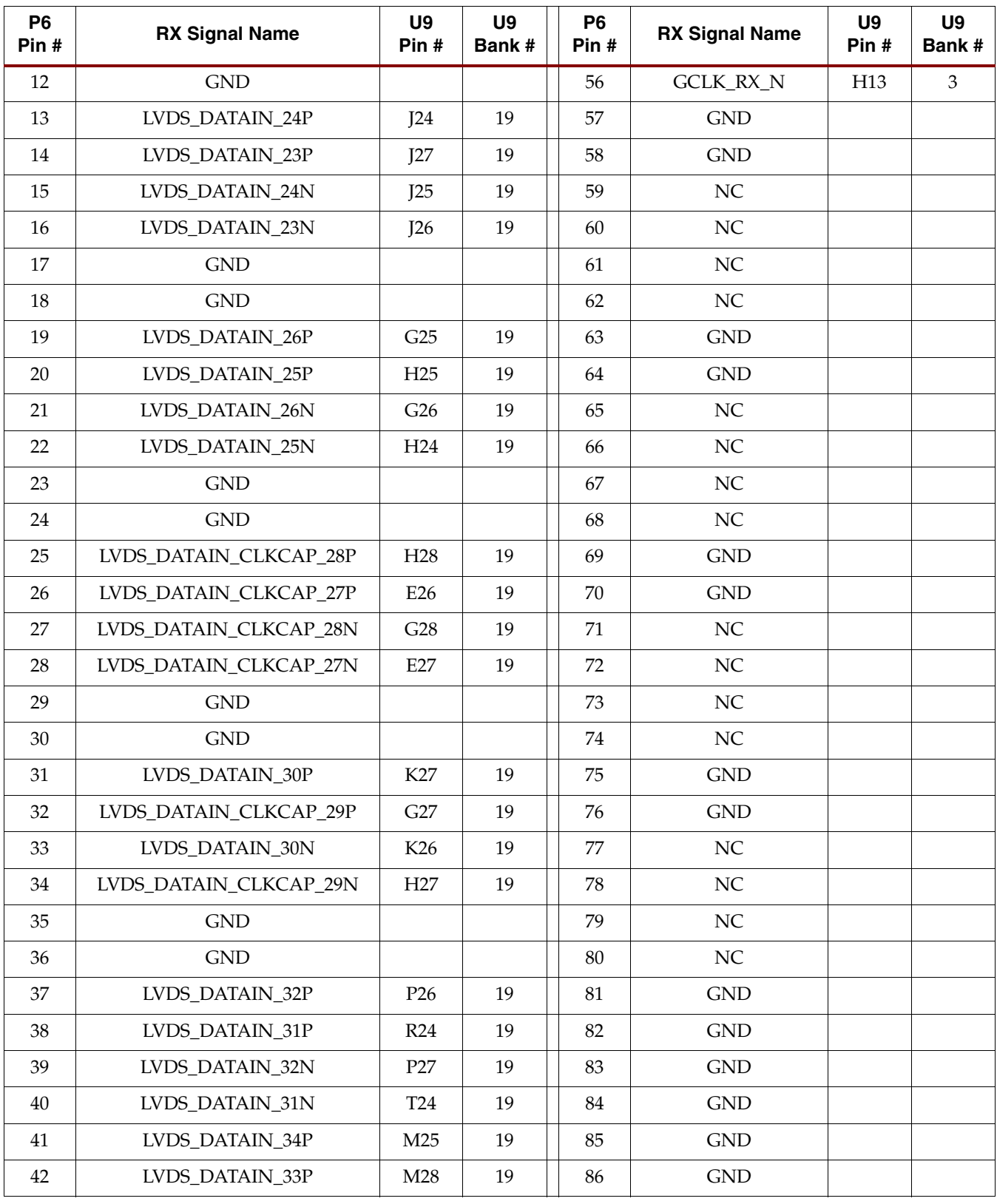

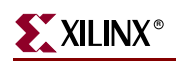

## *Table A-5:* **LVDS Receive Connector #2 (P6)** *(Continued)*

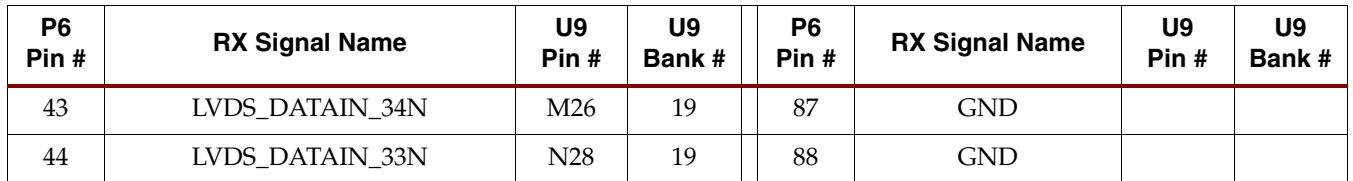

#### <span id="page-58-0"></span>*Table A-6:* **LVDS Receive Connector #3 (P3)**

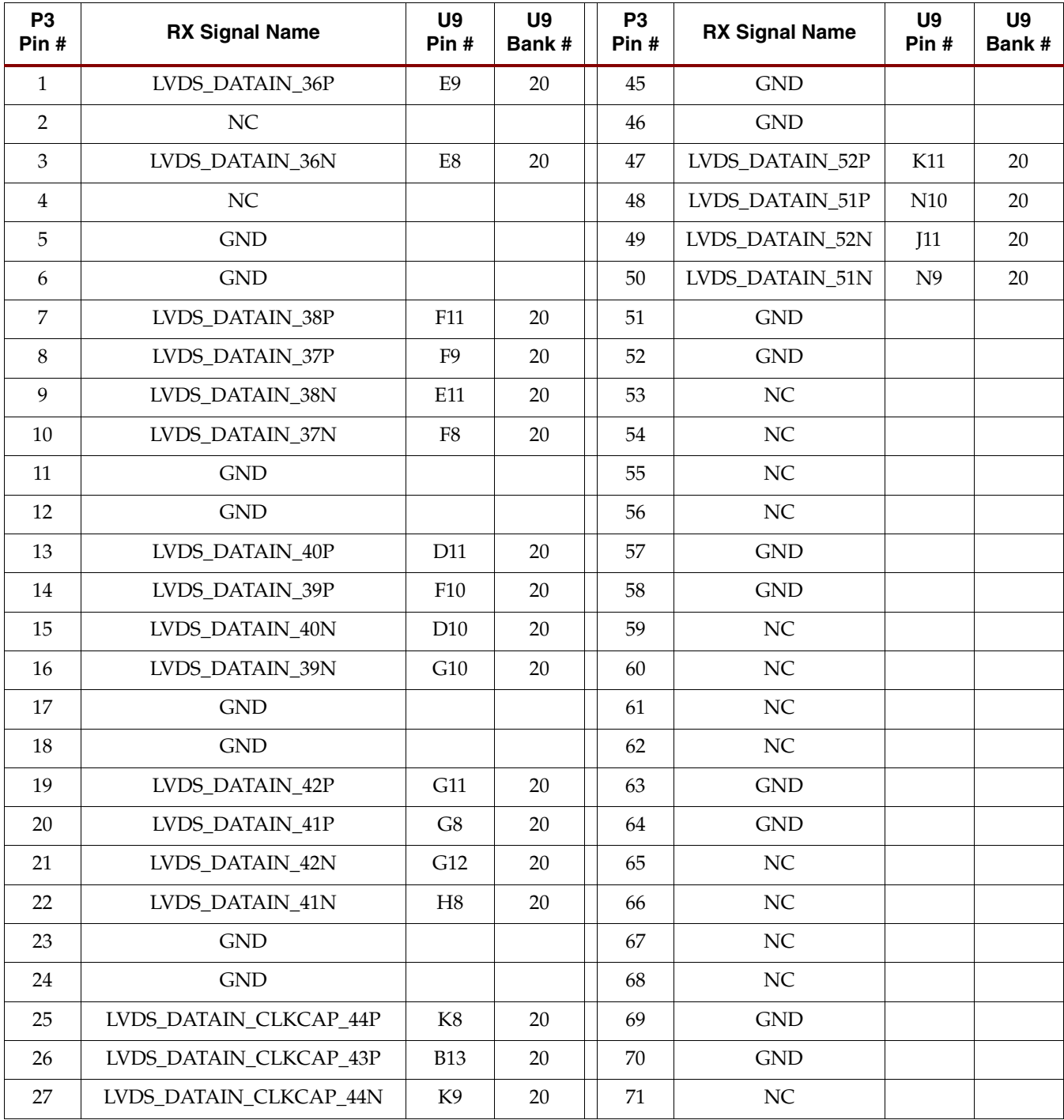

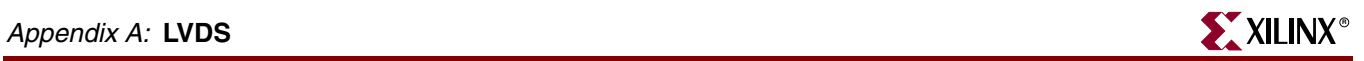

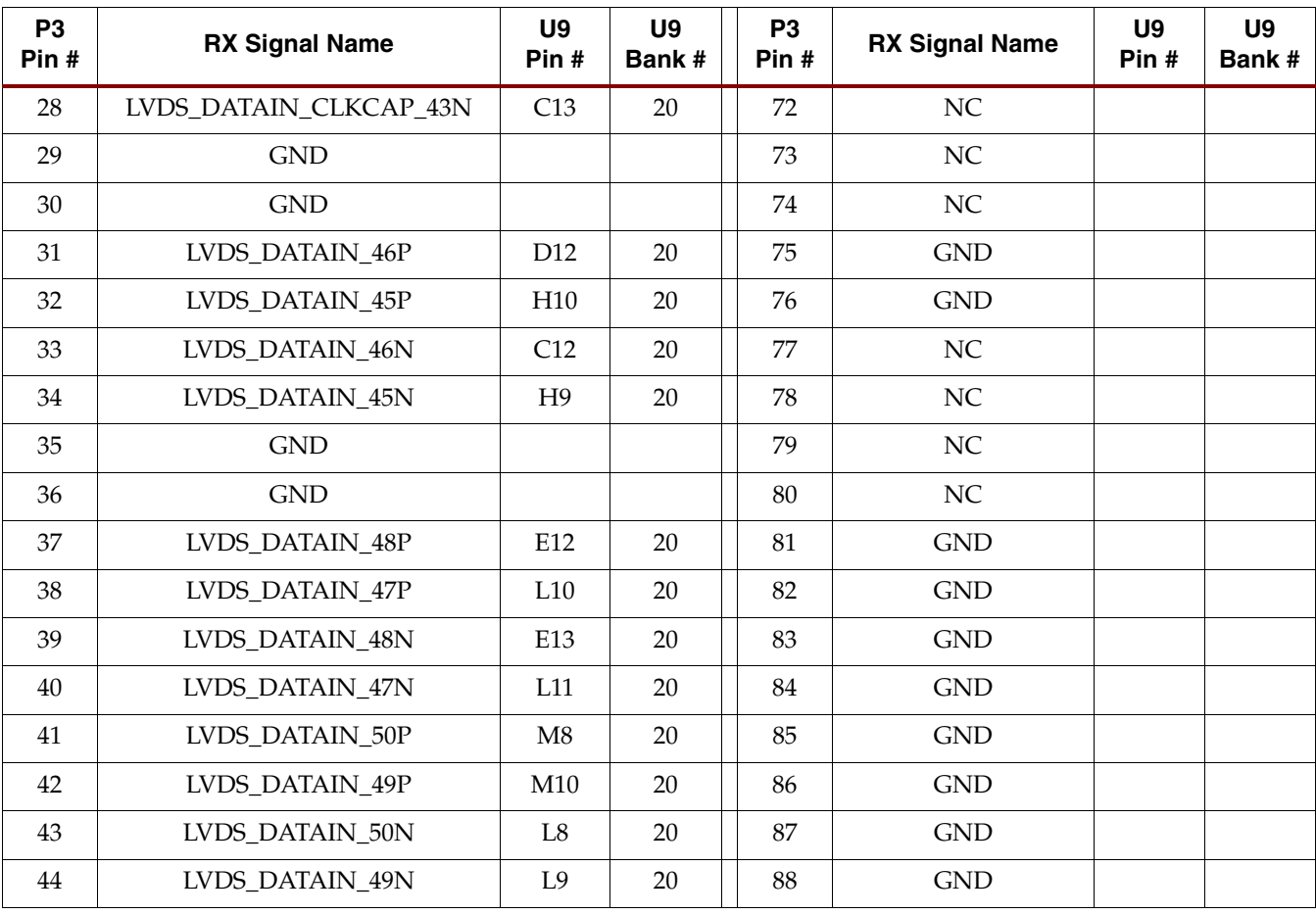

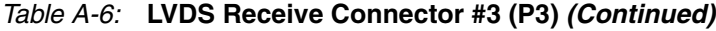

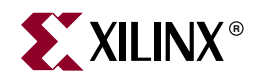

# *Appendix B*

# *LVDS Loopback Board*

The Xilinx LVDS Loopback board (P/N 0431395) is an ML550 accessory board that bridges the ML550 LVDS Transmit and Receive Samtec connectors. [Figure B-1](#page-60-0) is a photograph of the board.

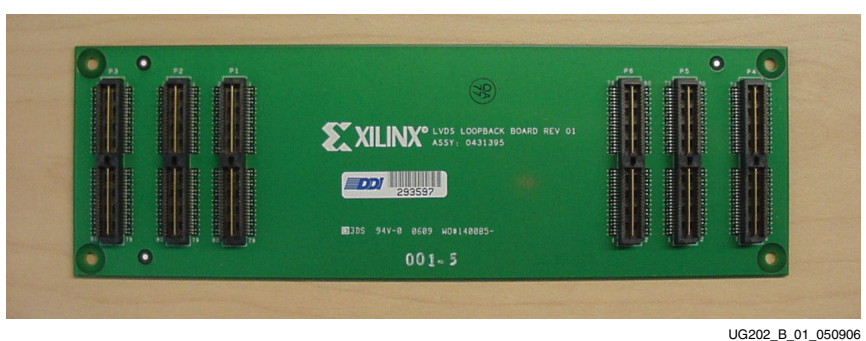

*Figure B-1:* **Xilinx LVDS Loopback Board**

<span id="page-60-0"></span>The specifications for the loopback board are:

- Dimensions are 2.25 inches by 7.00 inches
- 10 layers
- RoHS Polyclad 370HR material (FR4 equivalent)
- Silver immersion finish
- 75 mil thickness
- 100  $\Omega$  ±10% differential signal pair impedance
- Trace length specification is matched  $25\pm$  ps
- Base trace length rule is a minimum of 6439 mils and a maximum of 6527 mils, with a delta of 88 mils
- Propagation delay is 1 ps per 5.71428 mils
- Actual trace is minimum of 1126.825 ps and a maximum of 1142.225 ps
- Trace-to-trace maximum delay differential is 15.400 ps
- Trace length specification is  $6483$  mils  $\pm 44$  mils
- Delay specification is 1134.526 ps  $\pm$  7.700 ps

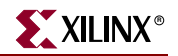

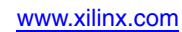

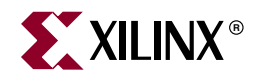

# *Appendix C*

# *LCD Interface*

This appendix is extracted from the *XLVDSPRO Demonstration Boards User Guide* ([UG037\)](http://www.xilinx.com/support/documentation/user_guides/ug037.pdf). It describes the LCD interface for the XLVDSPRO demonstration boards, which is identical to that used in the ML550 Development Board. The documentation is reproduced here for convenience.

## **General**

The XlvdsPro\_PwrIo board has a full graphical LCD display. This display has been chosen because of its possible use in embedded systems. A character-type display also can be connected because the graphical LCD used has the same interface as all character-type LCD panels.

A hardware character generator must be designed in order to display characters on the screen.

# **Display Hardware Design**

The FPGA (I/O functioning at 2.5V) is connected to the graphic LCD display through a set of voltage-level converting devices. These switches translate the 2.5 I/O voltage to a 3.3V voltage for the LCD display.

To use the display, DIP switch 4 of the switch array DIP1 must be closed. When this switch is open, the I/O used for the LCD can be used for other applications through the SamArray connectors.

A graphics-based LCD panel from DisplayTech (64128EFCBC-XLP) is used on the Virtex-II Pro FPGA board. The control for this LCD panel is based on the KS0713 controller from Samsung. The KS0713 is a 65-column, 132-segment driver-controller device for graphic dot matrix LCD display systems. The chip accepts serial or parallel display data. The 8-bit parallel interface is compatible with most LCD panel manufacturers. The serial connection mode is write only.

Extra features added to the interface in addition to the normal parallel signals are:

- Intel or Motorola compatible interface
- External reset of the chip
- External chip select

The interface also contains the following built-in options for the display and controller:

- On-chip oscillator circuitry
- On-chip voltage converter  $(x2, x3, x4,$  and  $x5)$
- A 64-step electronic contrast control function

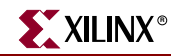

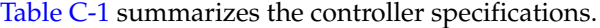

<span id="page-63-0"></span>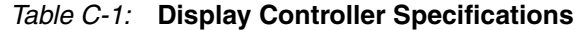

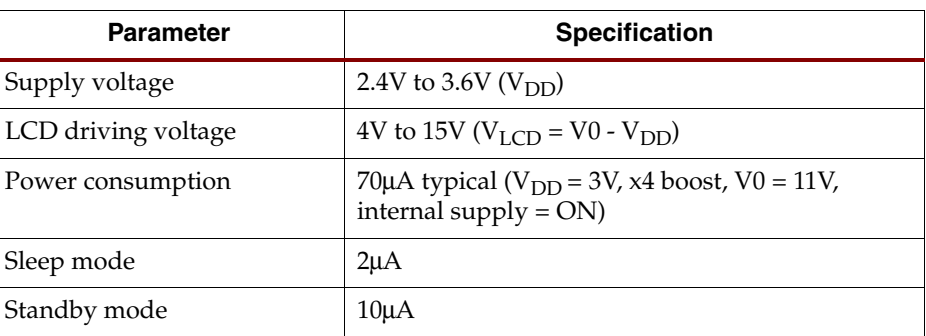

The on-chip RAM size is 65x132 = 8580 bits.

# **Hardware Schematic Diagram**

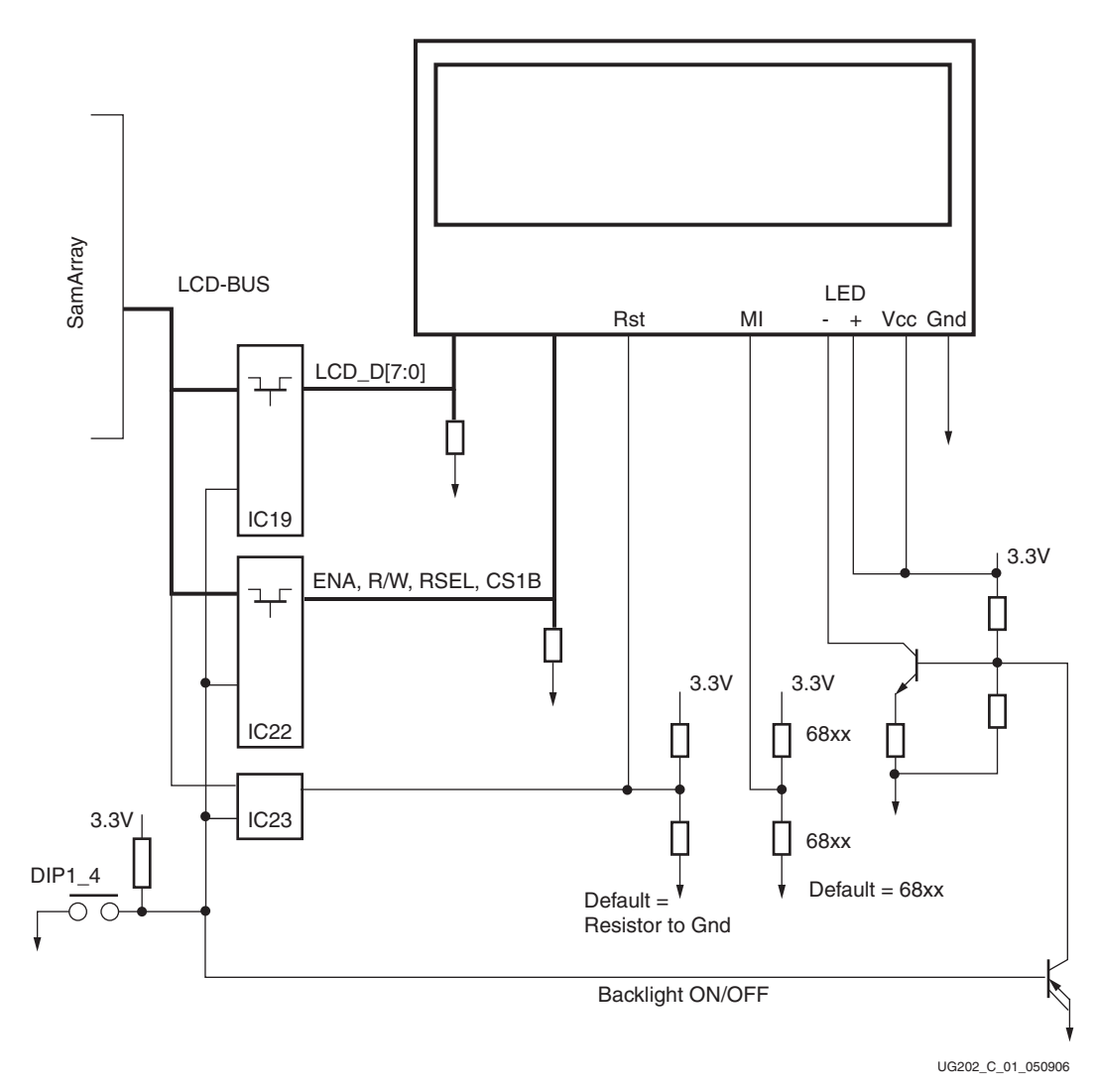

*Figure C-1:* **Display Schematic Diagram**

## Peripheral Device KS0713

[Figure C-2](#page-64-0) shows only the signals of interest for the LCD controller. Download the data sheet from the Samsung web pages for a complete signal listing.

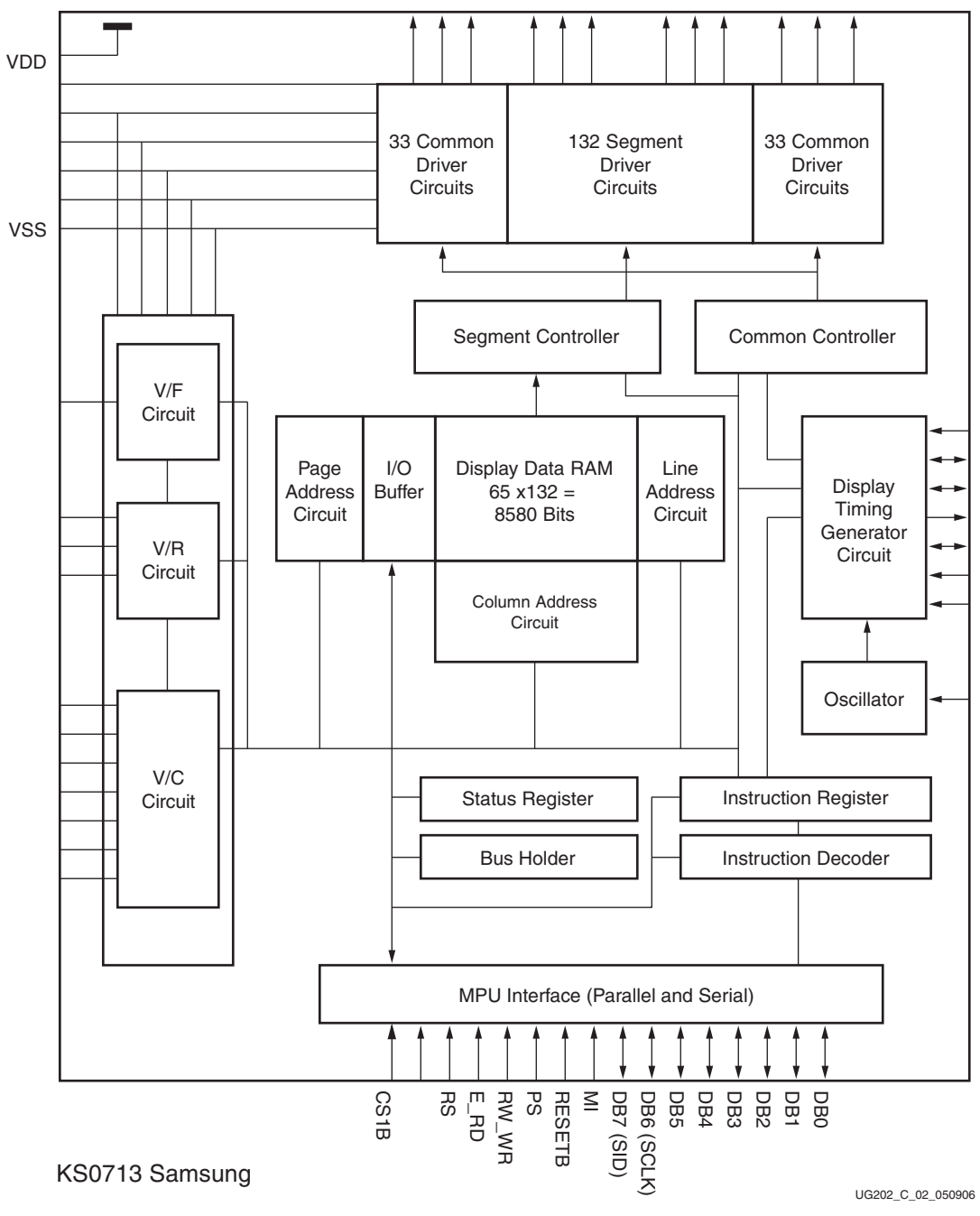

<span id="page-64-0"></span>*Figure C-2:* **KS0713 Block Diagram**

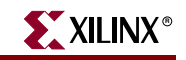

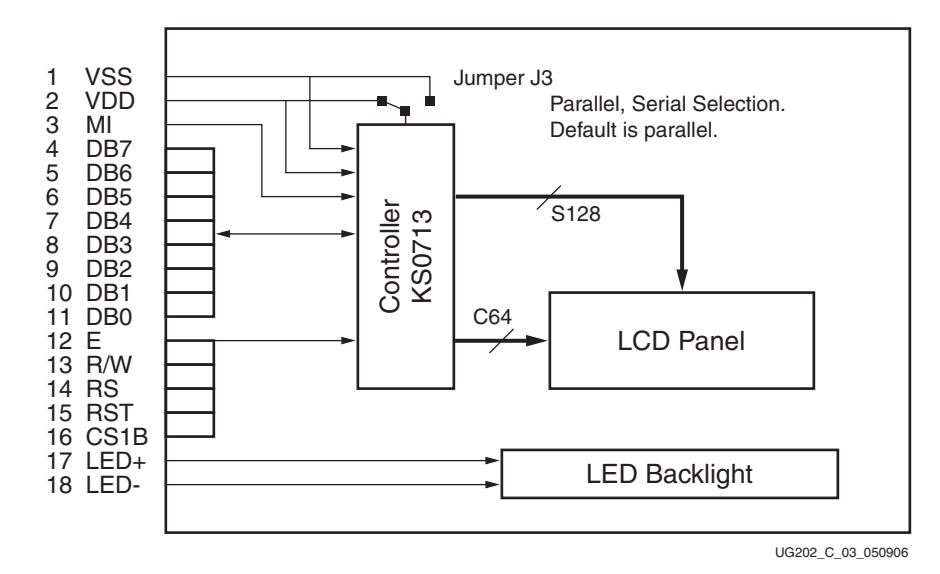

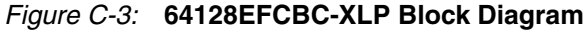

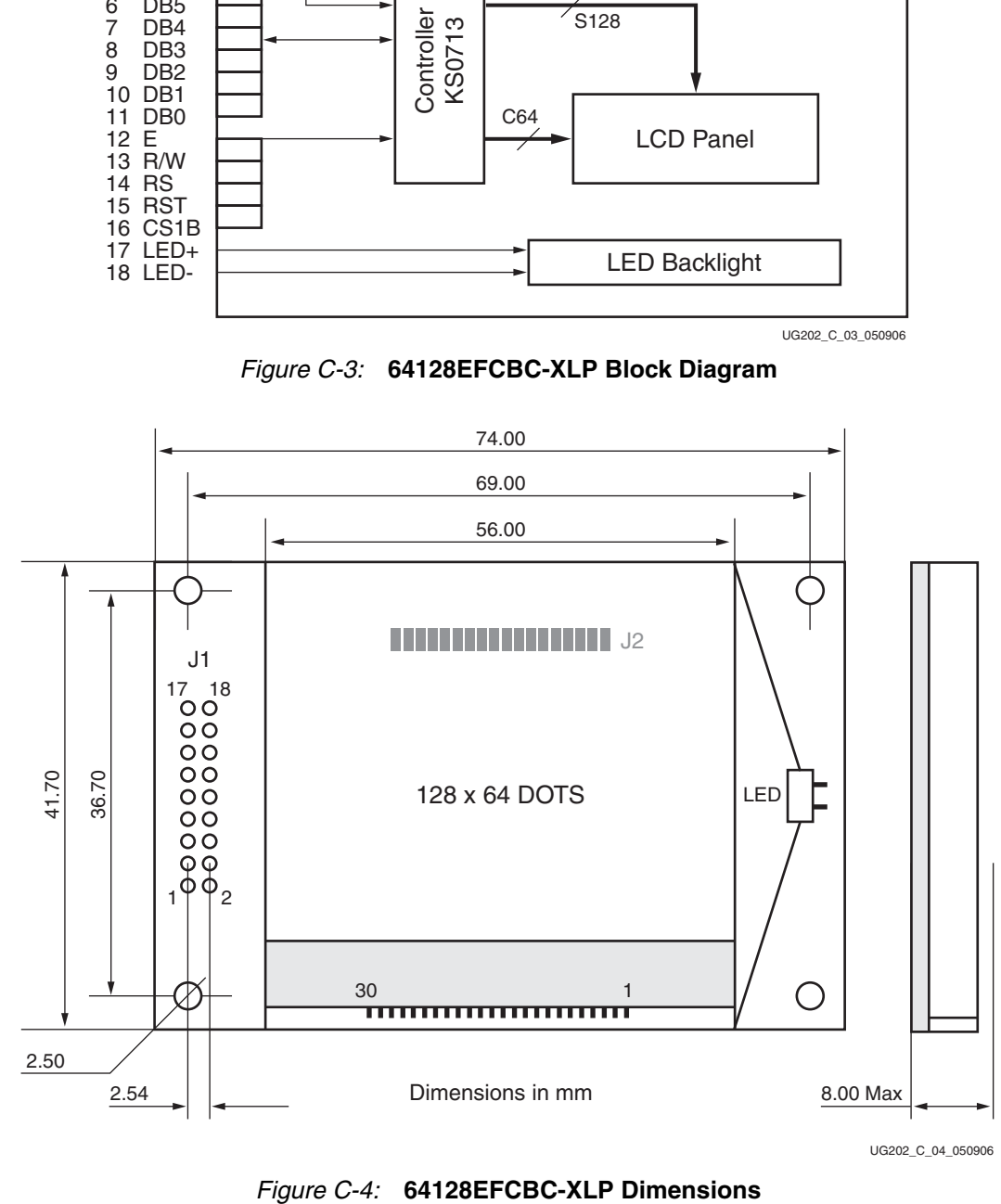

### Controller – Operation

The pixels for the LCD panel are stored in the controller data RAM. This RAM is a 65-row by 132-column array. Each display pixel is represented by a single bit in the RAM array.

The interface to the RAM array goes through the 8-bit (DB0 – DB7) LCD interface. Therefore, the 65-bit rows are split into eight pages of eight lines. The ninth page is a single line page (DB0 only).

Interface designs can read from or write to the RAM array.

The display page is changed through the 4-bit page address register.

The column address (line address) is set with a two-byte register access. The line address corresponds to the first line that is going to be displayed on the LCD panel. This address is located in a 6-bit address register.

The RAM array is configured such that there are two characters per row (page), where each character pair uses eight rows of the display panel. [Table C-2](#page-66-0) shows the input data bytes, address lines, ADC control, and LCD outputs (segments).

|              | DB3 DB2 DB1 DB0  |              |              | Data            |                 |  |  |  |  |  |          |  |  |  | Line<br><b>Address</b> |     |
|--------------|------------------|--------------|--------------|-----------------|-----------------|--|--|--|--|--|----------|--|--|--|------------------------|-----|
|              |                  |              |              | $\rm DB0$       |                 |  |  |  |  |  |          |  |  |  | $00H$                  |     |
|              |                  |              |              | DB1             |                 |  |  |  |  |  |          |  |  |  | $01\mathrm{H}$         |     |
|              |                  |              |              |                 | DB <sub>2</sub> |  |  |  |  |  |          |  |  |  |                        | 02H |
| $\mathbf{0}$ | $\boldsymbol{0}$ | $\mathbf{0}$ | $\mathbf{0}$ | DB <sub>3</sub> |                 |  |  |  |  |  | Page $0$ |  |  |  | 03H                    |     |
|              |                  |              |              | $\rm DB4$       |                 |  |  |  |  |  |          |  |  |  | 04H                    |     |
|              |                  |              |              | $\rm DB5$       |                 |  |  |  |  |  |          |  |  |  | 05H                    |     |
|              |                  |              |              | DB6             |                 |  |  |  |  |  |          |  |  |  | 06H                    |     |
|              |                  |              |              | $\rm DB7$       |                 |  |  |  |  |  |          |  |  |  | $07\mathrm{H}$         |     |
|              |                  |              |              | $\rm DB0$       |                 |  |  |  |  |  |          |  |  |  | $08\mathrm{H}$         |     |
|              |                  |              |              | DB1             |                 |  |  |  |  |  |          |  |  |  | 09H                    |     |
|              |                  |              |              | $\rm DB2$       |                 |  |  |  |  |  |          |  |  |  | 0AH                    |     |
| $\mathbf{0}$ | $\boldsymbol{0}$ | $\mathbf{0}$ | $\mathbf{1}$ | DB <sub>3</sub> |                 |  |  |  |  |  |          |  |  |  | $0\mathrm{BH}$         |     |
|              |                  |              |              | DB4             |                 |  |  |  |  |  | Page 1   |  |  |  | 0CH                    |     |
|              |                  |              |              | $\rm DB5$       |                 |  |  |  |  |  |          |  |  |  | $0\mathrm{DH}$         |     |
|              |                  |              |              | $\rm DB6$       |                 |  |  |  |  |  |          |  |  |  | $0EH$                  |     |
|              |                  |              |              | $\rm DB7$       |                 |  |  |  |  |  |          |  |  |  | 0FH                    |     |

<span id="page-66-0"></span>*Table C-2:* **LCD Panel**

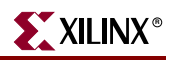

### *Table C-2:* **LCD Panel** *(Continued)*

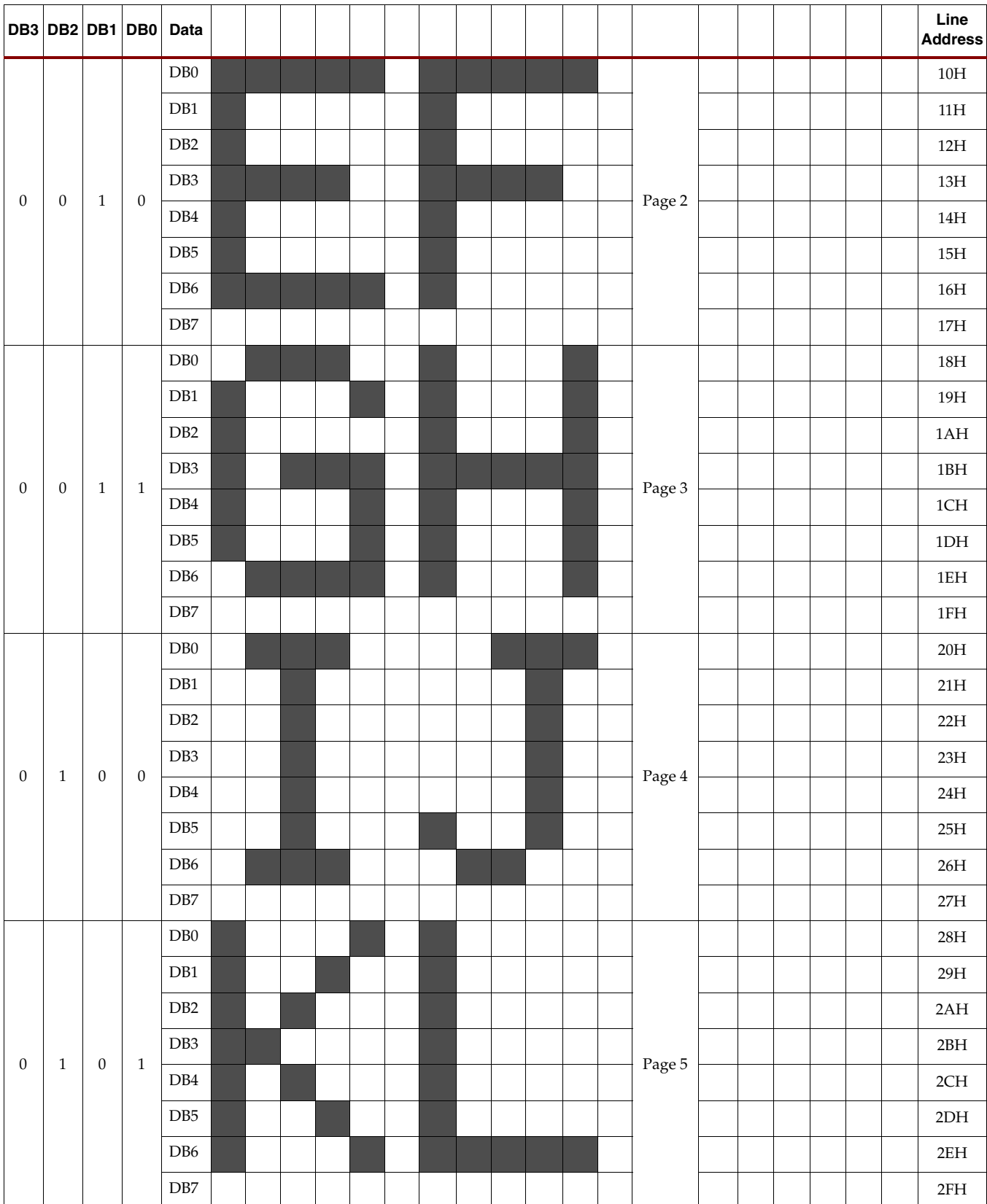

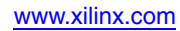

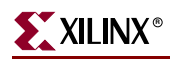

#### 0 1 1 0 DB0 Page 6 30H DB1 31H DB2 32H DB3 33H 33H 33H 33H 33H 33H 33H 33H 33H DB4 34H DB5 35H DB6 36H DB7 37H  $0 \mid 1 \mid 1 \mid 1$ D<sub>B0</sub> Page 7 38H DB1 39H DB2 3AH DB3 3BH  $\overline{DB4}$  and the set of the set of the set of the set of the set of the set of the set of the set of the set of the set of the set of the set of the set of the set of the set of the set of the set of the set of the set o DB5 3DH DB6 3EH DB7 3FH 1 | 0 | 0 | 0 | DB0 | | | | | | | | | | | | | | | | | Page 8 Column Address ADC = 0 0 1 2 3 4 5 6 7 8 9 A B 7E 7F 80 81 82 83 ADC = 1 | 83 | 82 | 81 | 80 | 7F | 7E | 7D | 7C | 7B | 7A | 79 | 78 | 5 | 4 | 3 | 2 | 1 | 0 LCD Output Seg 1 Seg 2 Seg 3 Seg 4 Seg 5 Seg 6  $2eg$ Seg 8 Seg 9 Seg 10 Seg 11 Seg 12 Seg 127 Seg 128 Seg 129 Seg 130 Seg 131 Seg 132 **DB3 DB2 DB1 DB0 Data Line Address**

### *Table C-2:* **LCD Panel** *(Continued)*

When a page is addressed, all the bits representing dots on the LCD panel can be accessed in that page. An array of 8x132 bits is available. The line address dictates what line of the RAM is going to be displayed on the first line of the glass panel.

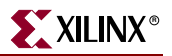

## Controller – LCD Panel Connections

The controller die, KS0713, connects to the LCD glass panel and user connection pins via a small PCB. Other necessary pins have default connections on the PCB. [Table C-3](#page-69-0) shows how all pins of the die are connected. The pins in blue connect to default values on the PCB, and the other pins connect to the user-accessible connectors.

<span id="page-69-0"></span>*Table C-3:* **KS0713 Pin Connections**

| <b>Connector J1</b>     | <b>Connector J2</b> | <b>PCB</b><br><b>Connection</b> | <b>Connected to</b> | <b>Signal</b><br><b>Name</b> | <b>Description</b>                                                    |  |  |  |
|-------------------------|---------------------|---------------------------------|---------------------|------------------------------|-----------------------------------------------------------------------|--|--|--|
| 16                      | 16                  | $\mathbf{1}$                    |                     | CS1B                         | Chip enable is active Low                                             |  |  |  |
| 15                      | 15                  | $\overline{2}$                  |                     | <b>RESETB</b>                | Initialize the LCD                                                    |  |  |  |
| 14                      | 14                  | 3                               |                     | RS                           | Register select                                                       |  |  |  |
| 13                      | 13                  | 4                               |                     | RW_WR                        | Read/Write                                                            |  |  |  |
| 12                      | 12                  | 5                               |                     | $E_RD$                       | Enable/Read                                                           |  |  |  |
| 11                      | 11                  | 6                               |                     | DB <sub>0</sub>              | 8-bit bidirectional data bus.                                         |  |  |  |
| 10                      | 10                  | 7                               |                     | DB1                          | In serial mode DB0-DB5 are High<br>impedance, DB6 is the serial clock |  |  |  |
| 9                       | 9                   | 8                               |                     | DB <sub>2</sub>              | input, and DB7 is the serial data                                     |  |  |  |
| 8                       | 8                   | 9                               |                     | DB <sub>3</sub>              | input.                                                                |  |  |  |
| 7                       | $\boldsymbol{7}$    | 10                              |                     | DB <sub>4</sub>              |                                                                       |  |  |  |
| 6                       | 6                   | 11                              |                     | DB <sub>5</sub>              |                                                                       |  |  |  |
| 5                       | $\overline{5}$      | 12                              |                     | DB <sub>6</sub>              |                                                                       |  |  |  |
| $\overline{\mathbf{4}}$ | $\overline{4}$      | 13                              |                     | DB7                          |                                                                       |  |  |  |
| 3                       | $\mathfrak{Z}$      | 14                              |                     | MI                           | Processor mode select                                                 |  |  |  |
|                         |                     | 15                              |                     | PS                           | Parallel or Serial                                                    |  |  |  |
| $\mathbf{1}$            | $\mathbf{1}$        | 16                              |                     | <b>VSS</b>                   | Ground                                                                |  |  |  |
| $\overline{2}$          | $\overline{2}$      | 17                              |                     | <b>VDD</b>                   | Power Supply                                                          |  |  |  |
| <b>LCD Control Pins</b> |                     |                                 |                     |                              |                                                                       |  |  |  |
|                         |                     |                                 | <b>VDD</b>          | CS <sub>2</sub>              | Active High chip enable.                                              |  |  |  |
|                         |                     |                                 | <b>VDD</b>          | DUTY0                        | LCD driver duty ratio. Set to 1/65                                    |  |  |  |
|                         |                     |                                 | <b>VDD</b>          | DUTY1                        |                                                                       |  |  |  |
|                         |                     |                                 | <b>VDD</b>          | <b>MS</b>                    | Master / Slave operation. Set to<br>Master                            |  |  |  |
|                         |                     |                                 | <b>VDD</b>          | <b>CLS</b>                   | Built-in oscillator enable                                            |  |  |  |
|                         |                     |                                 | <b>VSS</b>          | <b>TEMPS</b>                 | Set to -0.05%/°C                                                      |  |  |  |
|                         |                     |                                 | <b>VDD</b>          | <b>INTRS</b>                 | Internal resistors used                                               |  |  |  |
|                         |                     |                                 | <b>VSS</b>          | <b>HPM</b>                   | Normal mode set                                                       |  |  |  |
|                         |                     |                                 | <b>VDD</b>          | <b>BSTS</b>                  | Voltage converter input is VDD<br>(2.4 < VDD < 3.6)                   |  |  |  |

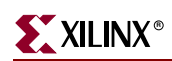

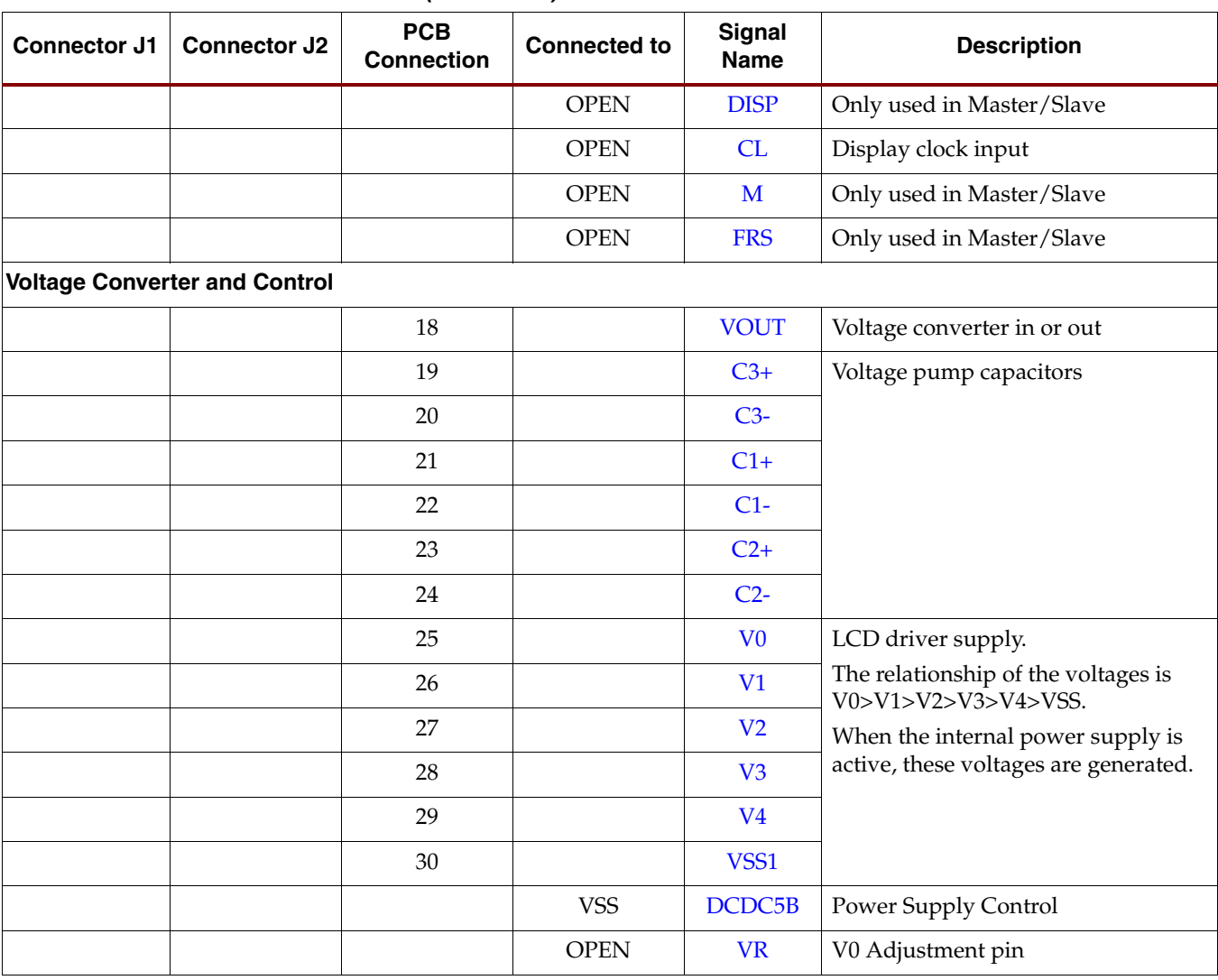

## *Table C-3:* **KS0713 Pin Connections** *(Continued)*

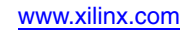

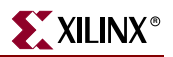

### Controller – Power Supply Circuits

[Figure C-5](#page-71-0) shows the power supply circuits. The power supply is used in the five times boost mode, where VDD is 3.3V and VOUT is 16.5V. VOUT is the operating voltage of the operational amplifier delivering the operating voltage, V0, for the LCD panel.

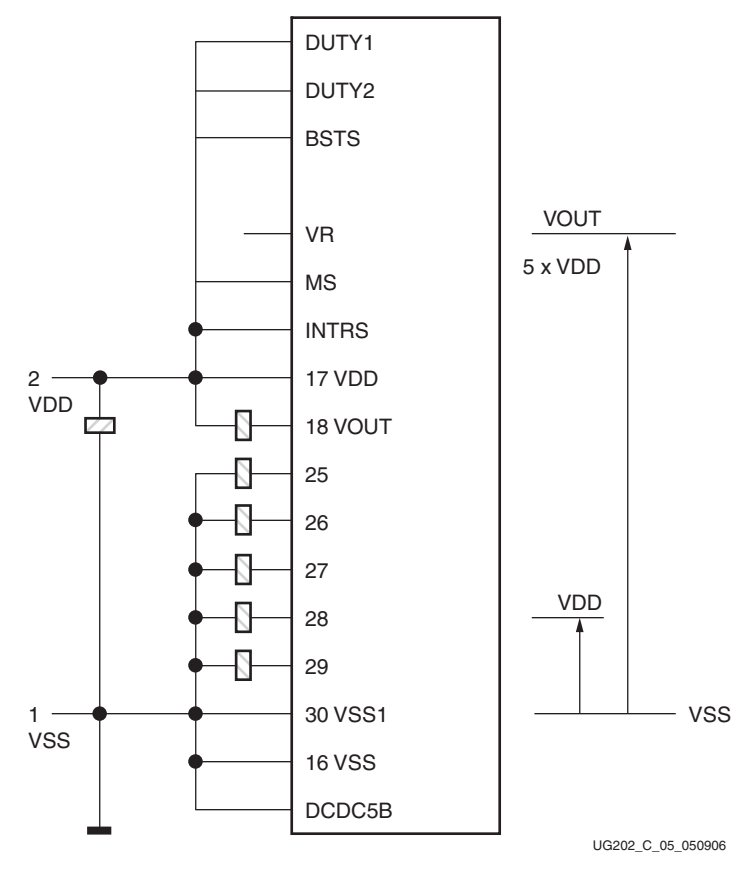

*Figure C-5:* **Power Supply Circuits**

<span id="page-71-0"></span>The LCD operating voltage, V0, is set with two resistors,  $R_A$  and  $R_B$ . INTRS is driven Low when the resistors are external. INTRS is driven High when the resistors are internal. For the XlvdsPro\_PwrIo board, internal resistors are selected.

The LCD operating voltage (V0) and the Electronic Volume Voltage ( $V_{EV}$ ) can be calculated in units of V with these formulae:

$$
V0 = \left(1 + \frac{R_B}{R_A}\right) \times V_{EV}
$$
 Equation C-1

$$
V_{EV} = \left(1 - \frac{63 - \alpha}{300}\right) \times V_{REF}
$$
 Equation C-2

<span id="page-71-1"></span>In [Equation C-2,](#page-71-1)  $V_{REF}$  is equal to 2.0V at 25 °C.

The values of the reference voltage parameter,  $\alpha$ , and the ratio  $R_A/R_B$  are determined with bit settings in the LCD controller's instruction registers. Thus, it is possible to change physical operating parameters of the LCD through register bit settings, controlling the operating voltage, and the electronic volume level.
The voltage and contrast settings must be configured before the LCD panel is ready for operation. [Figure C-6](#page-72-0) shows the initialization procedure required to set up the LCD controller.

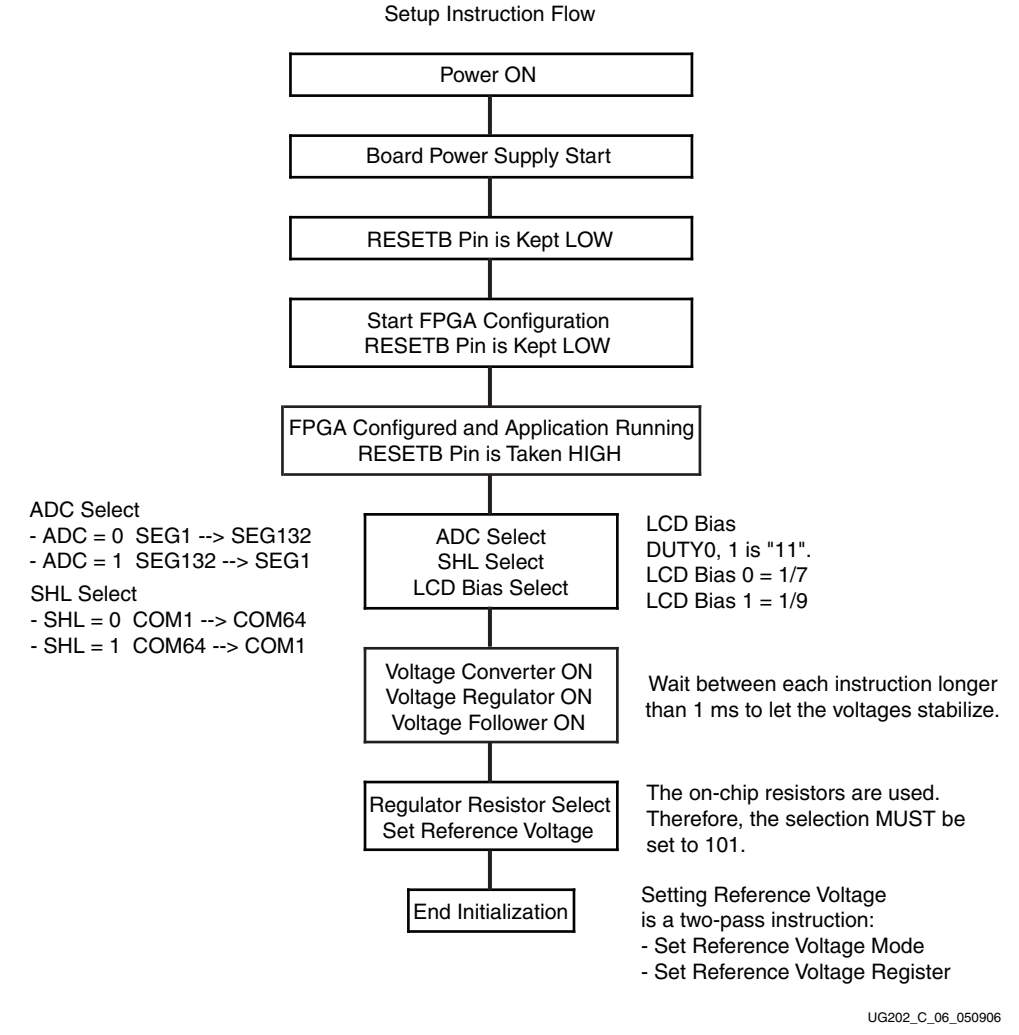

*Figure C-6:* **LCD Controller Initialization Flow**

## Operation Example of the 64128EFCBC-3LP

<span id="page-72-0"></span>The KS0713 LCD controller has several default settings of operation on the LCD panel display PCB. Some settings are forced through direct bonding on the chip. The default settings are:

- Master mode
- Parallel mode
- Internal oscillator
- Duty cycle ratio is set to  $1/65$
- Voltage converter input is between 2.4V ≤ VDD ≤ 3.6V, where VDD connects to 3.3V
- Internal voltage divider resistors
- Temperature coefficient is set to -0.05%/ $\degree$ C

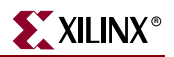

- Normal power mode is set
- The voltage follower and voltage regulator are set to:
	- Five times boost mode
	- $\bullet$  The V4, V3, V2, V1, and V0 outputs depend on the bias settings of 1/9 or 1/7.

Because of these default settings, the following display controller connections are not used:

- DISP: Turns into an output when Master mode is selected
- FRS: Static driver segment output
- M: Used in Master/Slave display configurations
- CL: Clock pin used in Master/Slave display configurations

When RESETB is Low, the display controller is initialized as indicated in [Table C-4.](#page-73-0)

<span id="page-73-0"></span>*Table C-4:* **Display Controller Initialization (RESETB is Low)**

| <b>Parameter</b>           | <b>Initial Value</b>                       |  |  |
|----------------------------|--------------------------------------------|--|--|
| Display                    | <b>OFF</b>                                 |  |  |
| Entire display             | <b>OFF</b>                                 |  |  |
| ADC select                 | OFF                                        |  |  |
| Reverse display            | <b>OFF</b>                                 |  |  |
| Power control              | 0,0,0 (VC, VR, VF)                         |  |  |
| LCD bias                   | 1/7                                        |  |  |
| Read-modify-write          | <b>OFF</b>                                 |  |  |
| SHL select                 | <b>OFF</b>                                 |  |  |
| Static indicator mode      | <b>OFF</b>                                 |  |  |
| Static indicator register  | $0,0$ (S1, S0)                             |  |  |
| Display start              | 0 (First line)                             |  |  |
| Column address             | $\theta$                                   |  |  |
| Page address               | $\Omega$                                   |  |  |
| Regulator select           | $0,0,0$ (R2, R1, R0)                       |  |  |
| Reference voltage          | <b>OFF</b>                                 |  |  |
| Reference Voltage register | 1,0,0,0,0,0 (SV5, SV4, SV3, SV2, SV1, SV0) |  |  |

When RESETB is High, the display must be initialized. The first steps to be taken to guarantee correct operation of the display and the controller are:

- Configure the ADC bit. This bit determines the scanning direction of the segments.
	- ♦ When the RESETB signal is active, ADC is reset to *0*, meaning that the segments are scanned from SEG1 up to SEG132.
	- When ADC is set to 1, the segments are scanned in opposite direction.
- Configure the SHL bit. This bit sets the scanning direction of the COM lines.
	- ♦ When the RESETB signal is active, SHL is reset to *0*, meaning that the segments are scanned from COM1 up to COM64.

♦ When SHL is set to *1*, the common lines are scanned in opposite direction.

Once configured, these settings normally are not changed.

- Select the LCD bias settings.
	- $\bullet$  The duty cycle is selected as  $1/65$  by hardwiring the controller IC pads on the display PCB.
	- The LCD bias is set to:
		- **-** 1/7: when the BIAS bit is 0
		- **-** 1/9: when the BIAS bit is 1

The following steps are performed next:

- Start the onboard converter, regulator, and follower
- Set the Regulator Resistor values (see [Table C-5](#page-74-0))
- Configure the reference voltage register parameters (see [Table C-6\)](#page-74-1)

#### <span id="page-74-0"></span>*Table C-5:* **Resistor Value Settings**

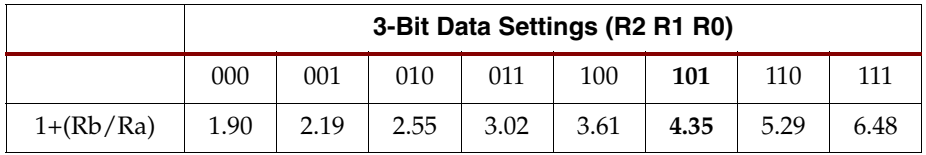

#### <span id="page-74-1"></span>*Table C-6:* **Reference Voltage Parameters**

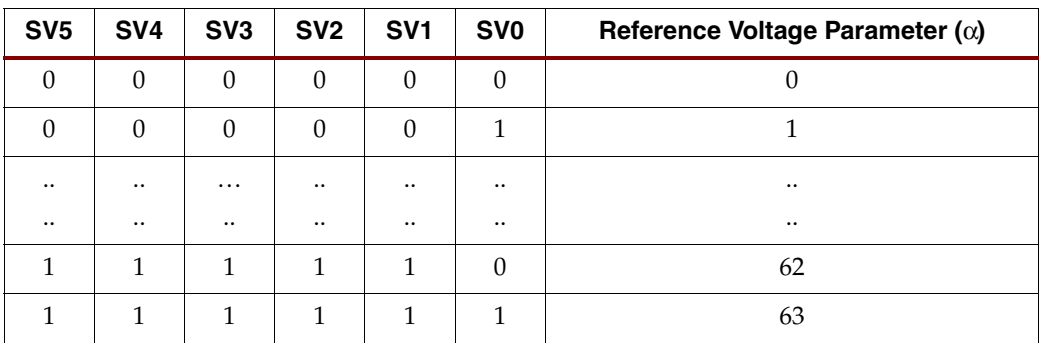

At startup of the LCD controller (after RESETB operation), the resistor and reference voltage values are:

- Resistor selection is: 0,0,0
- Reference voltage is: 1,0,0,0,0,0

The Resistor selection value MUST be set to 101b when using this LCD panel.

After the display is brought to operational mode, it is best to wait at least 1 ms to ensure the stabilization of power supply levels. After this time, all other necessary display initializations can be performed.

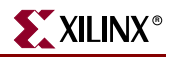

## Instruction Set

[Table C-7](#page-75-0) shows the instruction set for the LCD panel.

#### <span id="page-75-0"></span>*Table C-7:* **Display Instructions**

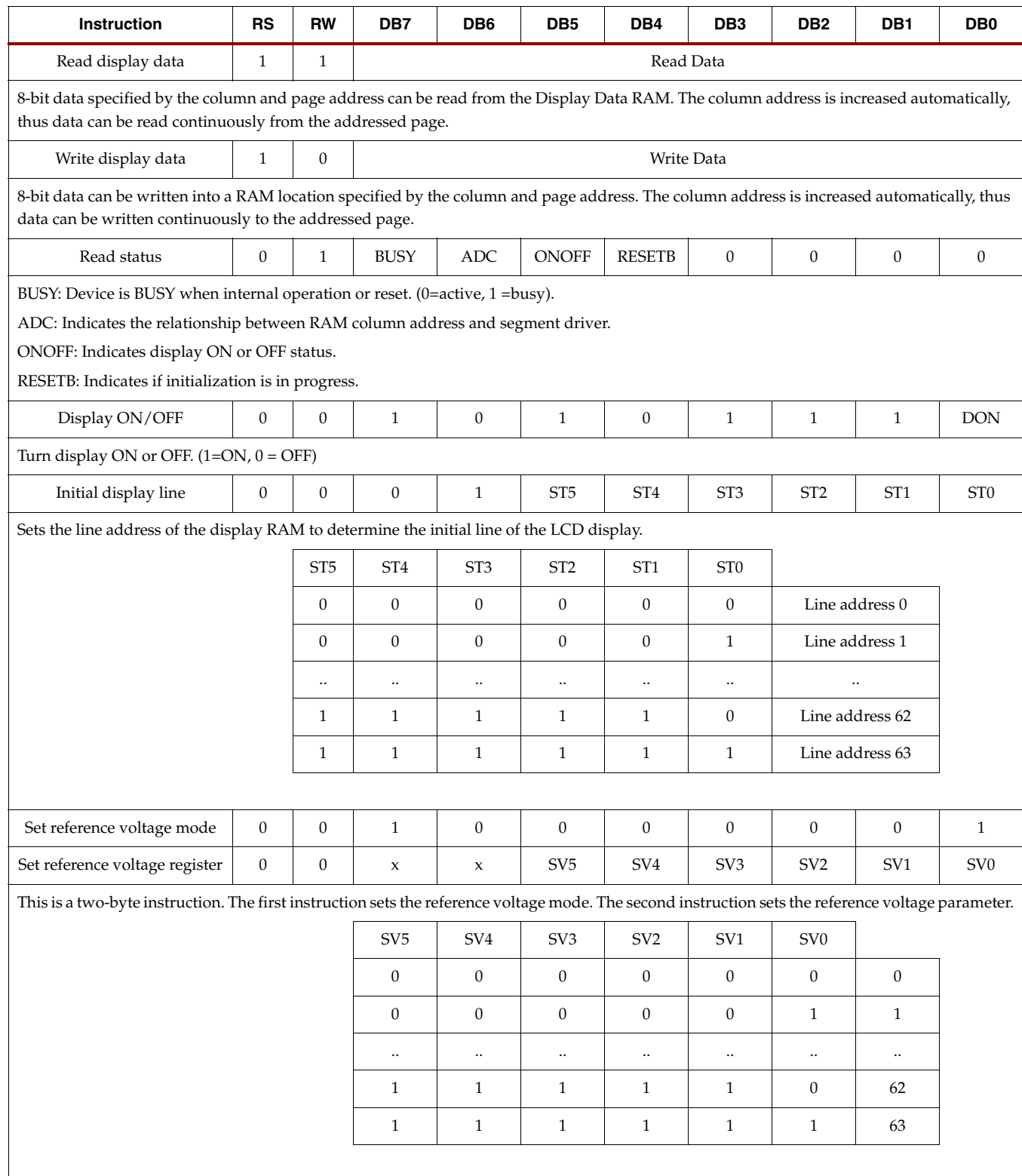

## *Table C-7:* **Display Instructions** *(Continued)*

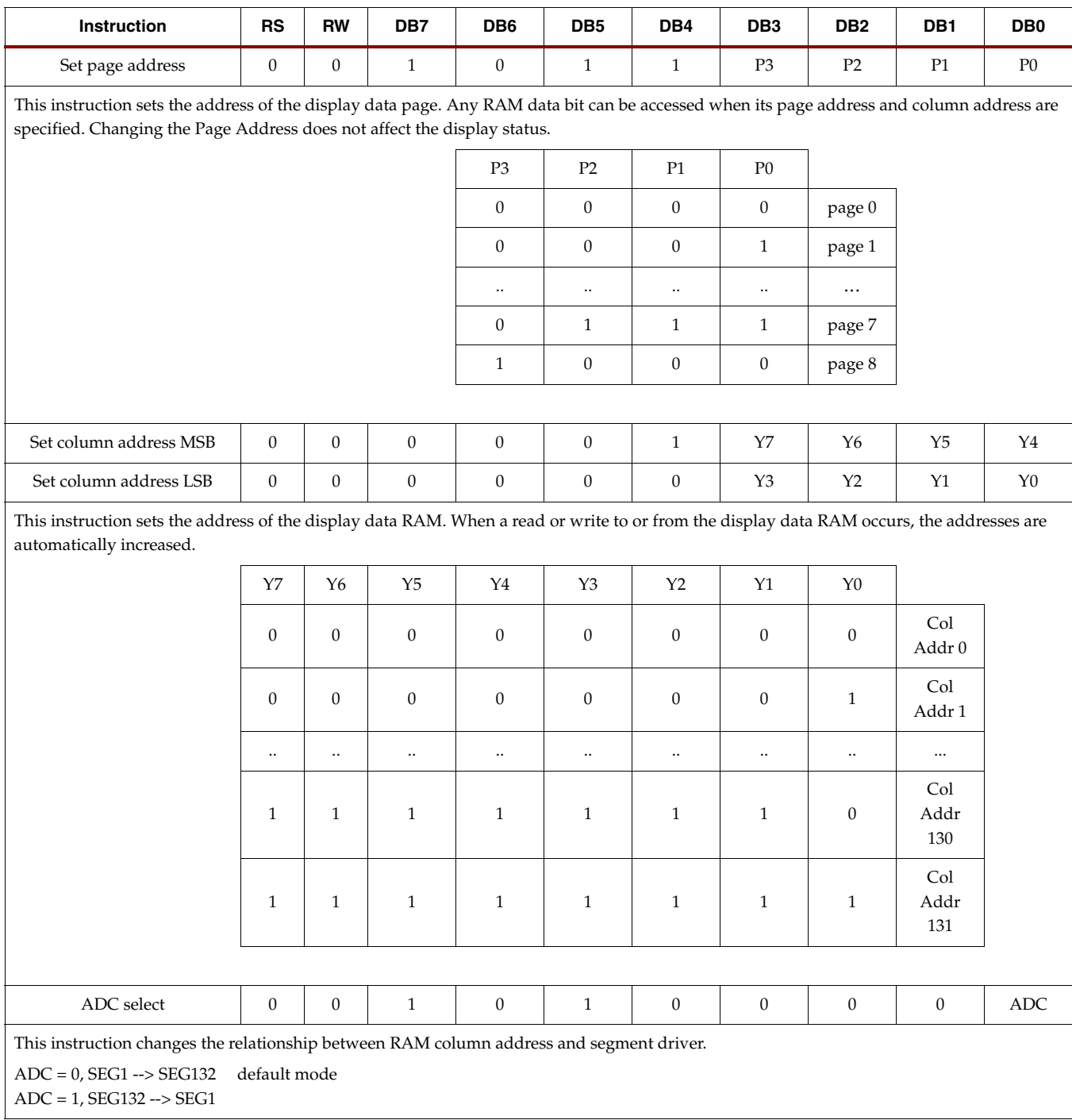

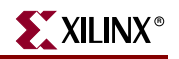

## *Table C-7:* **Display Instructions** *(Continued)*

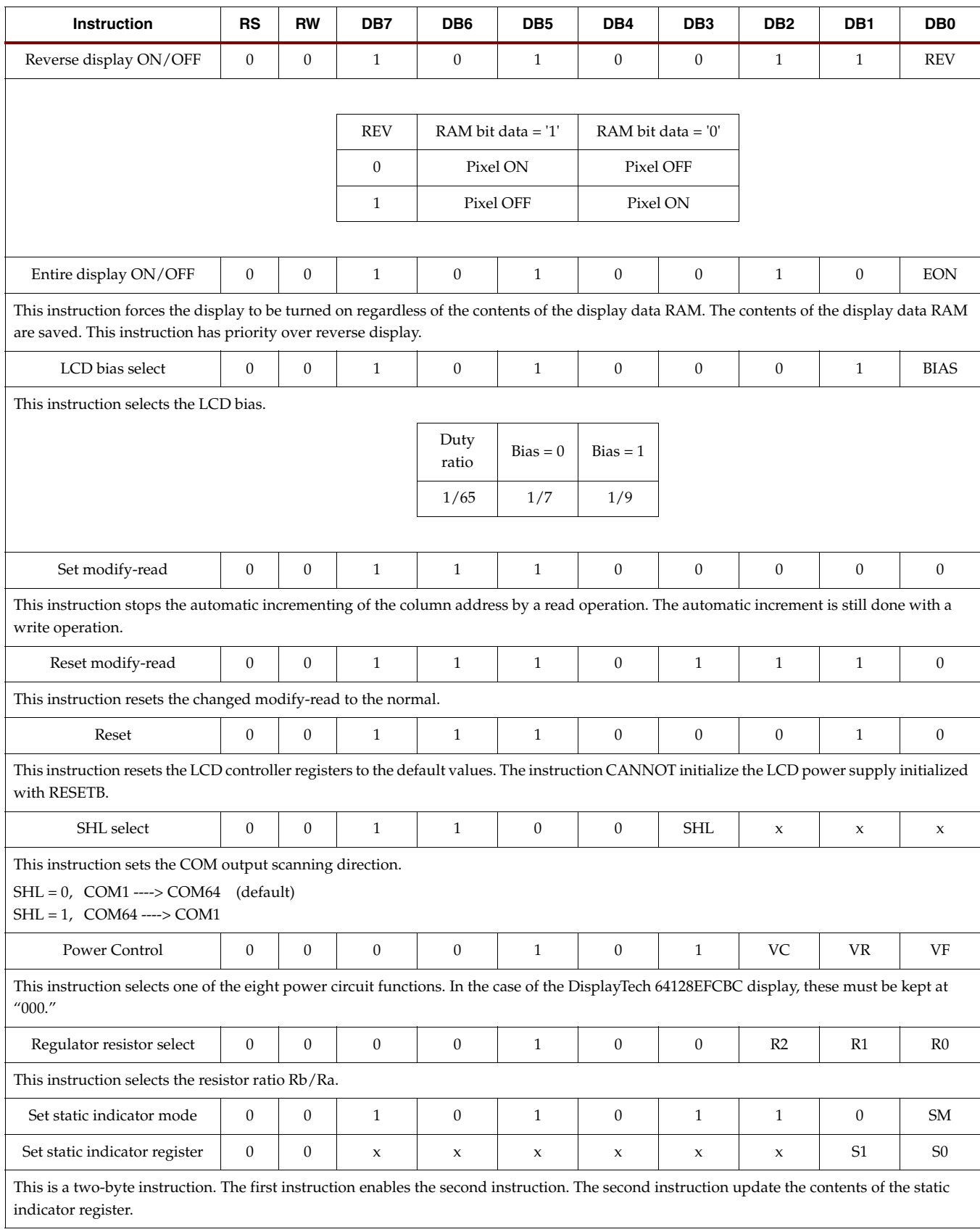

## Read/Write Characteristics (6800 Mode)

*Table C-8:* **Read/Write Characteristics in 6800 Mode**

| <b>Parameter</b>    | <b>Signal</b> | Symbol          | Min                      | <b>Typ</b>     | Max | Unit |
|---------------------|---------------|-----------------|--------------------------|----------------|-----|------|
| Address setup time  | <b>RS</b>     | $T_{AS}$        | 13                       |                |     | ns   |
| Address hold time   |               | $T_{\rm AH}$    | 17                       | $\overline{a}$ | -   | ns   |
| Data setup time     | DB7 to DB0    | $T_{DS}$        | 35                       |                |     | ns   |
| Data hold time      |               | T <sub>DH</sub> | 13                       |                |     | ns   |
| Access time         |               | $T_{ACC}$       | $\overline{\phantom{0}}$ | $\overline{a}$ | 125 | ns   |
| Output disable time |               | $T_{OD}$        | 10                       |                | 90  | ns   |
| System cycle time   | <b>RS</b>     | $T_{CYC}$       | 400                      |                |     | ns   |
| Enable pulse width  | Read/write    | E RD            | <b>T</b> <sub>PWR</sub>  | 125            |     | ns   |
|                     |               |                 | <b>T</b> <sub>PWW</sub>  | 55             |     | ns   |

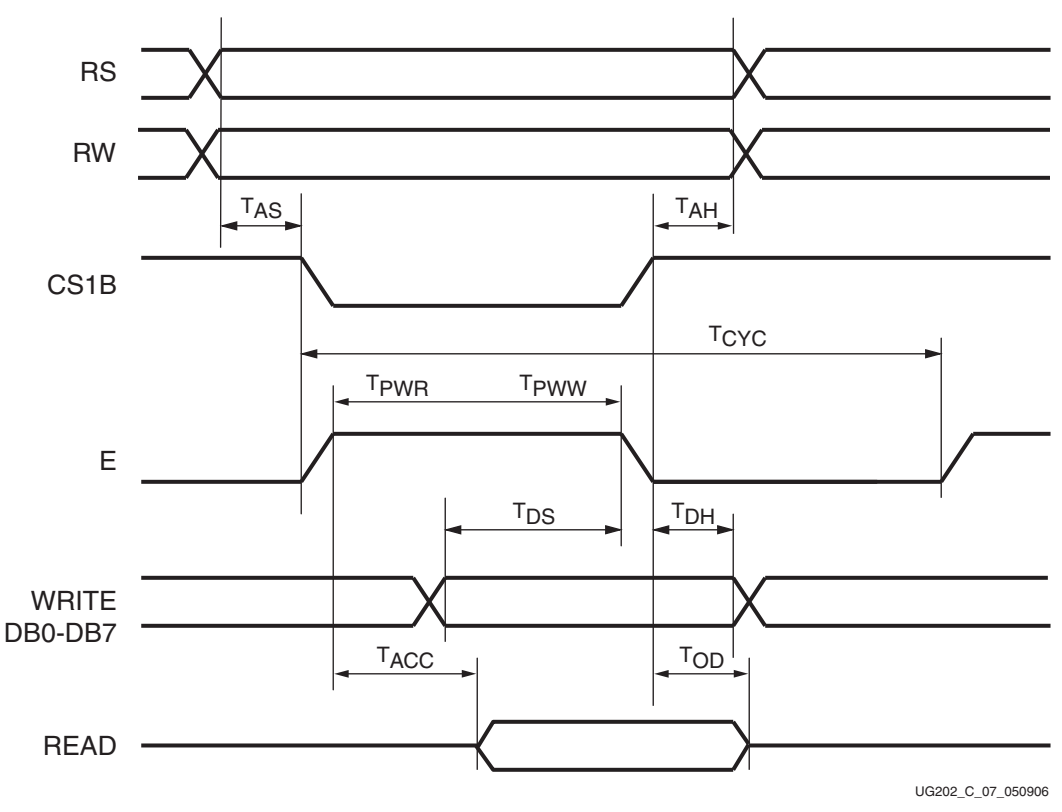

*Figure C-7:* **Read/Write Timing Waveforms (6800 Mode)**

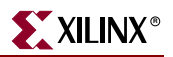

## Design Examples

## LCD Panel Used in Full Graphics Mode

The LCD controller RAM has eight 132-byte pages (in fact, there are nine pages; page 9 is special). Each page is one-byte wide. If all the pages are put in one memory block, then the needed space is 8 pages x 8 bits x 132 pixels or 8448 bits (1056 bytes).

One Virtex-4 block RAM can be configured as 8+1 by 2048.

One block RAM can be used to store one complete pixel view of the LCD panel. There is enough space left for commands.

The ninth bit in the block RAM memory indicates whether the data in the block RAM is real data to be displayed or is a command for the controller.

The interface to the LCD panel is slow. The E signal can be used as the controller clock signal. This signal has a minimum cycle time of 400 ns for displaying 8 bits (equal to 8 dots) on the LCD. One full page of the display takes up to  $132 \times 400$  ns = 52.8 μs. Updating the full display takes 52.8 μs  $x$  8 = 423 μs.

If using the dual port and data width capabilities of the block RAM, writes to the block RAM can be 32 bits (+4 control bits), and reads from the block RAM on the LCD side can be 8 bits (1 control bit). An entire LCD page is updated in 33 write operations.

The interface on the LCD panel side sequentially reads the block RAM and thus updates the screen contiguously (like a television screen). The controller (microcontroller or other) side of the block RAM can be written at any time.

The write operation happens on the rising edge of the clock, and the read (LCD update) happens on the falling edge of the clock. Normally, write and read operations at the same address give corrupt read data when the read and write clock edges do not respect the clock-to-clock setup timing. This problem is solved by using both edges of the clock.

A state machine is used to provide correct timing of the signals on the LCD panel side. The panel can be used in write-only mode or in read/write mode. Most of the time LCD panels operate in write-only mode.

At first the block RAM must be initialized with some data (instructions to the LCD) to make the LCD operate correctly.

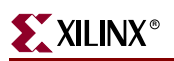

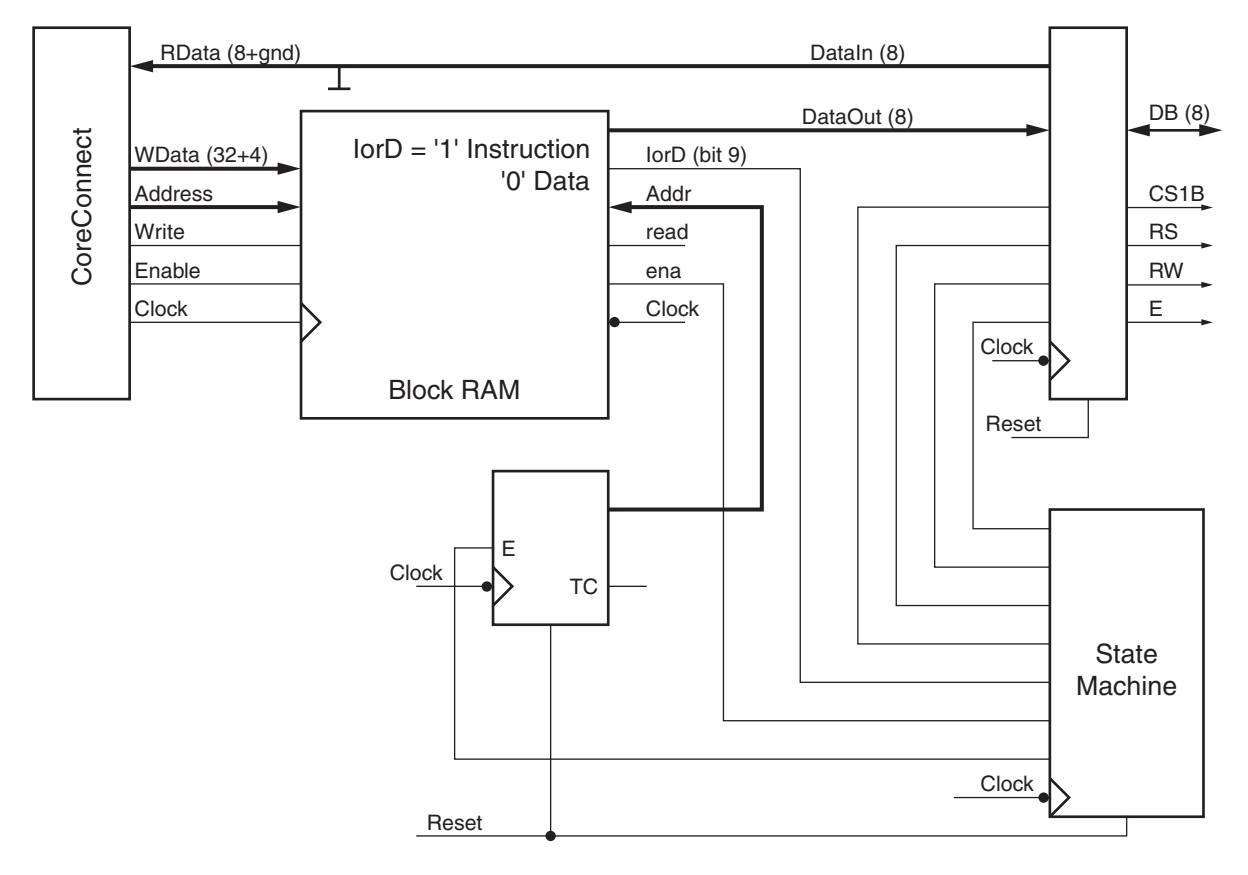

Design for Full Graphics Interface, Attached to CoreConnect Bus

UG202\_C\_08\_050906

#### *Figure C-8:* **General Block Diagram of Panel in Full Graphics Mode**

### LCD Panel Used in Character Mode

This design example requires a byte representing a command or data to be displayed as input.

- When the Enable signal is Low, nothing happens. The display interface design is locked.
- When the Enable signal is High and the "data\_or\_command" control signal is Low, the byte written is a display command.
- When the Enable signal and the data\_or\_command control signal are High, the byte written is the ASCII character code of the character to be put on the display.

#### Display Command Byte

The command set of the display can be found in [Table C-7](#page-75-0).

When the LCD interface is enabled for the first time, a set of command bytes is sent to the LCD. This command set provides the basic initialization of the LCD display controller. When this initialization is done, the normal LCD display interface is freed for normal use. Command bytes from the valid command set can be sent to the display (controller).

A detailed description of the LCD controller interface can be found in the Toplevel.vhd.txt file.

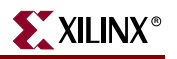

#### Display Data Byte

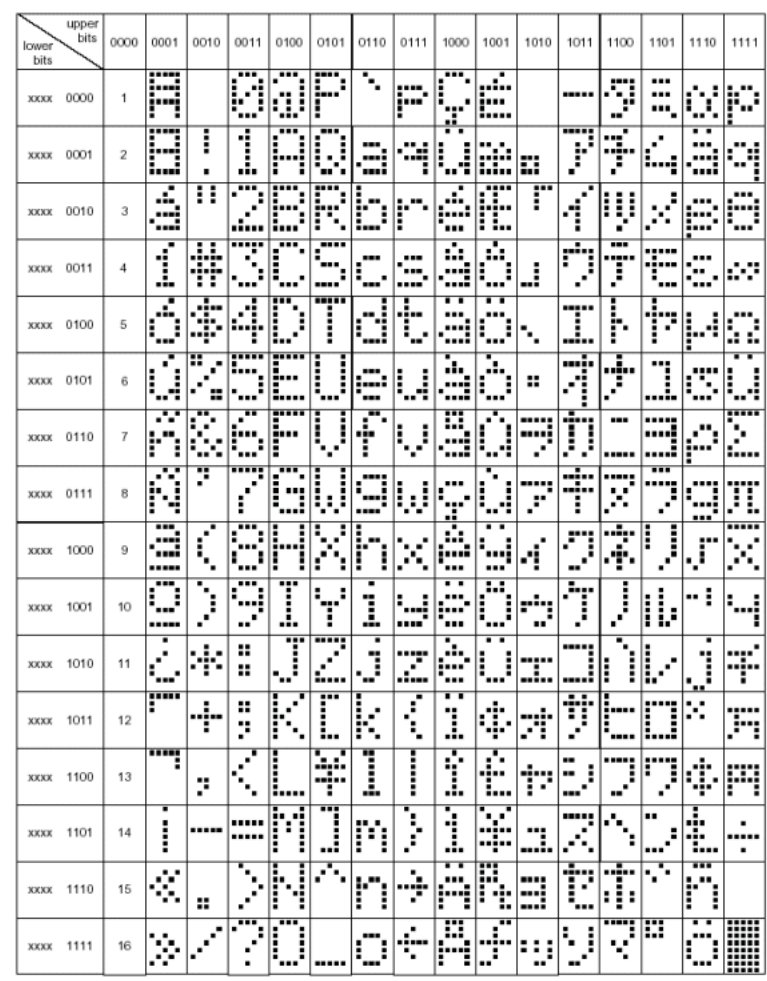

The supplied byte must be a valid ASCII representation of a character as shown in [Figure C-9](#page-81-0).

UG202\_C\_09\_050906

*Figure C-9:* **ASCII Character Representations**

<span id="page-81-0"></span>The character set is stored in block RAM (used as ROM). For the layout of the block RAM character set, see the CharacterSet.xls file. The block RAM (see [Figure C-10\)](#page-82-0) is organized as small arrays of eight bytes, which is easy for address calculation.

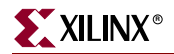

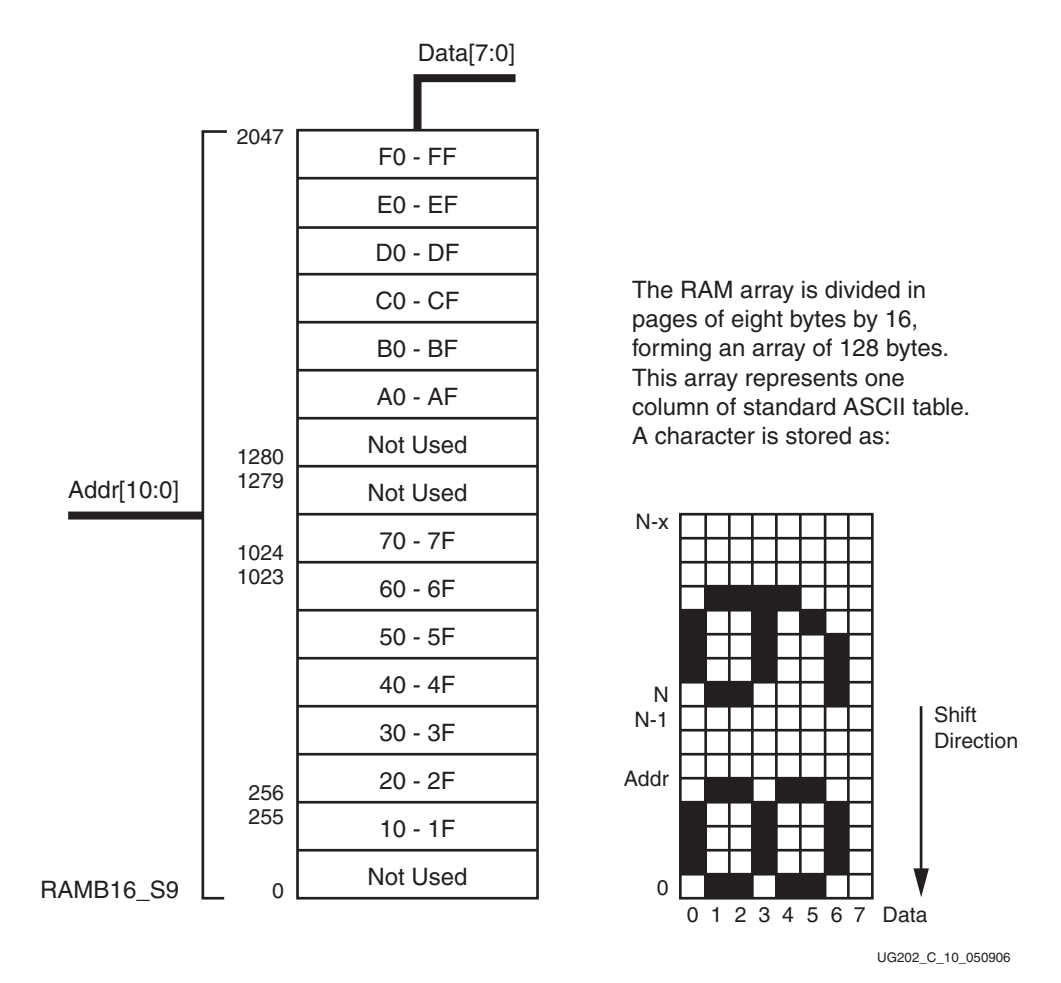

*Figure C-10:* **Block RAM Organization**

<span id="page-82-0"></span>When presenting byte value 30 hex, character *0* must be displayed. Shifting the value 00110000b (30h) up three positions gives the value 180h or 348d.

Because each character uses eight byte locations, character *0* in the character set starts from memory location 348 decimal.

For example, character *X* has byte value 58h or 01011000b. Shifting this value three positions gives the value 2C0h or 704d.

[Figure C-11](#page-83-0) shows a block diagram of the LCD character generator controller. Character data is latched and then shifted left three positions. This shifted value is the start byte for a counter that outputs an address to the block RAM. The result is a stream of bytes representing a character for the display.

A small second counter determines when a new character is loaded into the block RAM address counter.

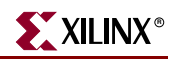

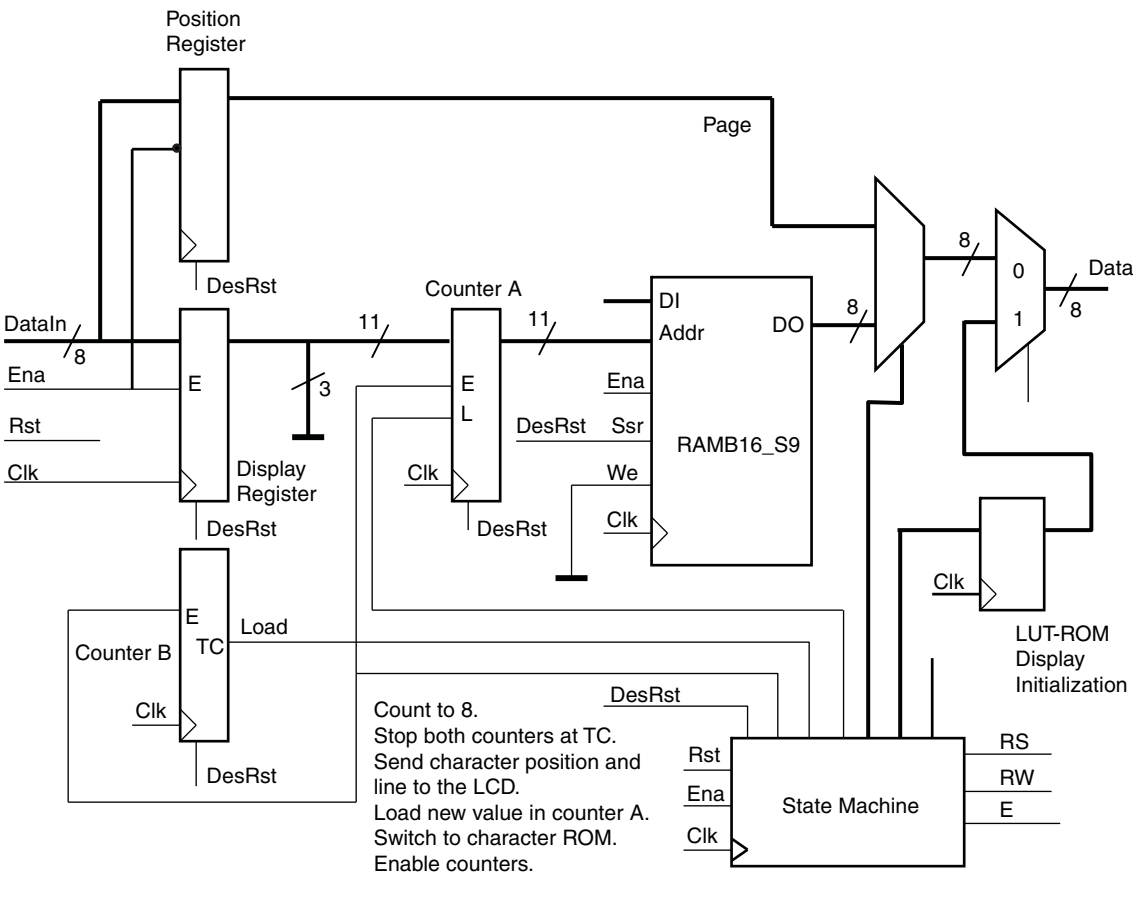

UG202\_C\_11\_050906

*Figure C-11:* **LCD Character Generator Controller**

<span id="page-83-0"></span>A state machine takes care of the processing order.

A minimum cycle time of 400 ns on the E signal used as a reference. The 200 MHz system clock frequency is used as reference system clock. One E cycle uses at least 80 system clock cycles when the design is running at 200 MHz. The E pulse is part of the state machine, and the design only depends on the system clock. Timing is met as long as the system clock does not exceed 200 MHz.

This design can be adapted easily to fit the MicroBlaze™ or PPC405 CoreConnect bus system.

## Array Connector Numbering

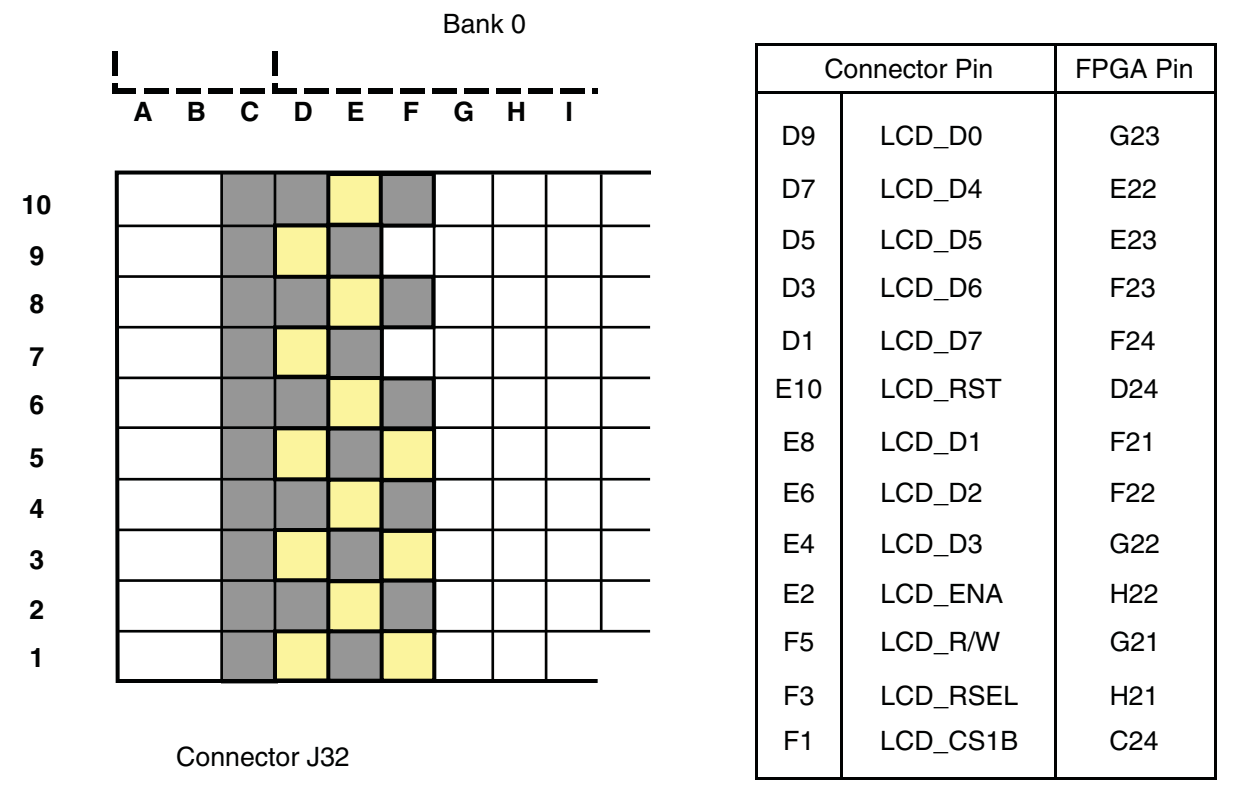

UG202\_C\_12\_050906

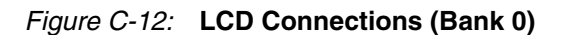

## UCF Information

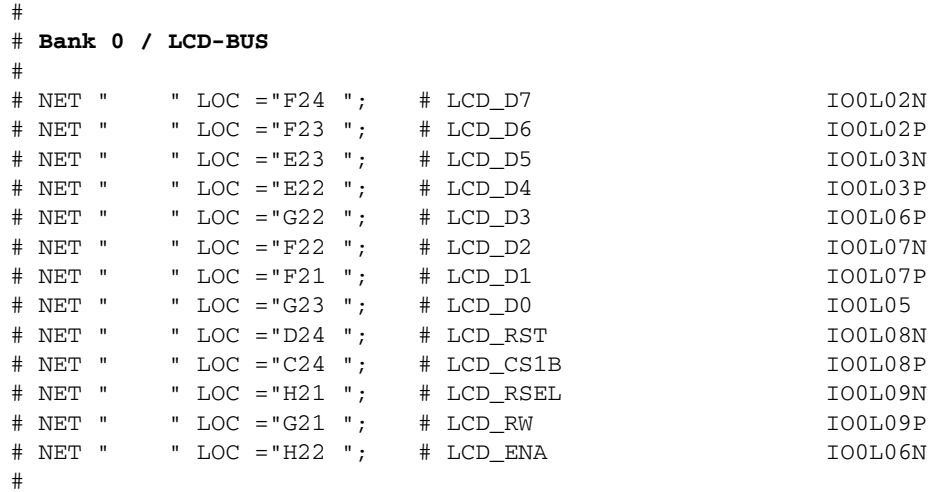

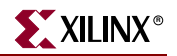

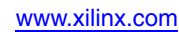

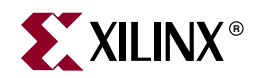

# *Appendix D*

# *ML550 Starter UCF*

## **UCF Starter File**

The ML550 UCF starter file (ml550\_starter.ucf) can be downloaded from the Xilinx website at: <https://secure.xilinx.com/webreg/clickthrough.do?cid=37487>.

Complete FPGA pinout information is included on the CD shipped with the Virtex-5 FPGA ML550 Networking Interfaces Platform kit.

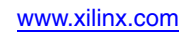

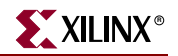

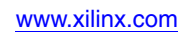